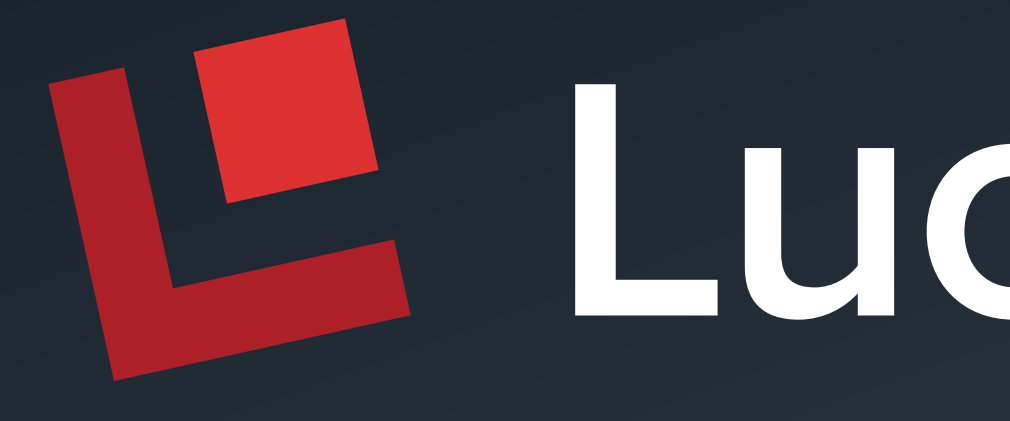

Lucidworks

## Fundamentals of Search

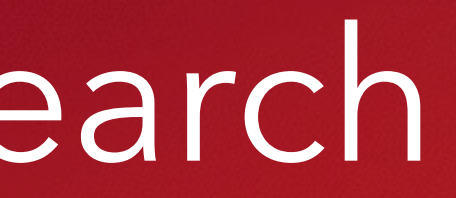

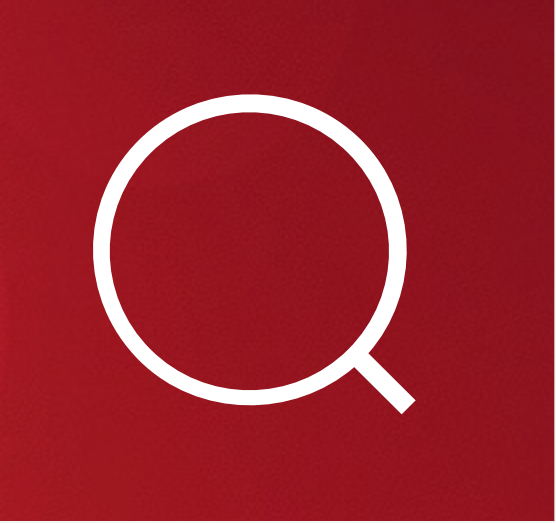

# The Inverted Index

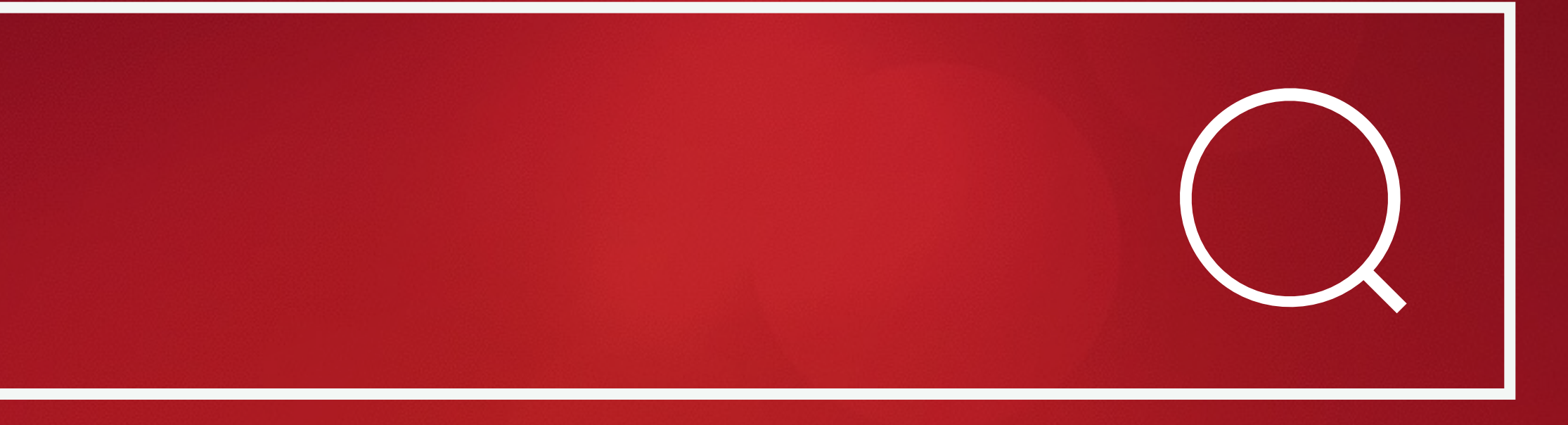

# Inverted Index with Stop Words

Document 1

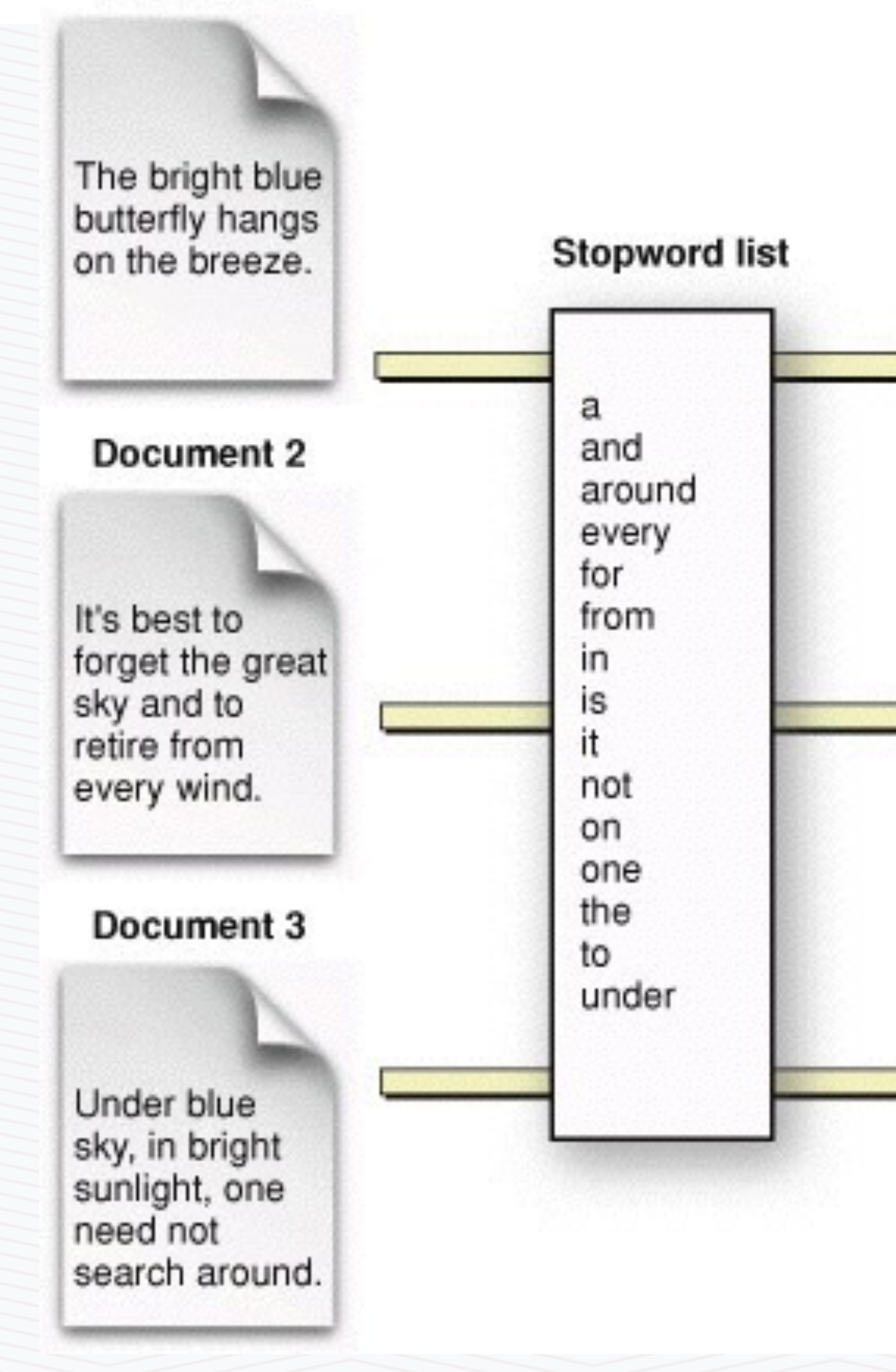

### **Inverted index**

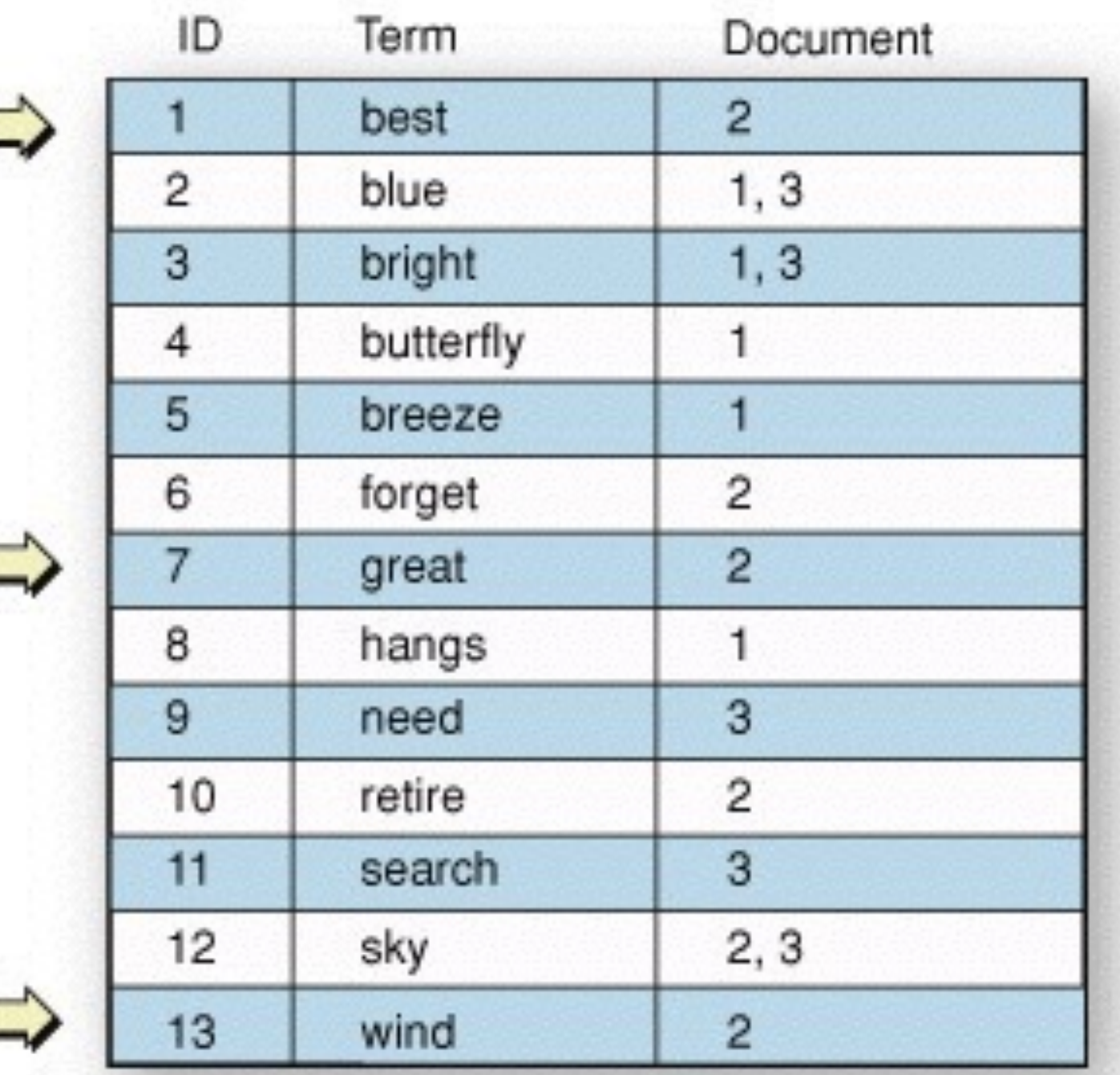

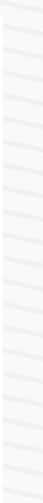

# Inverted Index with Term Positions

Query

### Document 1

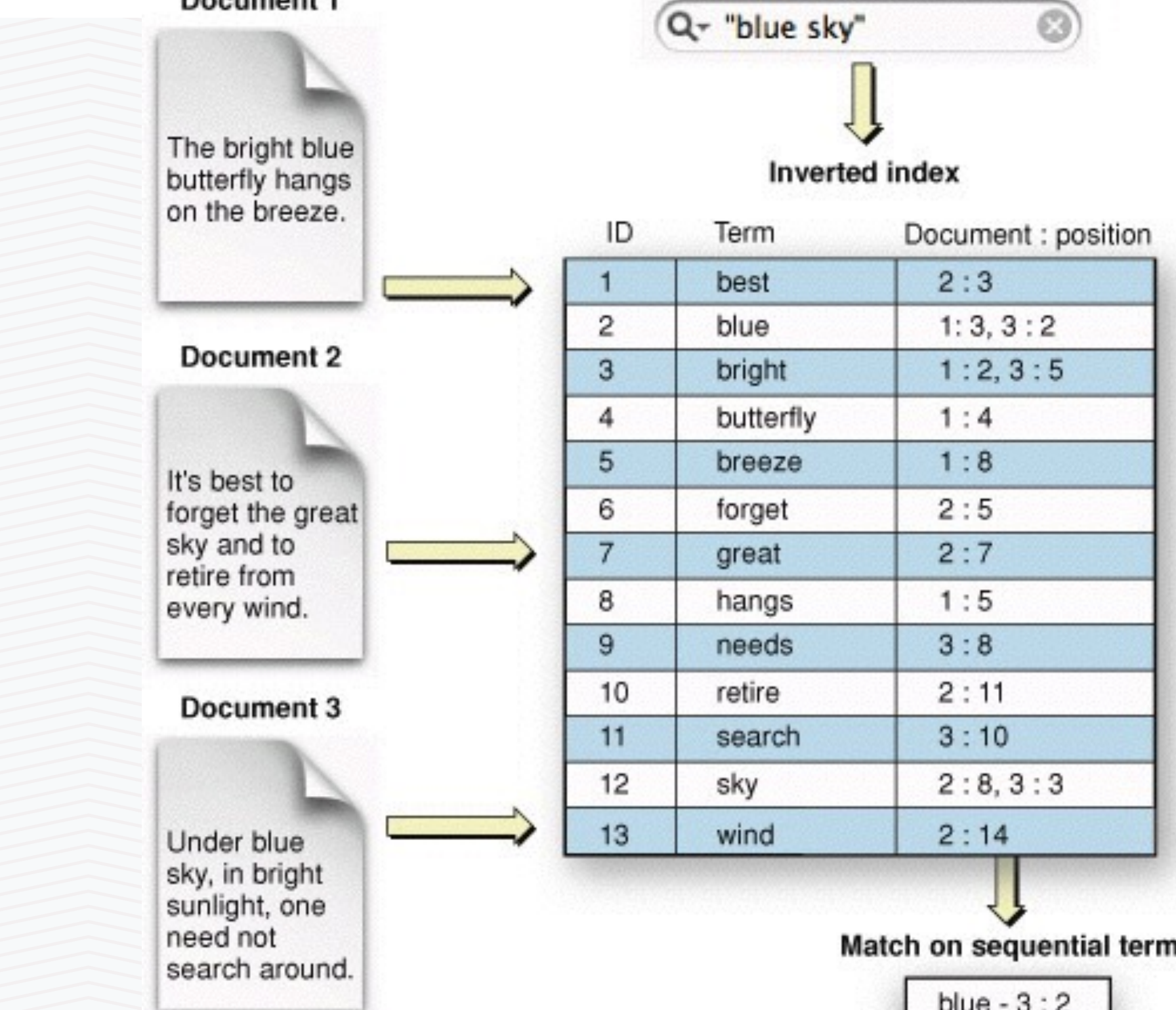

Match on sequential terms  $blue - 3 : 2$ sky - 3:3 Search object Document Relevance reference 100% 3

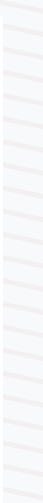

## Search Engines vs. Databases

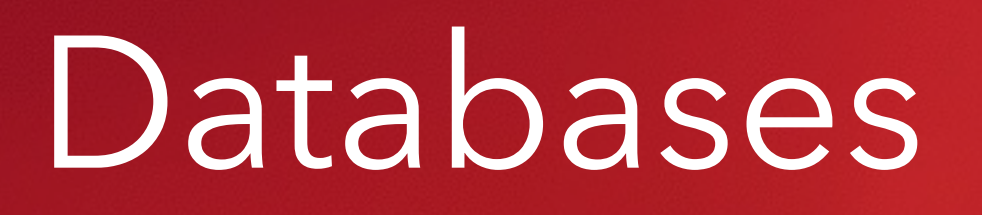

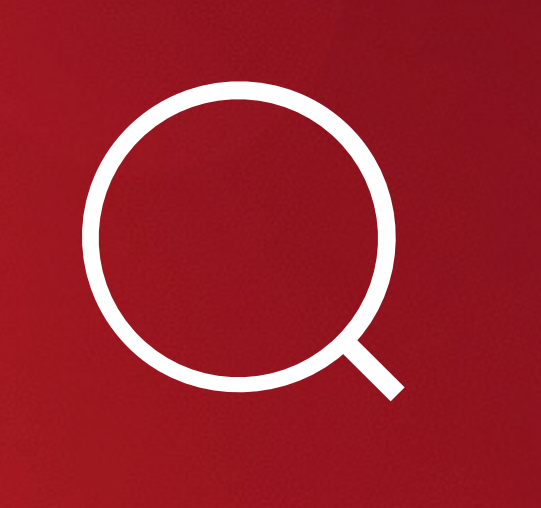

### Search Requires a Different Data Modeling and Access Paradigm

### **Traditional Databases Modern Search Engines Comments**

Get extremely fast, interactive speeds on "big" data **Optimized** for information Retrieval speeds on "big" data

Optimized for unstructured and semistructured data

column column Results ranked by relevance

Searches require Table Scan (slows down dramatically as data and access grows) Does not analyze unstructured text; slow at querying

Results may be sorted by some

Many ways to tune relevance in order to provide powerful user experiences

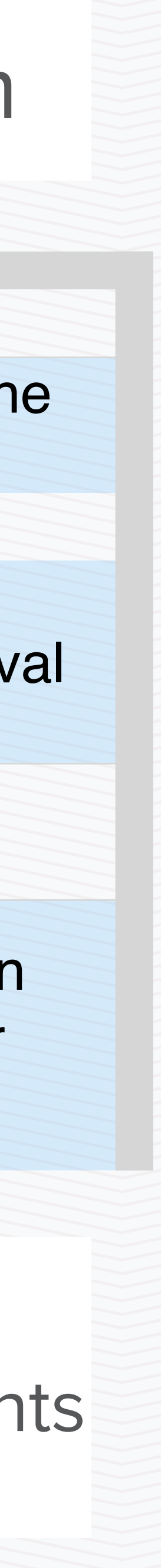

Different data model and horizontal scaling are characteristics of other modern NoSQL databases (Cassandra, HBASE, Couchbase, etc.) but the other three elements are unique to search engines

Store Normalized Data in Tables Store Denormalized Documents Need to think differently about the data model Vertical Scaling **Horizontal Scaling Solr is built for Hadoop-scale** 

## Solr Documents Do Not Follow the Traditional Normalized Model

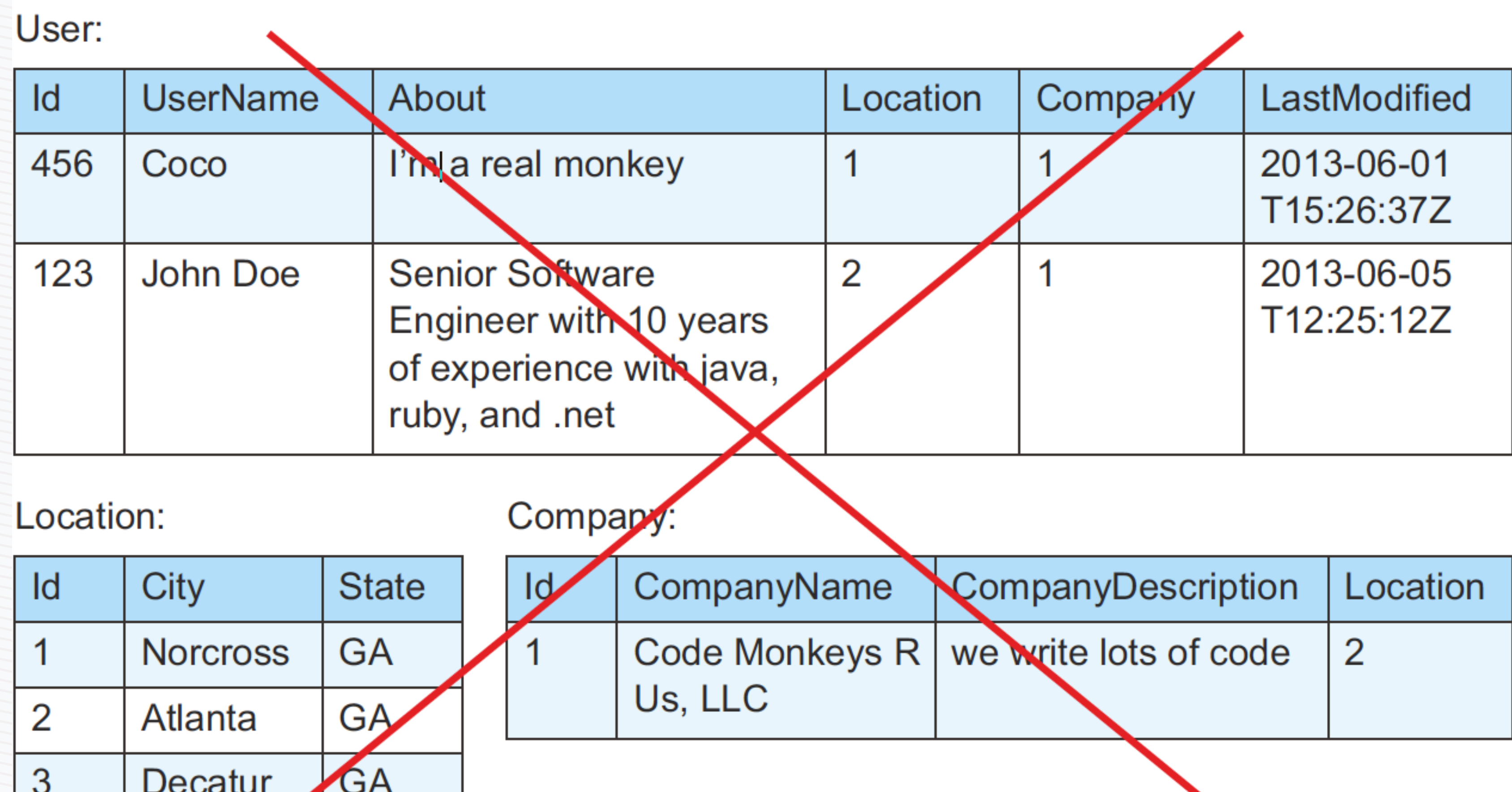

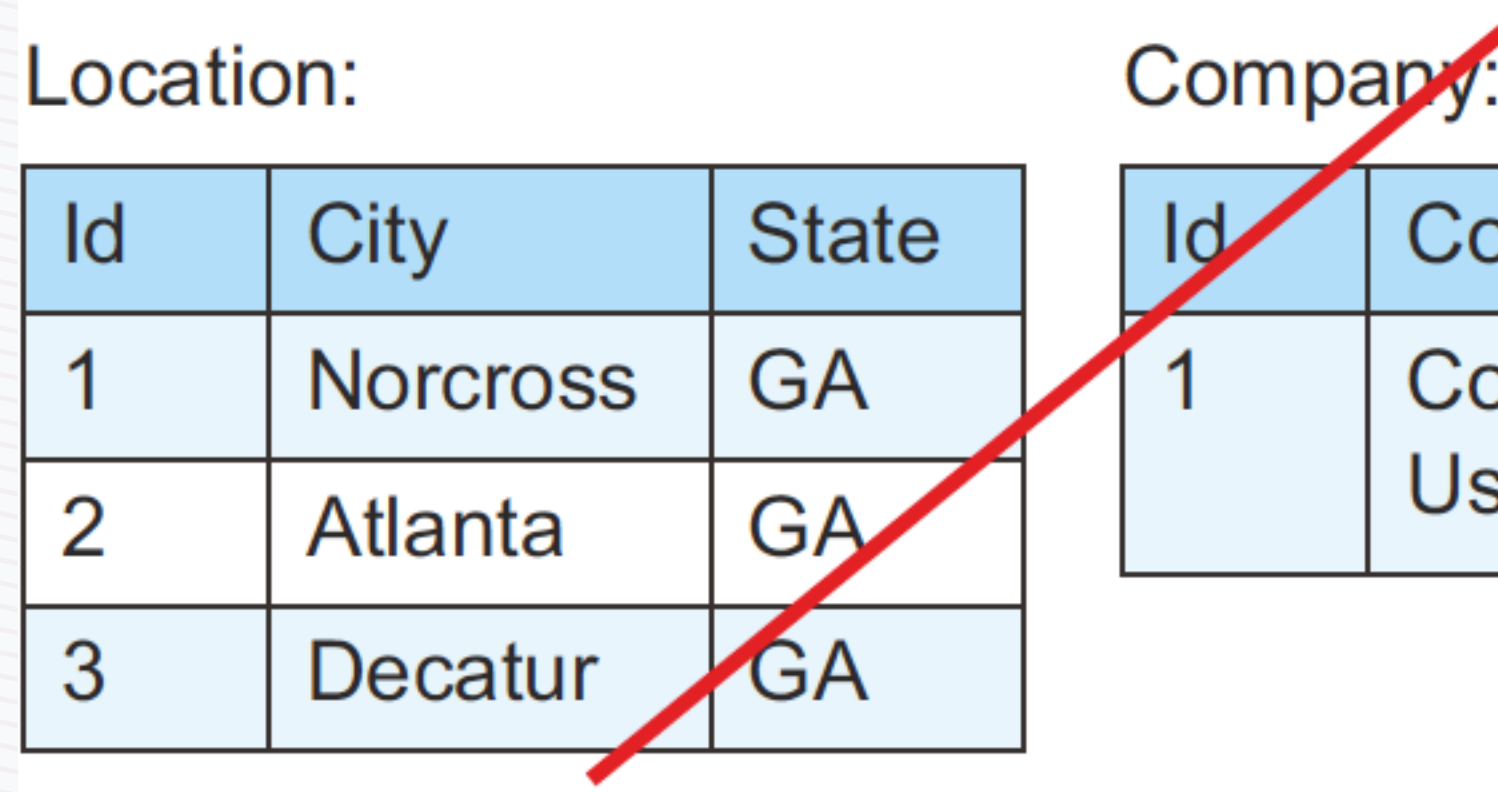

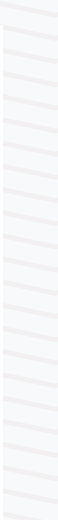

### Solr Documents

### $<$ doc>

- <field name="id">123</field>
- <field name="username">John Doe</field>
- <field name="about">Senior Software Engineer with 10 years of

### $\langle$  field>

- <field name="usercity">Atlanta</field> <field name="userstate">Georgia</field>
- 
- 
- 
- <field name="companycity">Decatur</field>
- <field name="companystate">Georgia</field>
- <field name="lastmodified">2013-06-05T12:25:12Z</field>

 $doc>$ 

### $<$ doc $>$

<field name="id">456</field> <field name="username">Coco</field> <field name="about">I'm a real monkey</field> <field name="usercity">Norcross</field> <field name="userstate">Georgia</field> <field name="companyname">Code Monkeys R Us, LLC</field> <field name="companydescription">we write lots of code</field> <field name="companycity">Decatur</field> <field name="companystate">Georgia</field> <field name="lastmodified">2013-06-01T15:26:37Z</field>  $doc>$ 

```
experience with java, ruby, and .net
<field name="companyname">Code Monkeys R Us, LLC</field>
                                                                       Company
                                                                   0
<field name="companydescription">we write lots of code</field>
                                                                       information
                                                                       for first
                                                                       user.
```
The same company information repeated for the second user.

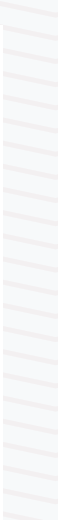

# Results Ranked by Relevance

- · Does not give you a randomly ordered set of results that matched your query; scores results and attempts to first return items that are more likely to be relevant/useful
- Not just "what matches user query," but "what is most likely the thing the user wanted"
- Search is Recommendation

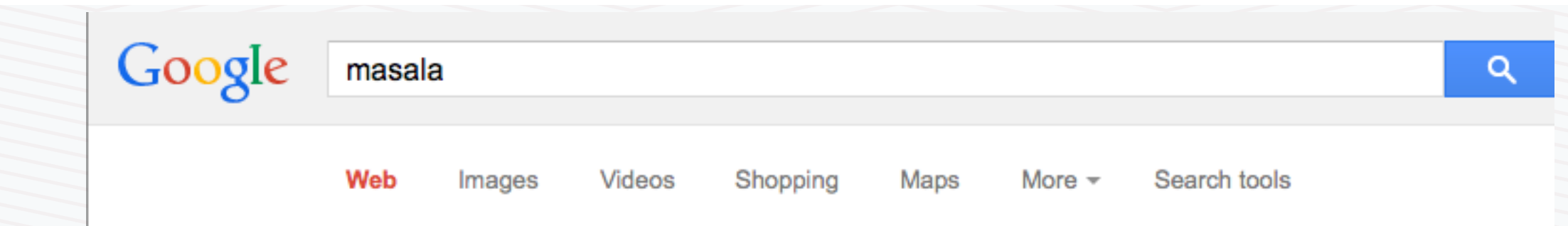

About 53,900,000 results (0.36 seconds)

### Masala - Wikipedia, the free encyclopedia

en.wikipedia.org/wiki/Masala ▼ Wikipedia ▼

A masala is a spice mix. Masala may also refer to: Contents. [hide]. 1 In cuisine; 2 In media; 3 Other uses; 4 See also. In cuisine[edit]. Masala chai or chai, tea ... Spice mix - Garam masala - Chicken tikka masala - Masala chai

### Masala Dosa | Indian Restaurant Sunset | Indian Food ...

 $masaladosasf.com/$ 

Masala Dosa offers diners the finest of both North and South Indian cuisines. We have a vast selection of Gluten Free entrees. Halal meat. Call (415)566-6976.

### Naan N Masala - Milpitas, CA | Yelp

www.yelp.com > Restaurants > Indian ▼ Yelp ▼

<del>★★★★</del> Rating: 4 - 879 reviews - Price range: \$ 879 Reviews of Naan N Masala "Summary: flavorful for a relatively cheap price. Not the most updated interior, but come for the food, not the service or ...

### Masala! - Bollywood Gossip, News, Photos, Celeb Fashion ... www.masala.com/ -

Get all latest Bollywood Gossip, Desi Fashion, Desi Weddings, Bollywood Glamour and fashion News, Health and Beauty Tips, Horoscope and Competitions.

### Masala Recipe - CHOW.com

www.chow.com/recipes/10589-masala ▼

The basic mixtures of spices essential to Indian cookery are called masala, from an Arabic word meaning seasonings. Garam masala, the best known, comes ...

### Chicken Tikka Masala Recipe | Epicurious.com

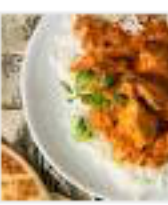

www.epicurious.com/.../chicken-tikka-masala-51... ▼ Epicurious ▼ **★★★★**★ Rating: 3.6/4 - 48 reviews - 45 mins Find the recipe for Chicken Tikka Masala and other spice recipes at Epicurious. com.

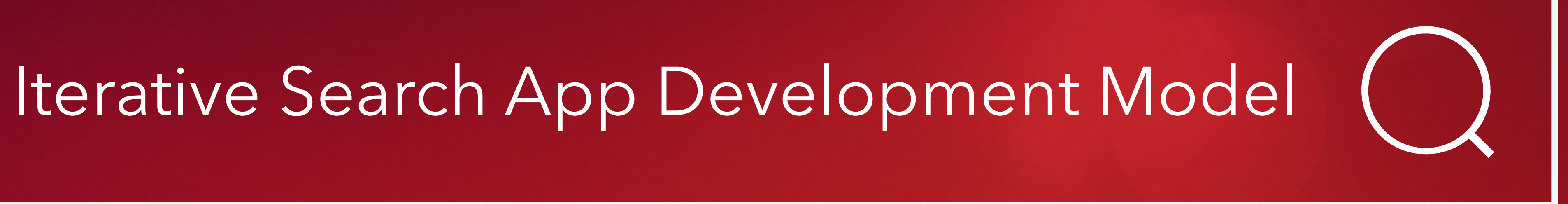

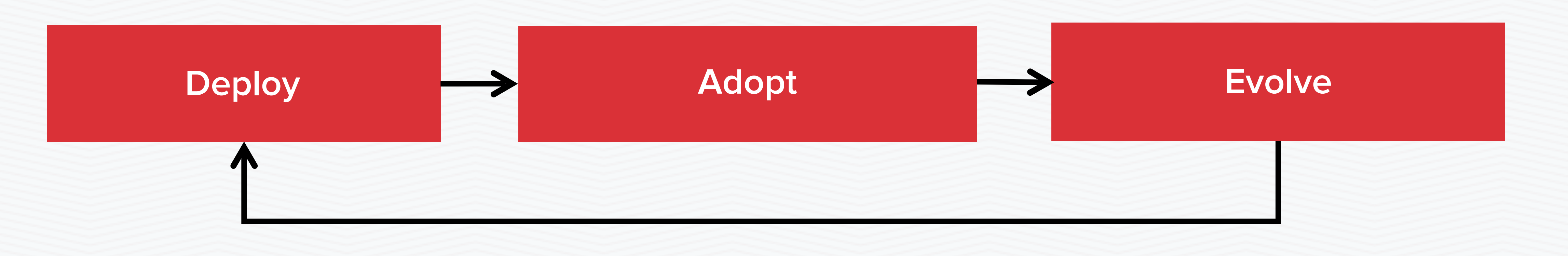

## Maintaining a Virtuous Cycle....

### …**that helps customers grow along the Search Deployment Maturity Model**

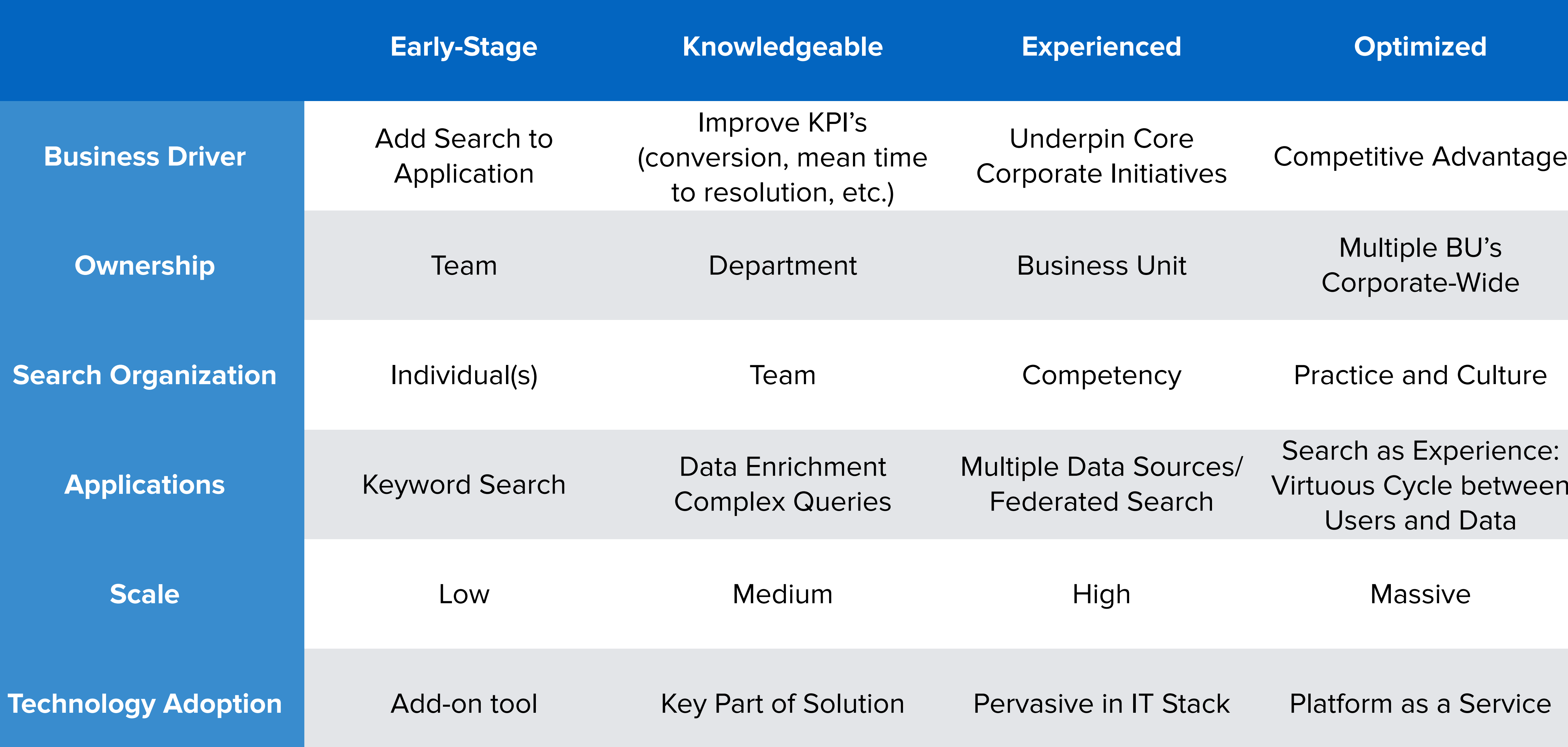

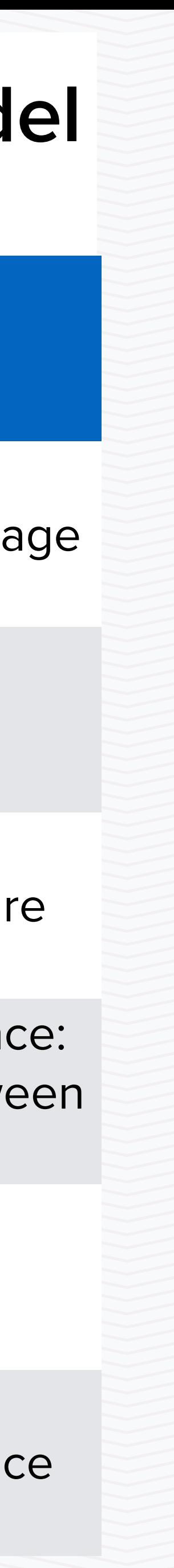

# Solr Accelerated Rapid Search Application Deployment with Lucidworks Fusion

# Why Fusion?

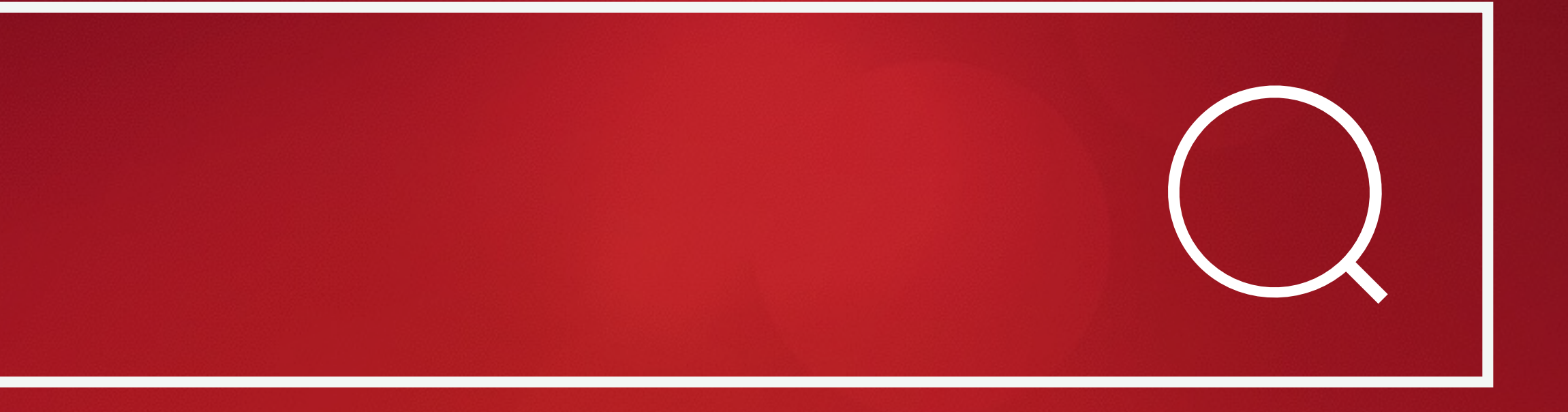

## Search is **more than just a box.**

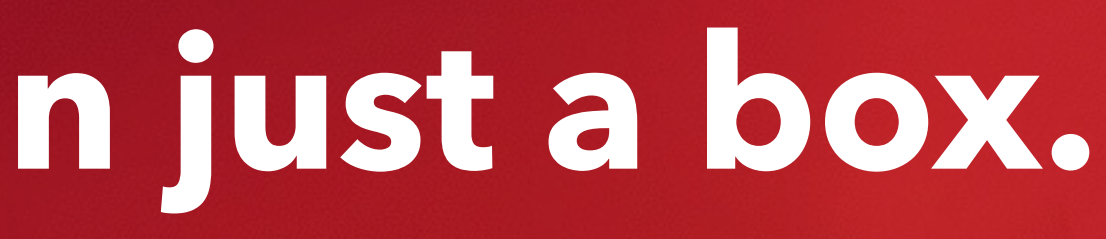

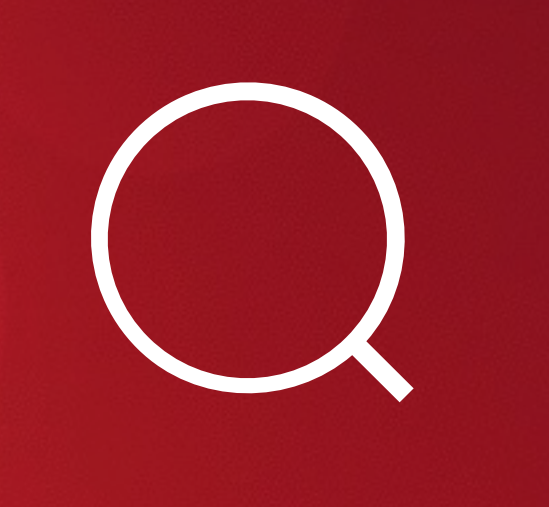

### **personal. contextual. actionable.** Search makes data

### Search is **everywhere.**

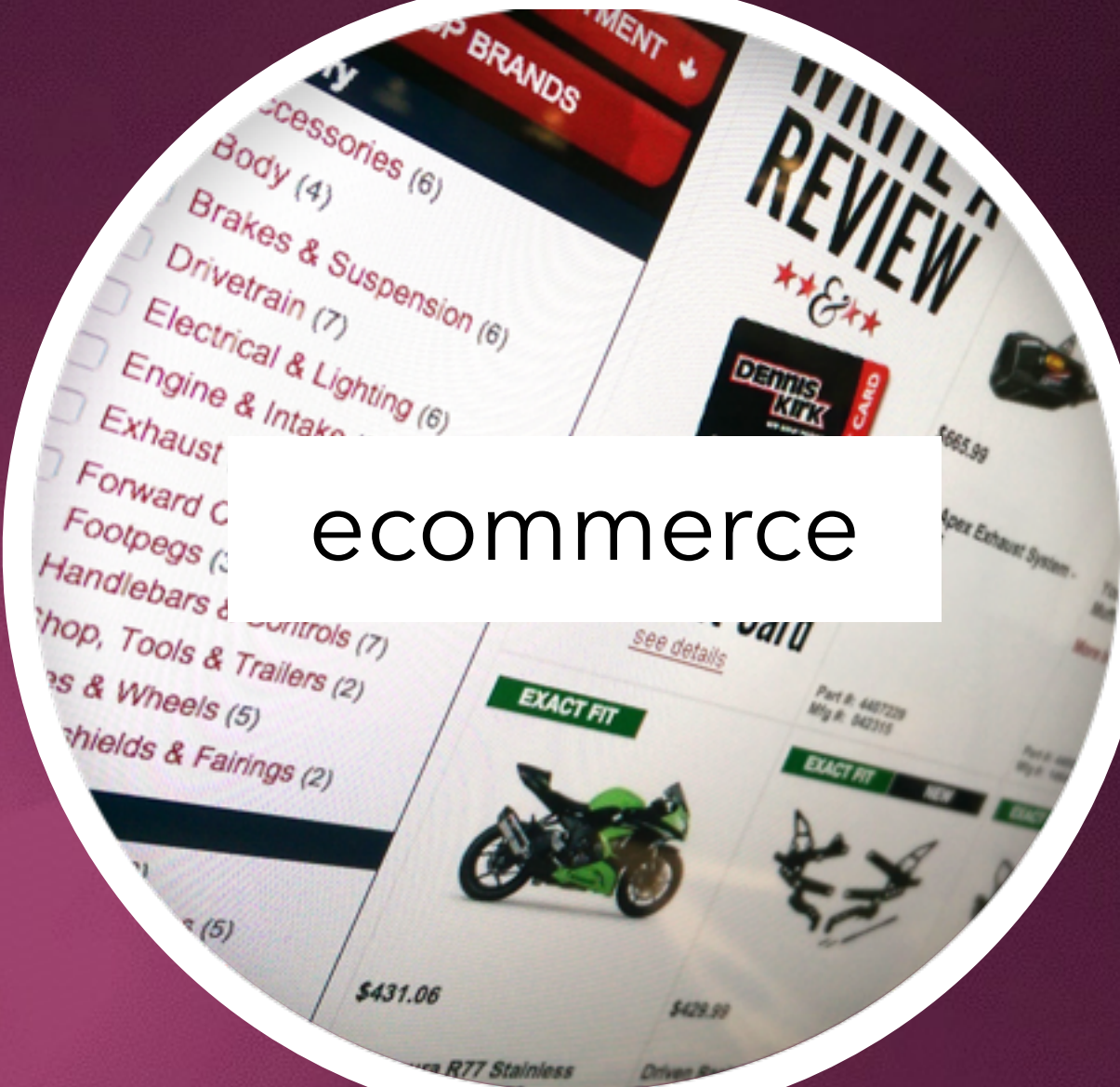

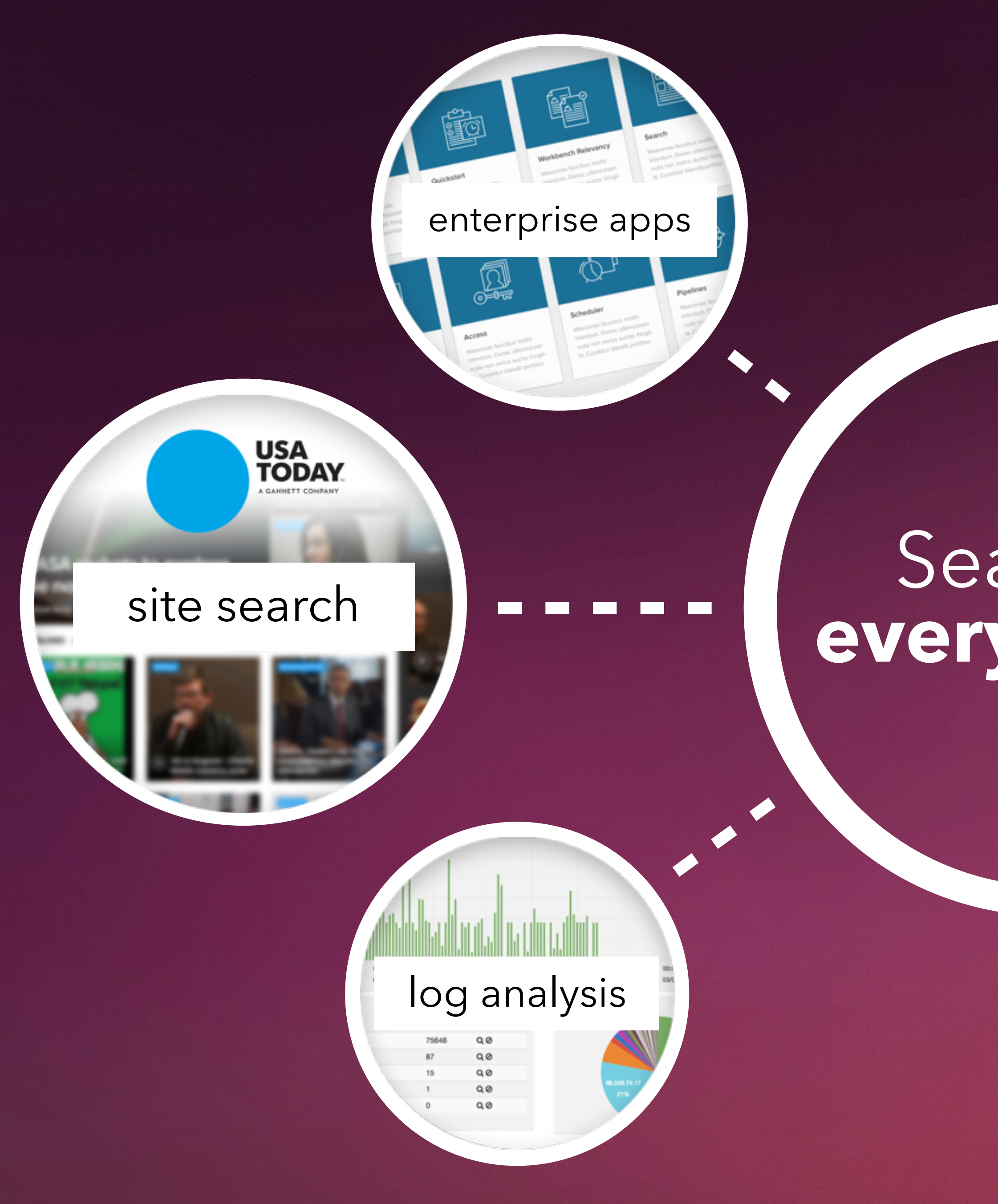

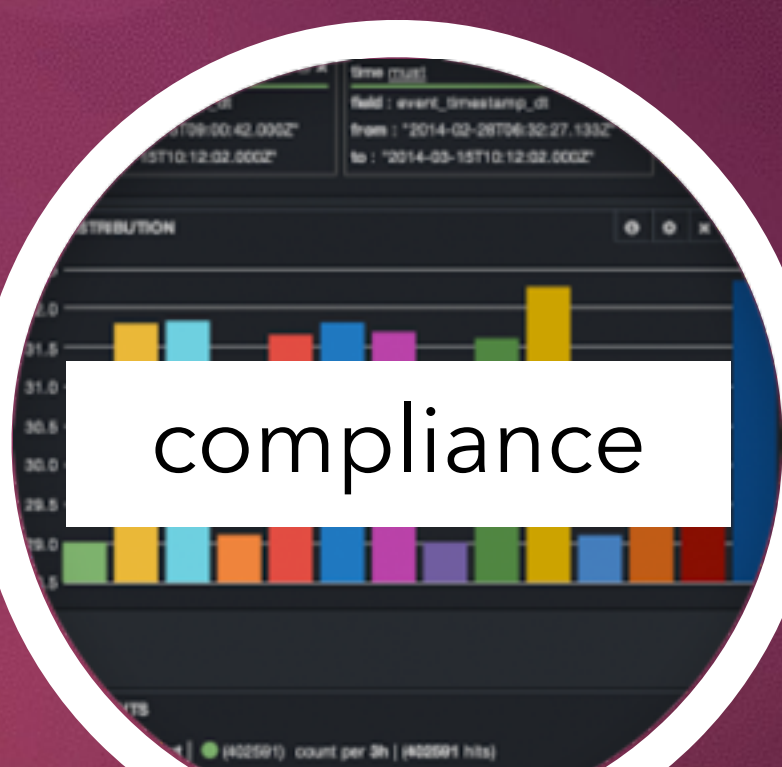

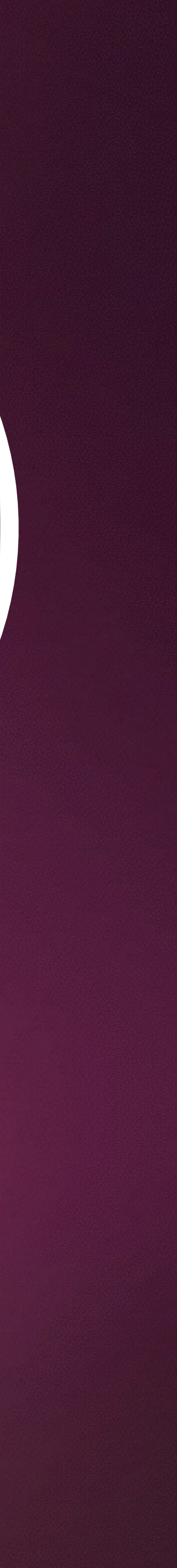

Secure access to all your data through one interface, empowering everyone in your organization to access the data they need.

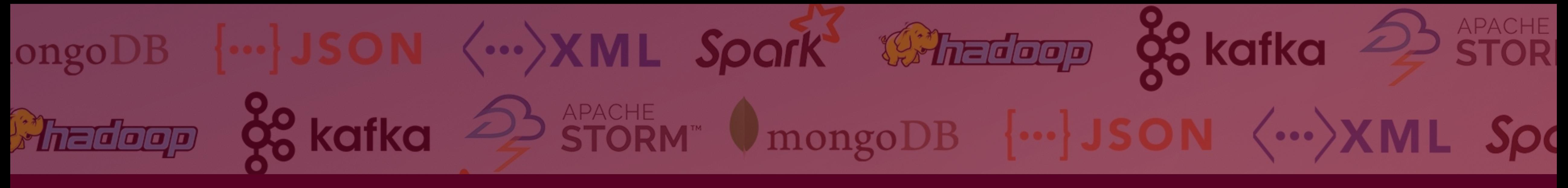

## **Search is the key to unlocking big data.**

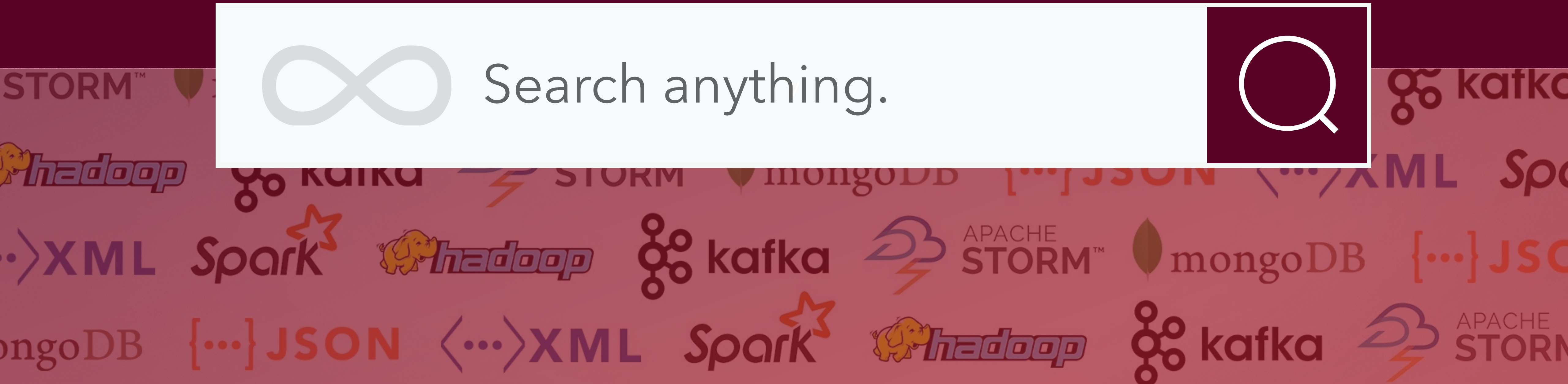

query

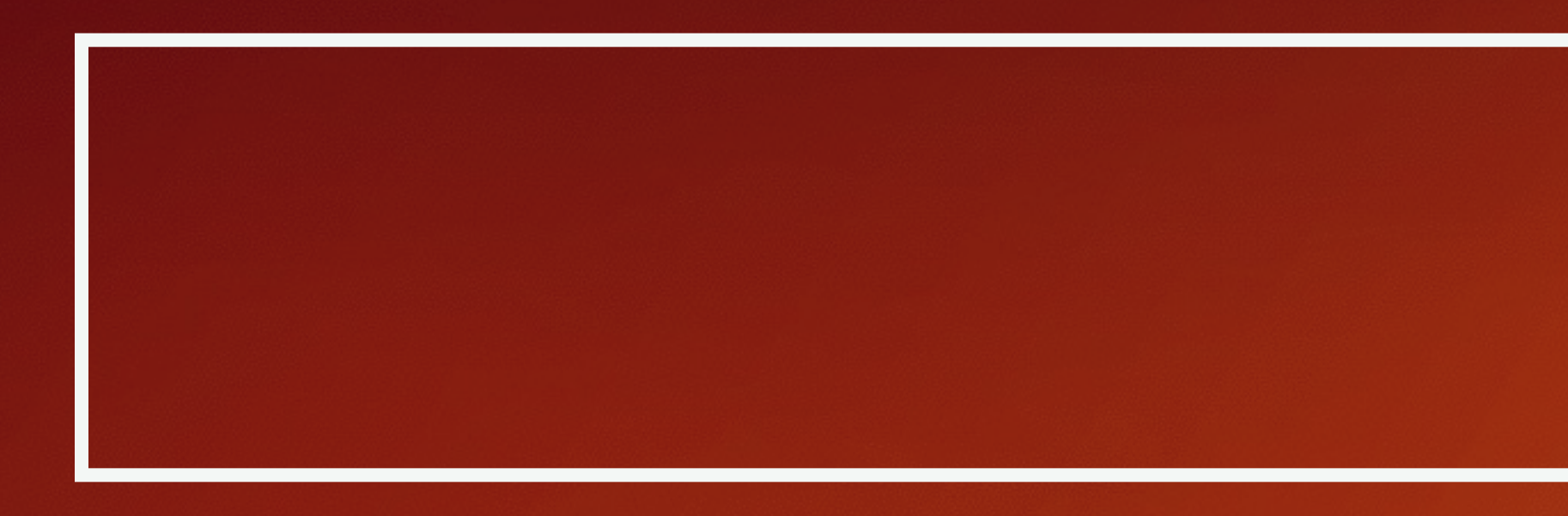

# Traditional enterprise search **was all about the query.**

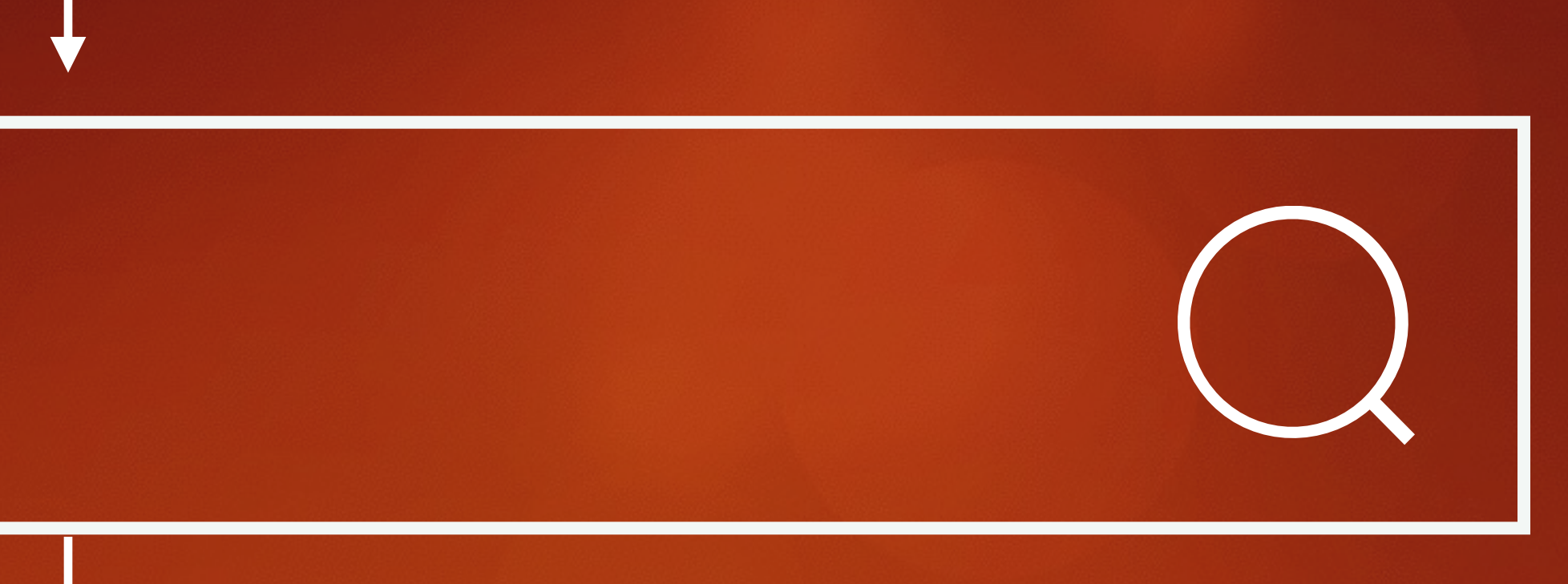

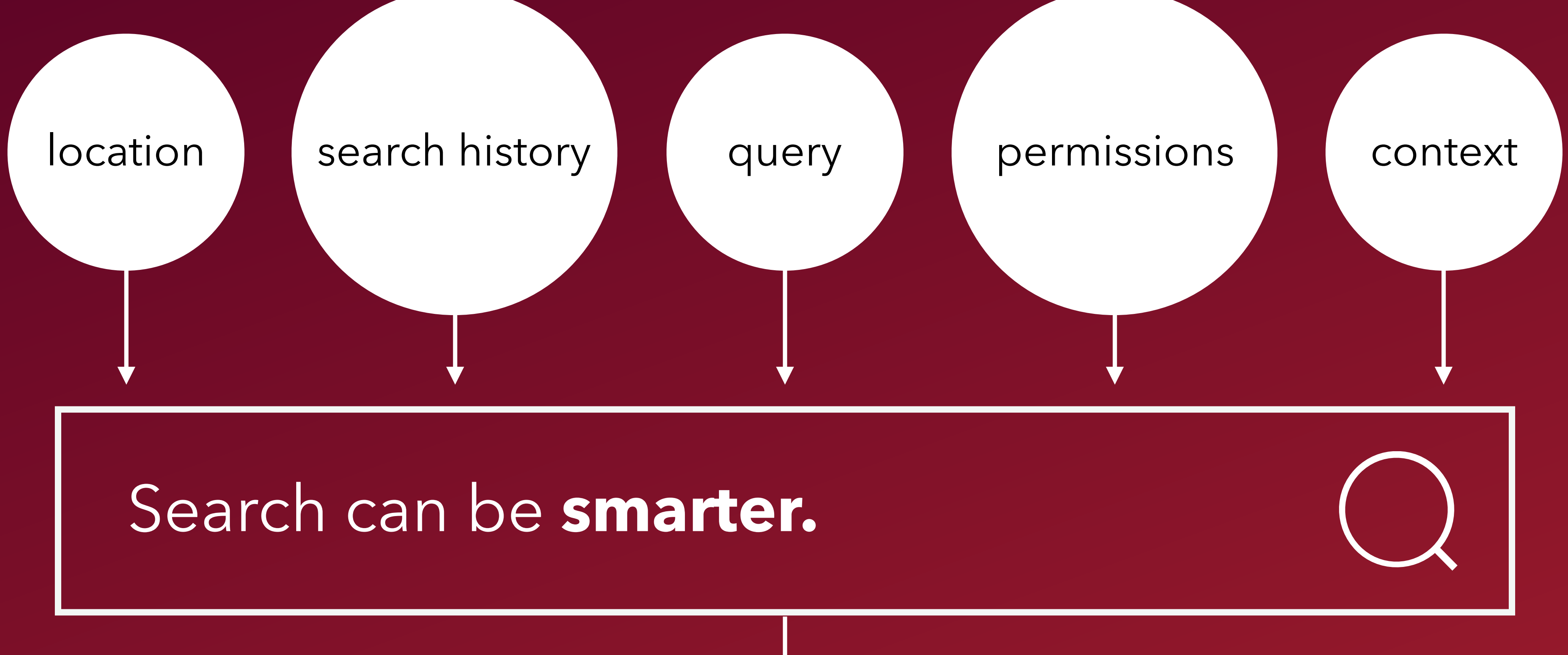

## Personal, contextual, relevant results: consumerlike simplicity and power **in the enterprise.**

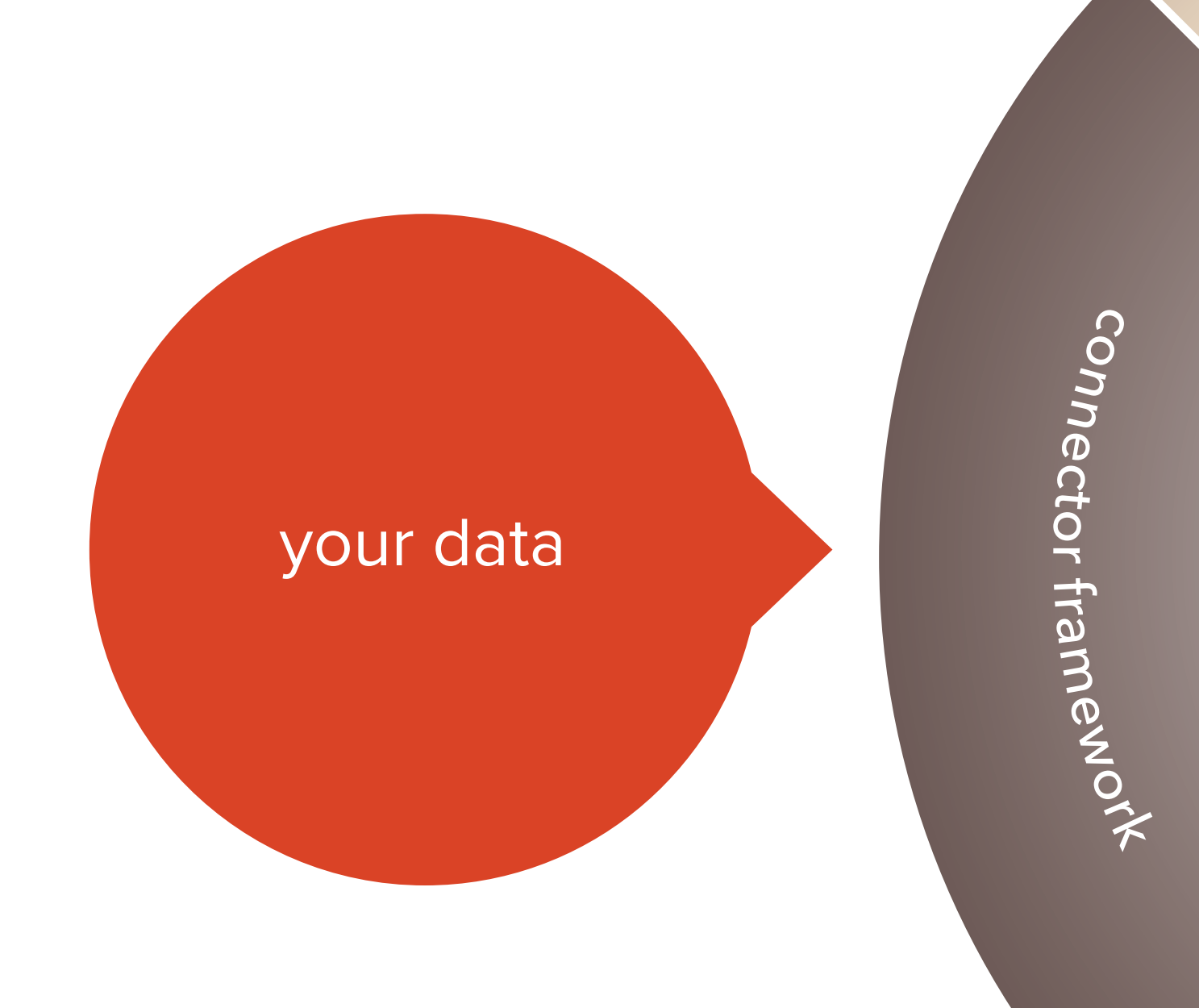

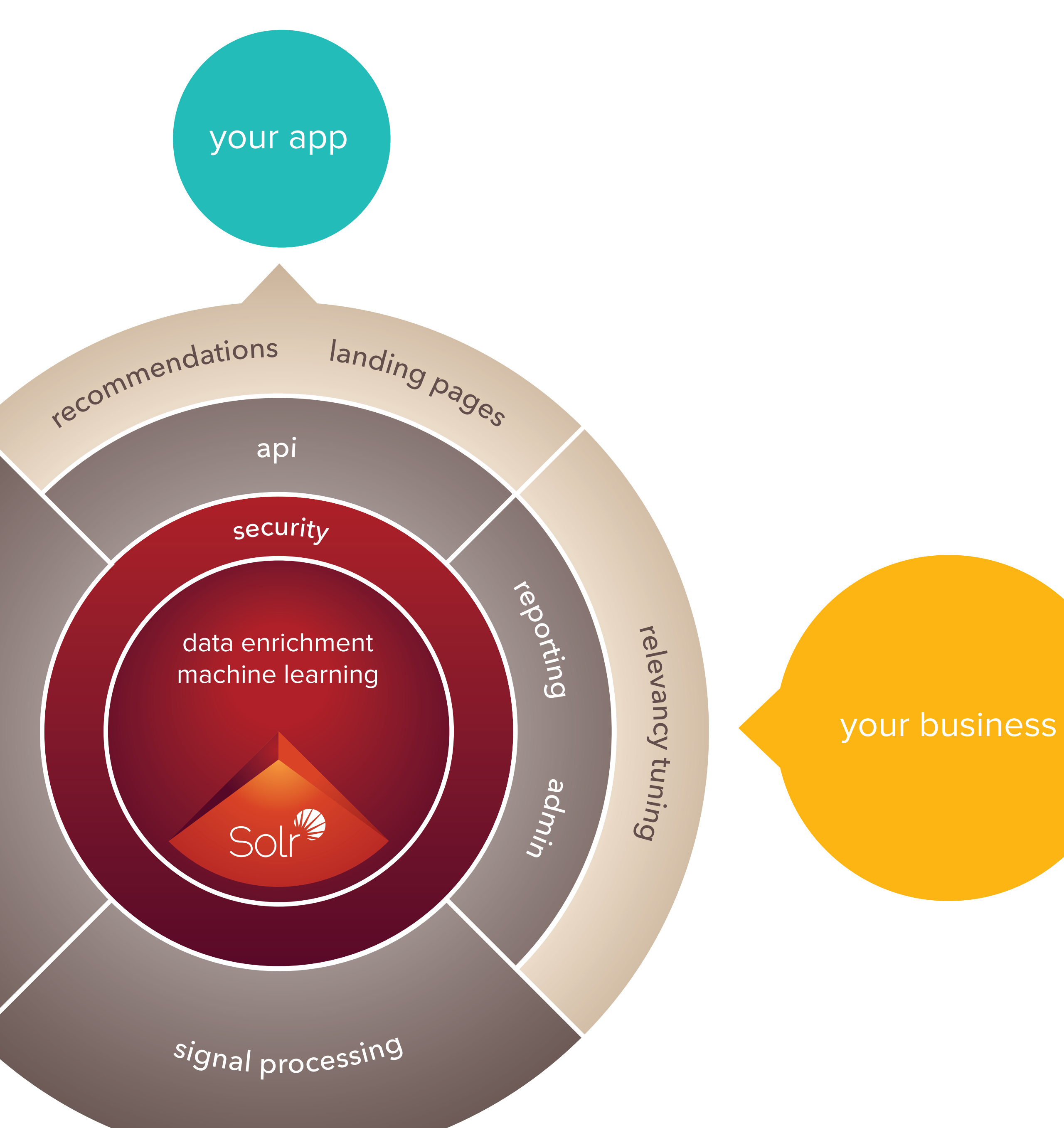

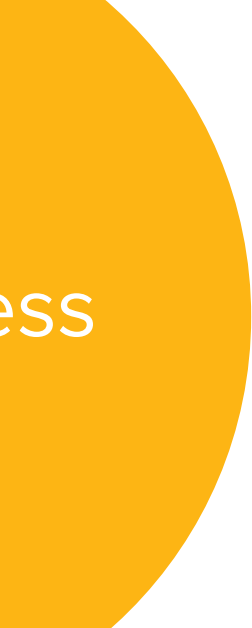

## Lucidworks Fusion

Everything your team needs to rapidly design and deploy next-generation search apps to your entire organization

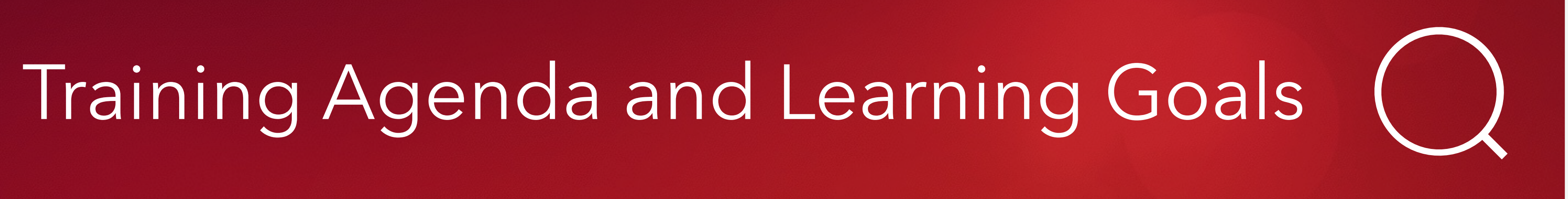

- **Solr based** supports multiple versions (4.4 and up, with a few exceptions)
- **Security** content and connectivity control, integration with LDAP
- **Signals** Search engine know thyself, and thy users
- **Modification Pipelines** Input time and query time
- **Connectors and crawlers** not as creepy as they sound
- **Scales with SolrCloud and Zookeeper** keep your clouds in the sky and your monkeys well-fed
- **Built-in Log analysis** Index and report on your Fusion logs, server logs, and other time series data
- **Friendly Admin Interface** Makes everyone's life easier

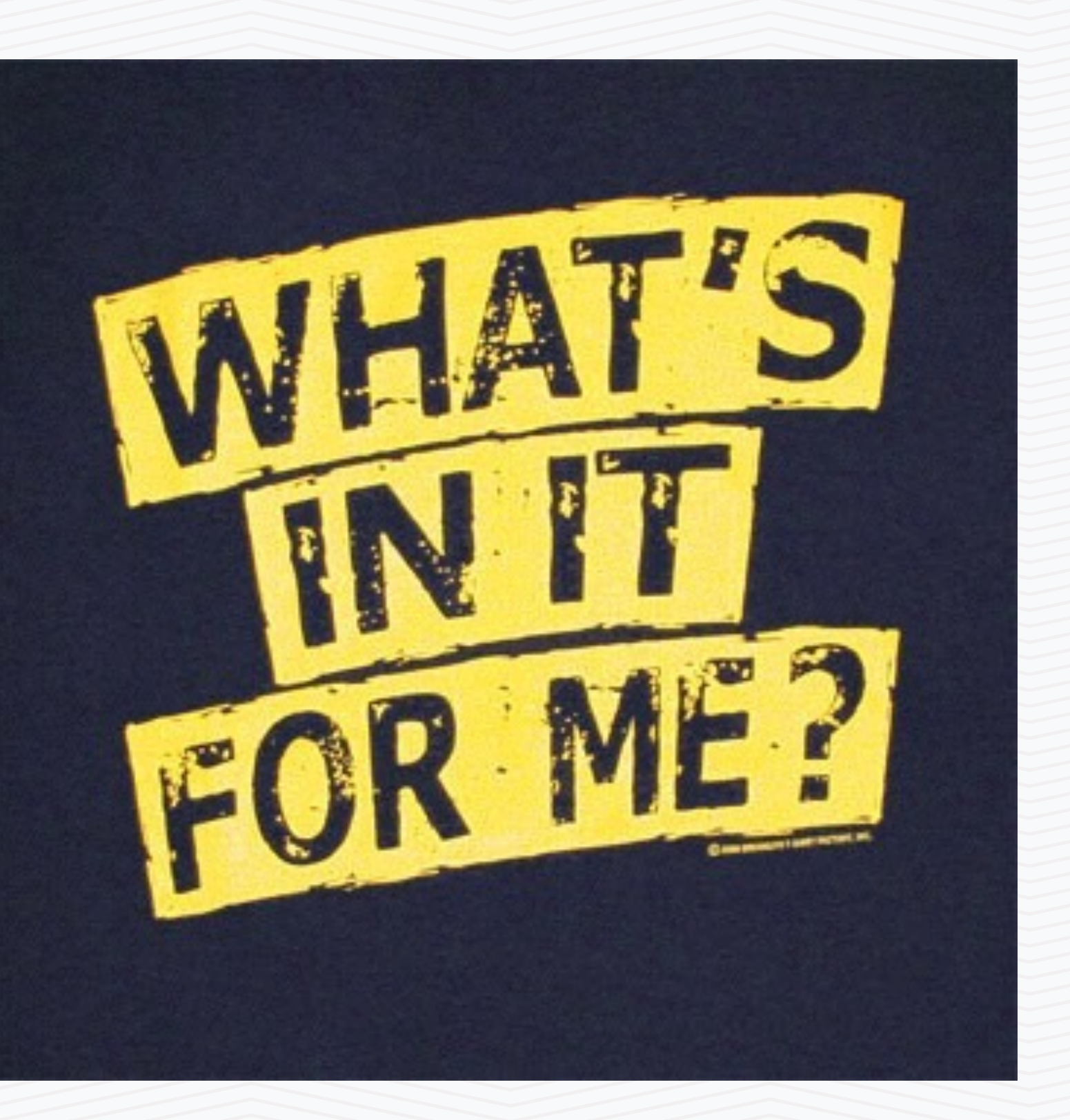

# Lucidworks Fusion Overview

- **Introductions**
- **Why Fusion; Training Goals**
- **Not your Father's Solr**
- **Fusion and Solr Deployment**
- **Getting Started; Navigation Basics**
- **Fusion and Solr APIs**
- **How do I get data into Solr?**
- **Monitoring, Log Analytics and Dashboards**
- **How do I tailor my Search Results?**
- **How do I drive more powerful User Experiences?**
- **Summary, Resources, Feedback**

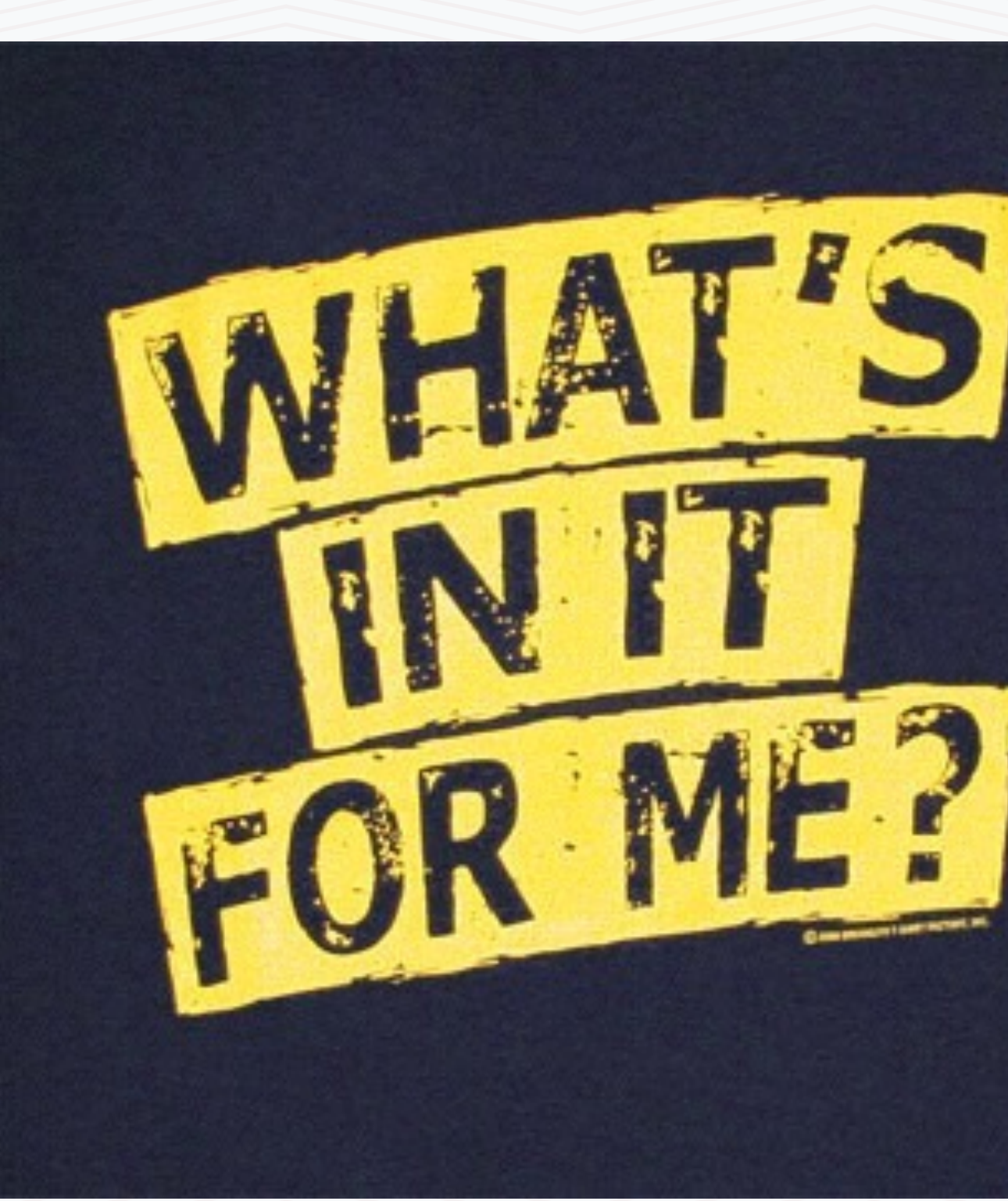

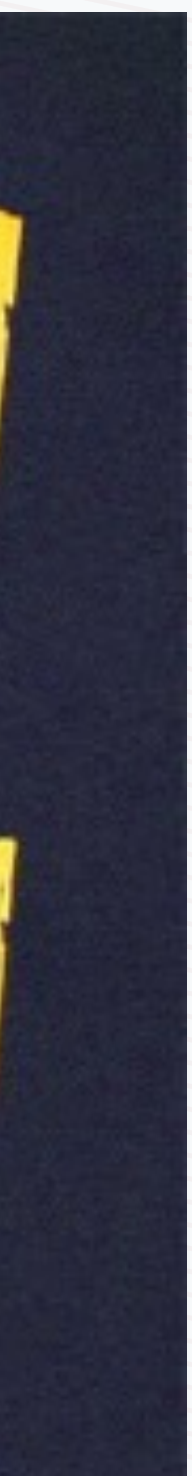

# Training Agenda

- This course intends to provide a strong foundation in Fusion. Students can use this base to learn advanced concepts from Lucidworks blogs, documentation and webinars
- At the end of this course you can use Fusion to:
	- Create collections and modify their schemas
	- Connect to multiple data sources and ingest content into Solr, modifying and transforming data along the way
	- Administer and monitor a Solr cluster; visualize time series data and build log analytics applications
	- Modify user experiences by tuning relevancy, modifying facets, boosting and blocking documents, etc.
	- Leverage signals to create contextual and personalized recommendations
	- Easily build next generation search apps such as….

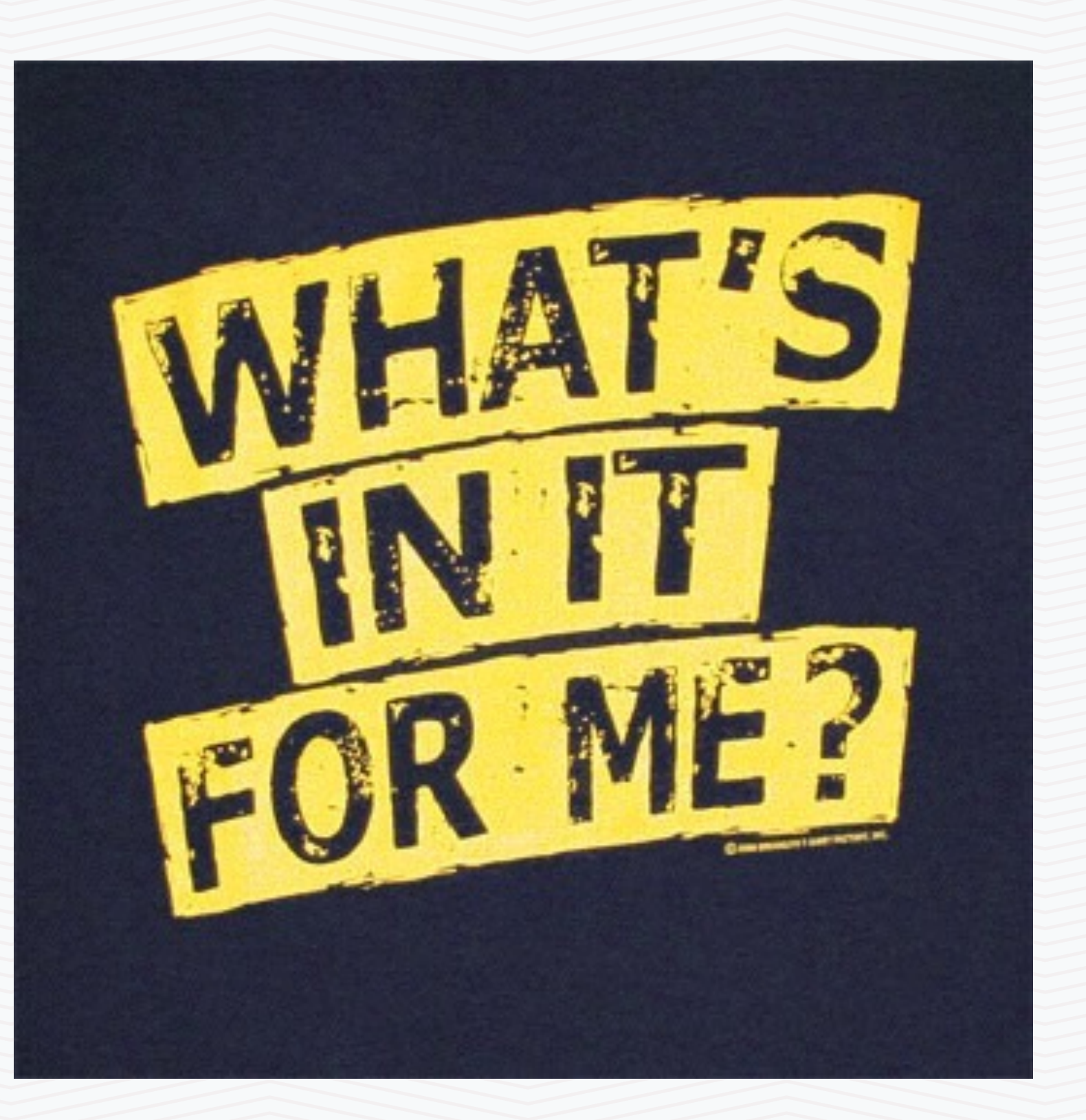

# Building Powerful and "Antifragile" Search Applications—Easily

# Example Search Applications

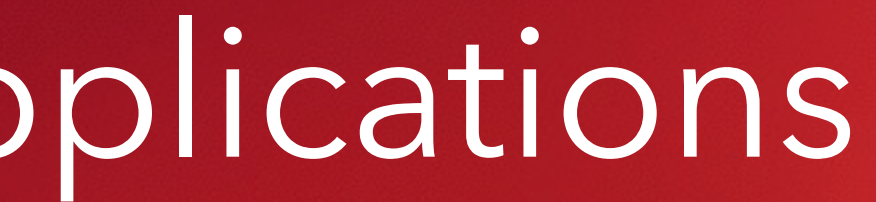

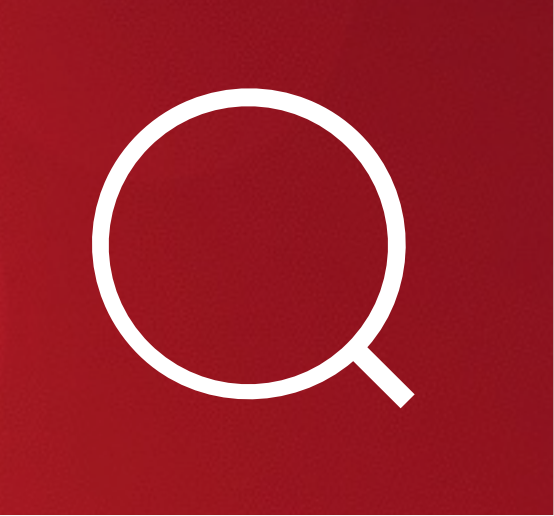

### **Enterprise Search**

Document storage and federated search

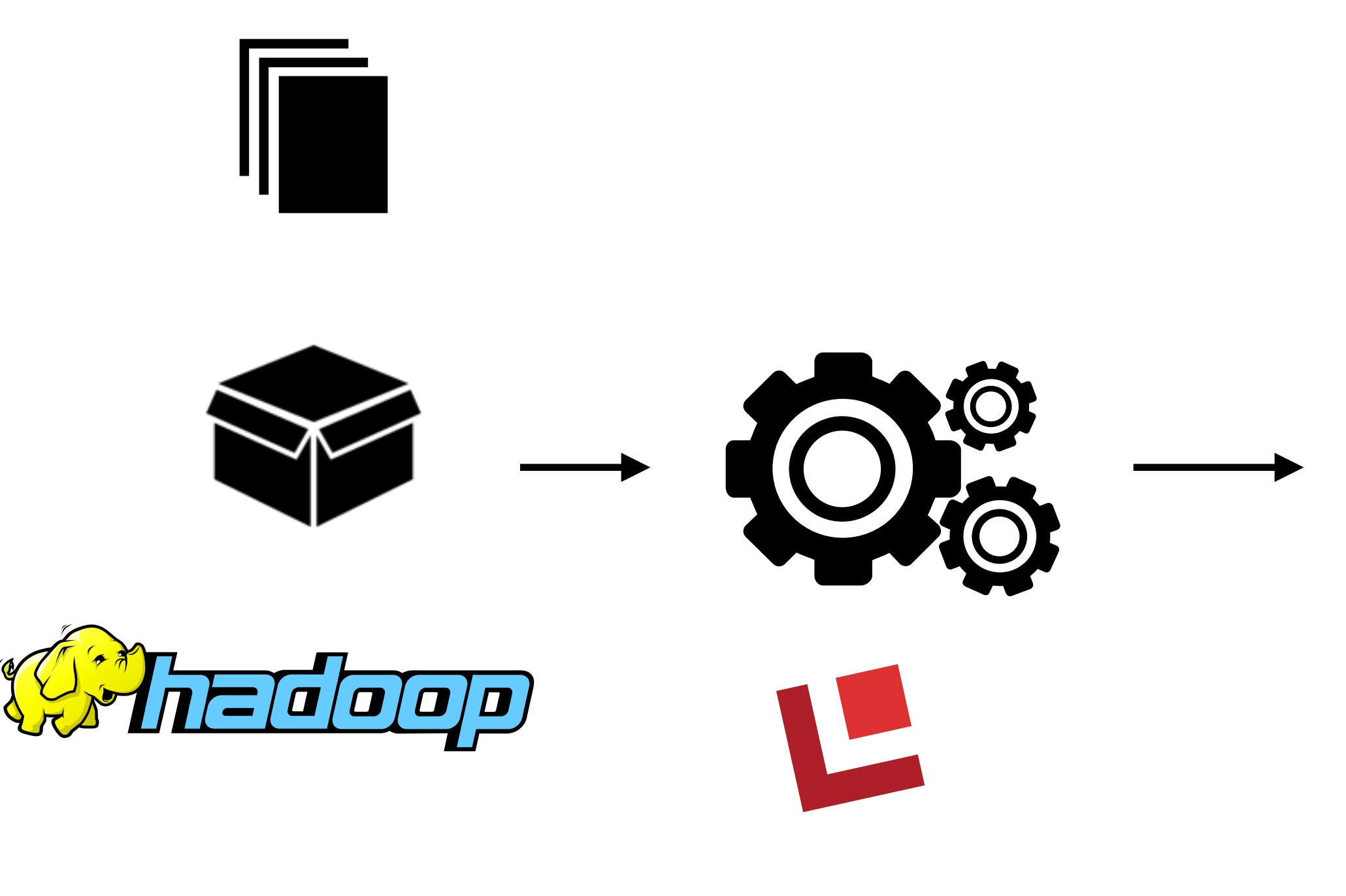

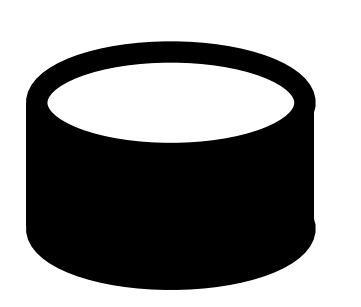

Lucidworks Fusion connectors processes documents and sends to SolrCloud

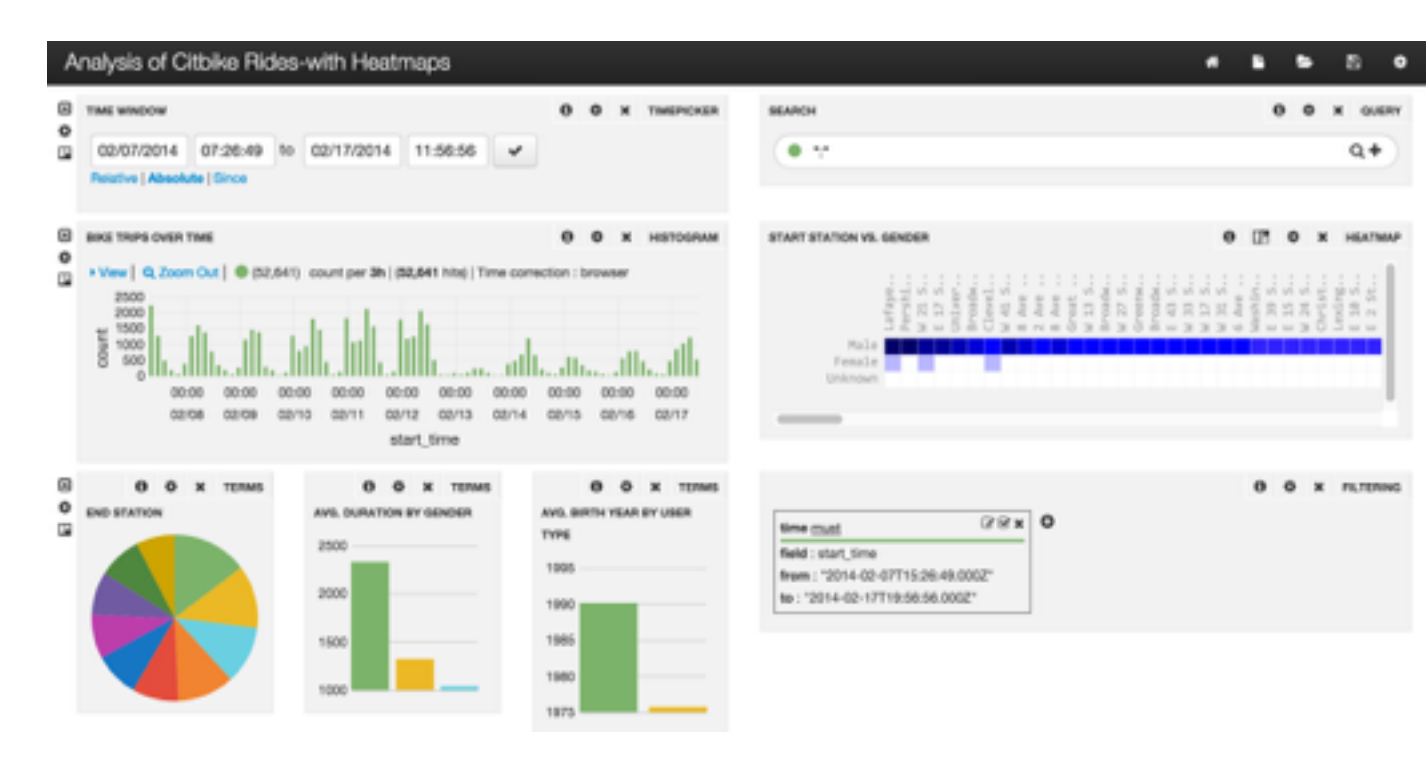

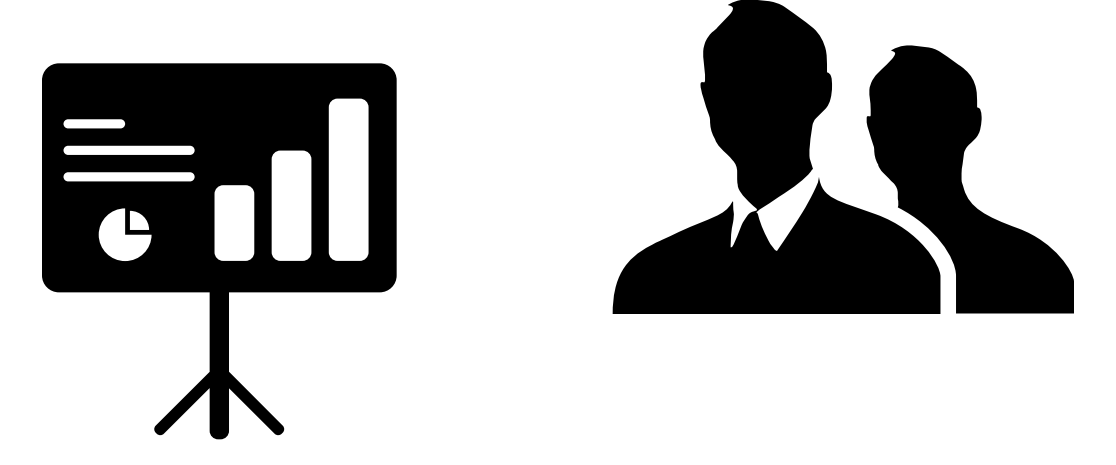

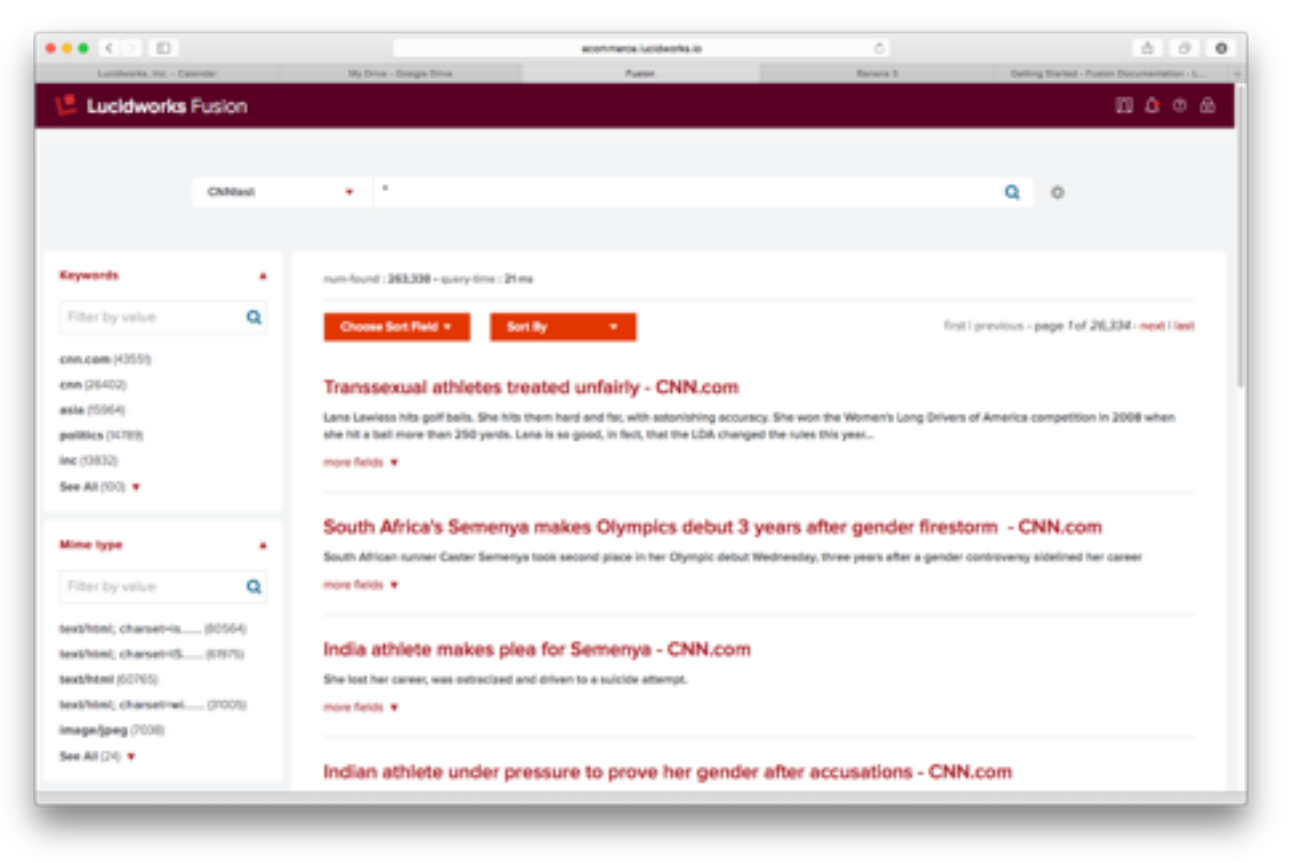

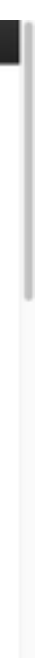

### **eCommerce: Search is Recommendation**

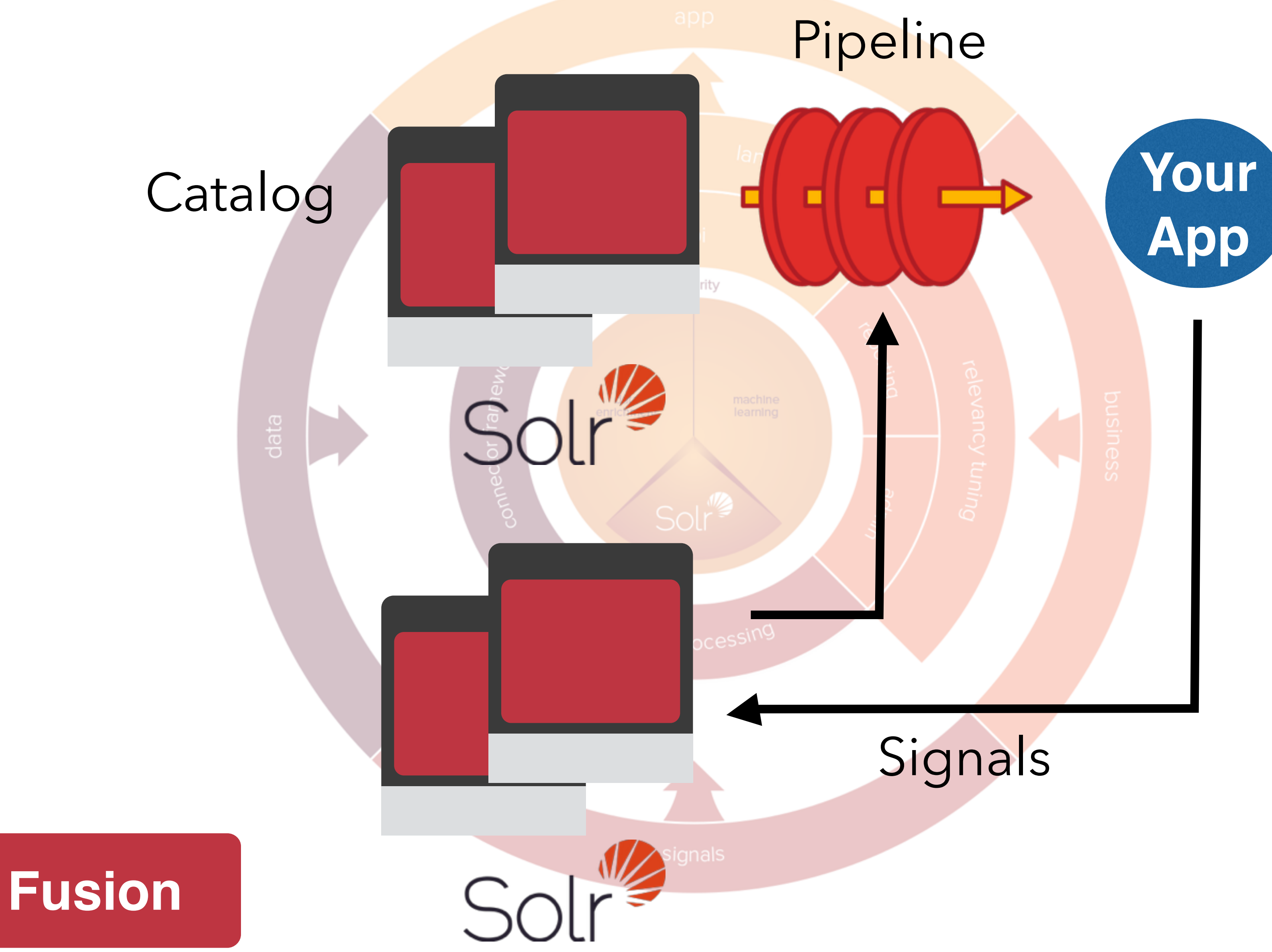

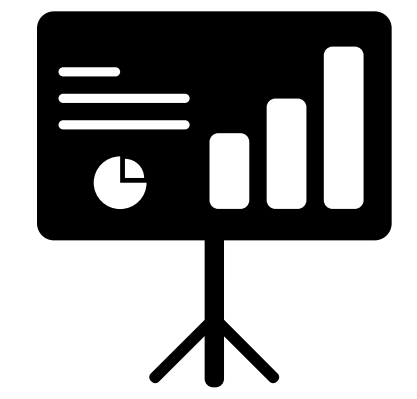

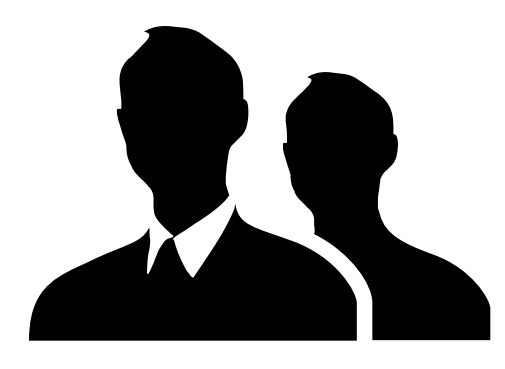

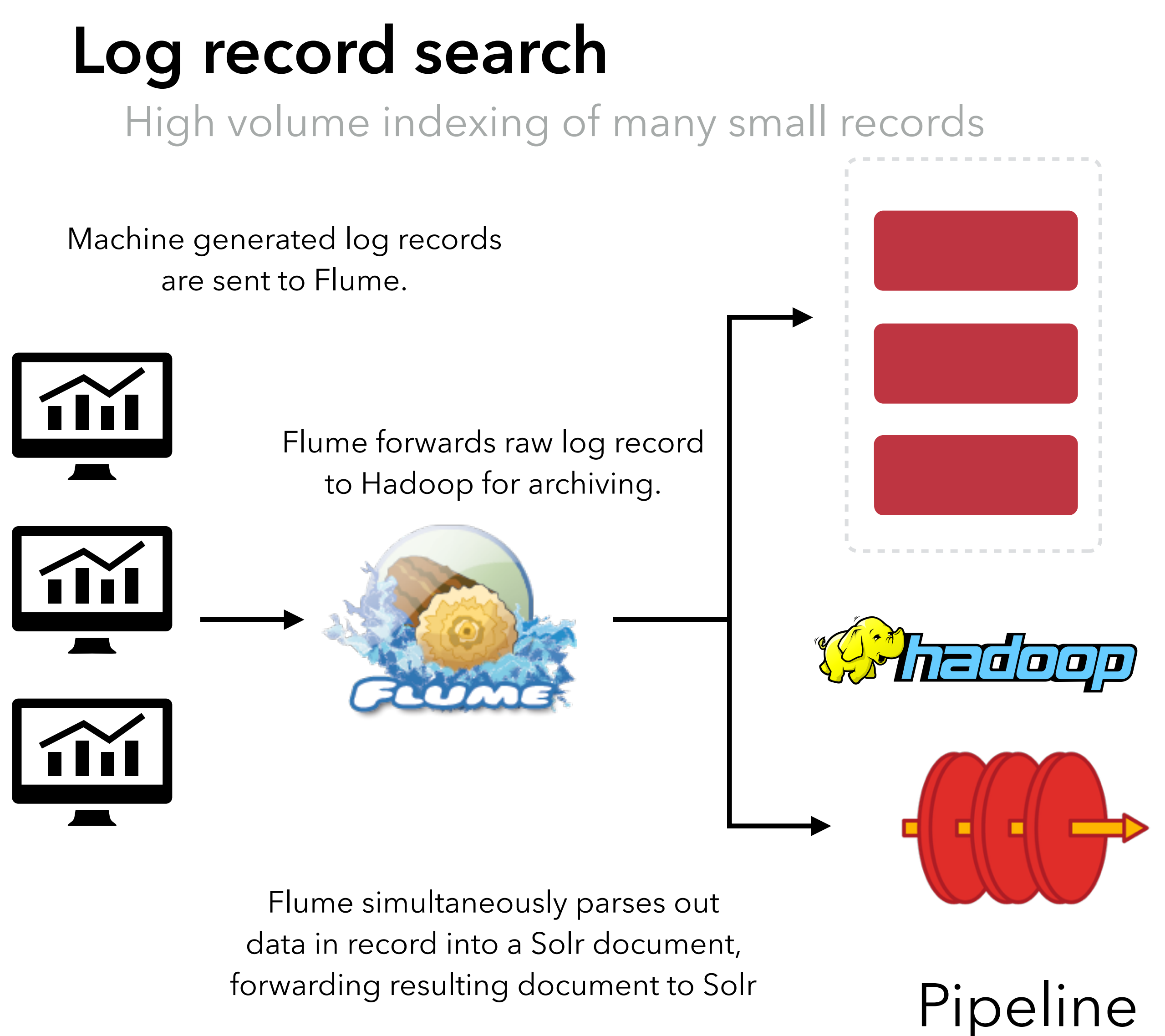

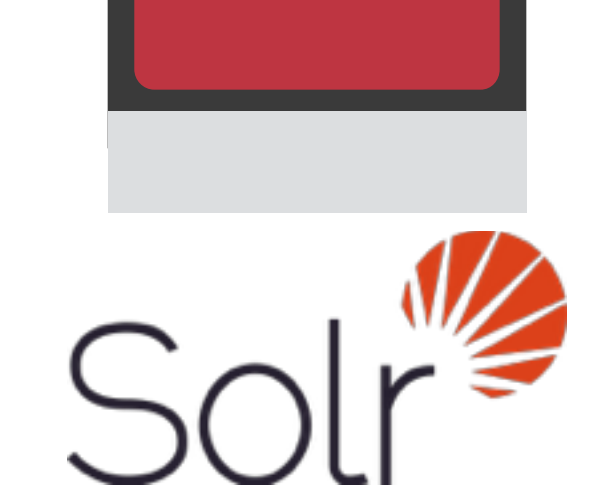

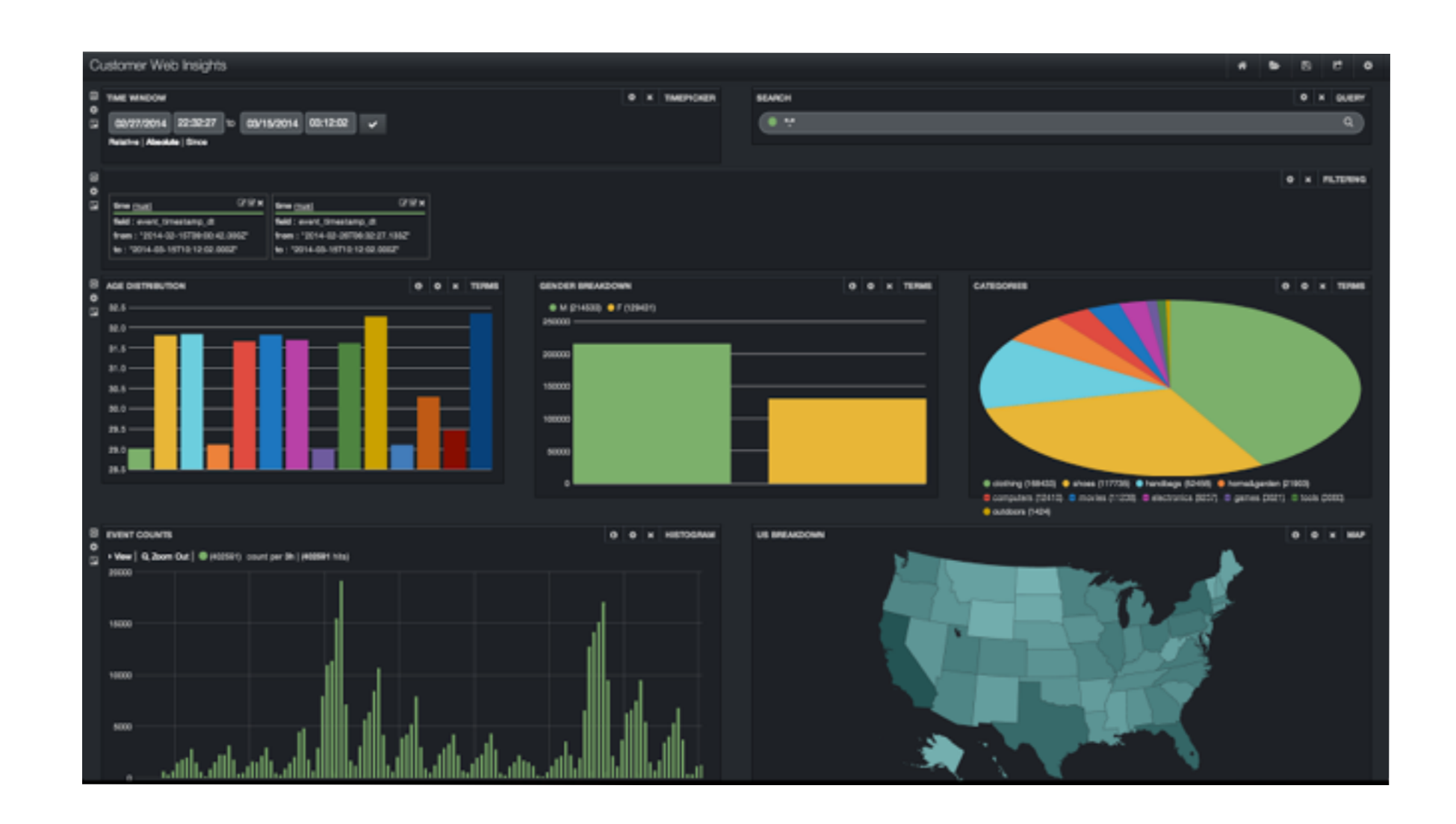

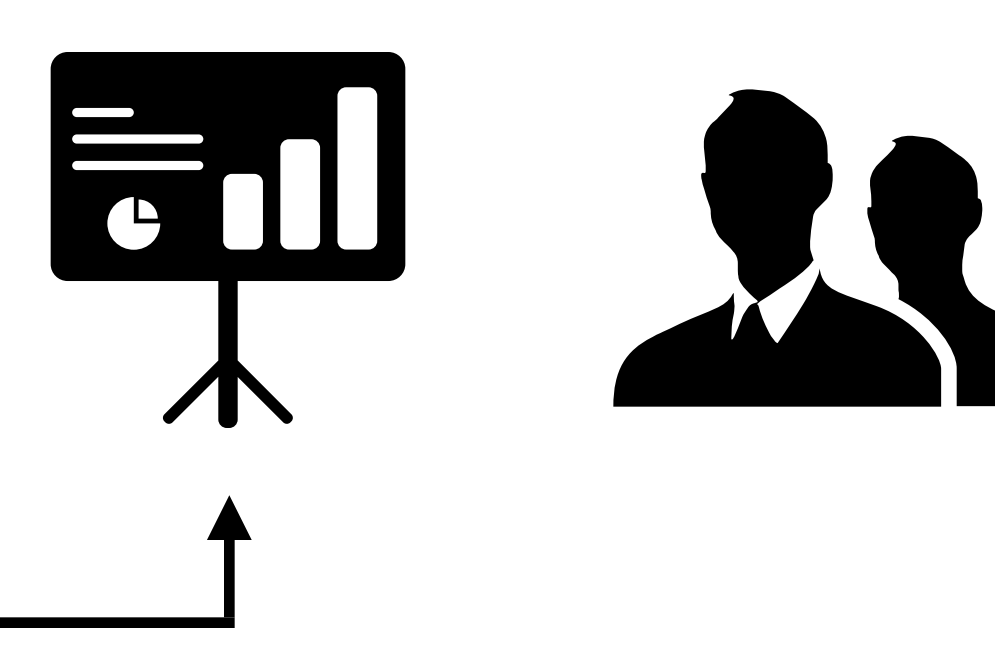

Lucidworks Fusion Dashboards exposes real-time statistics and analytics to end-users, as well as full-text search

### **Platform for Data-driven Applications**

Data Access Layer for HDFS and NoSQL

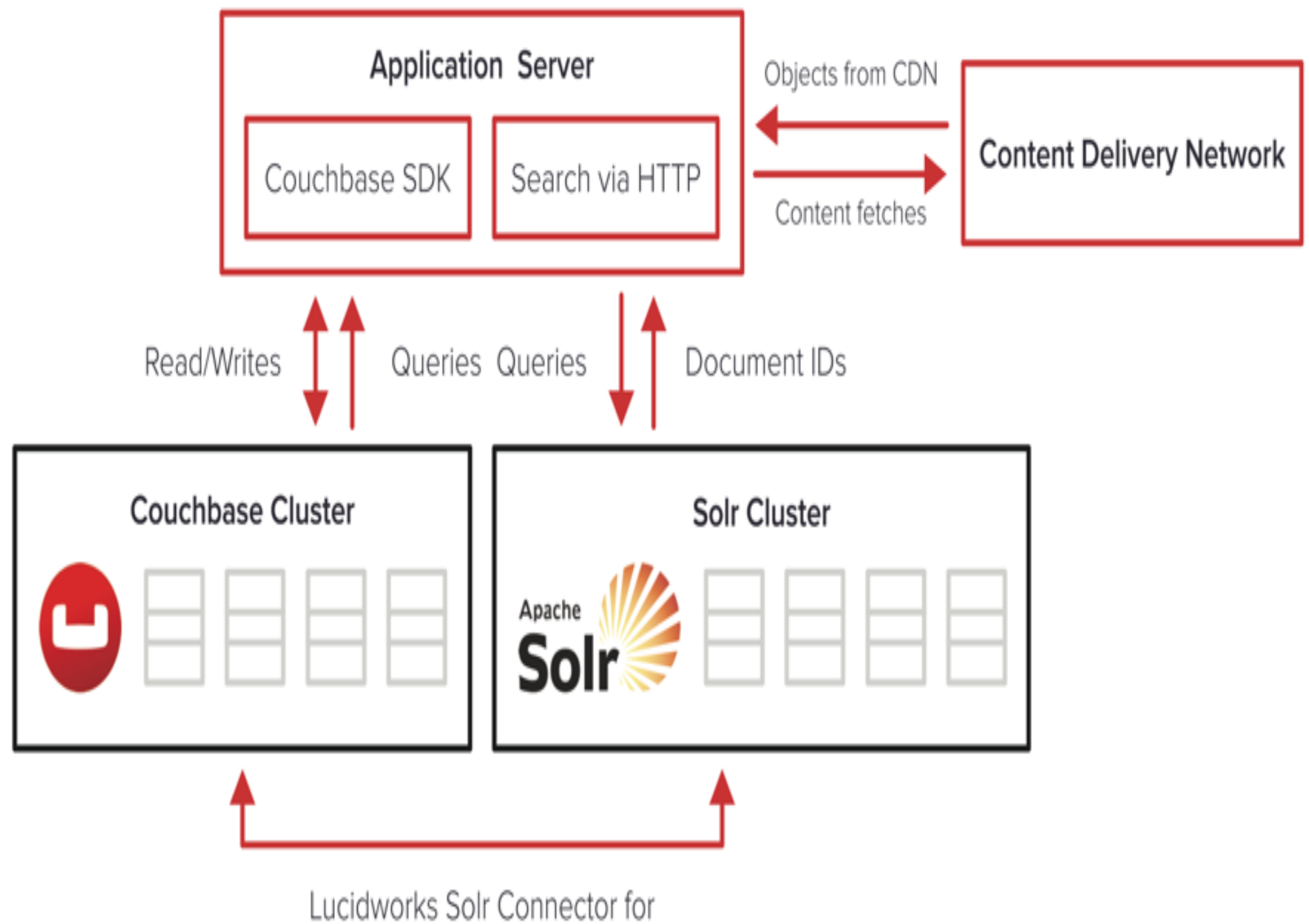

Couchbase

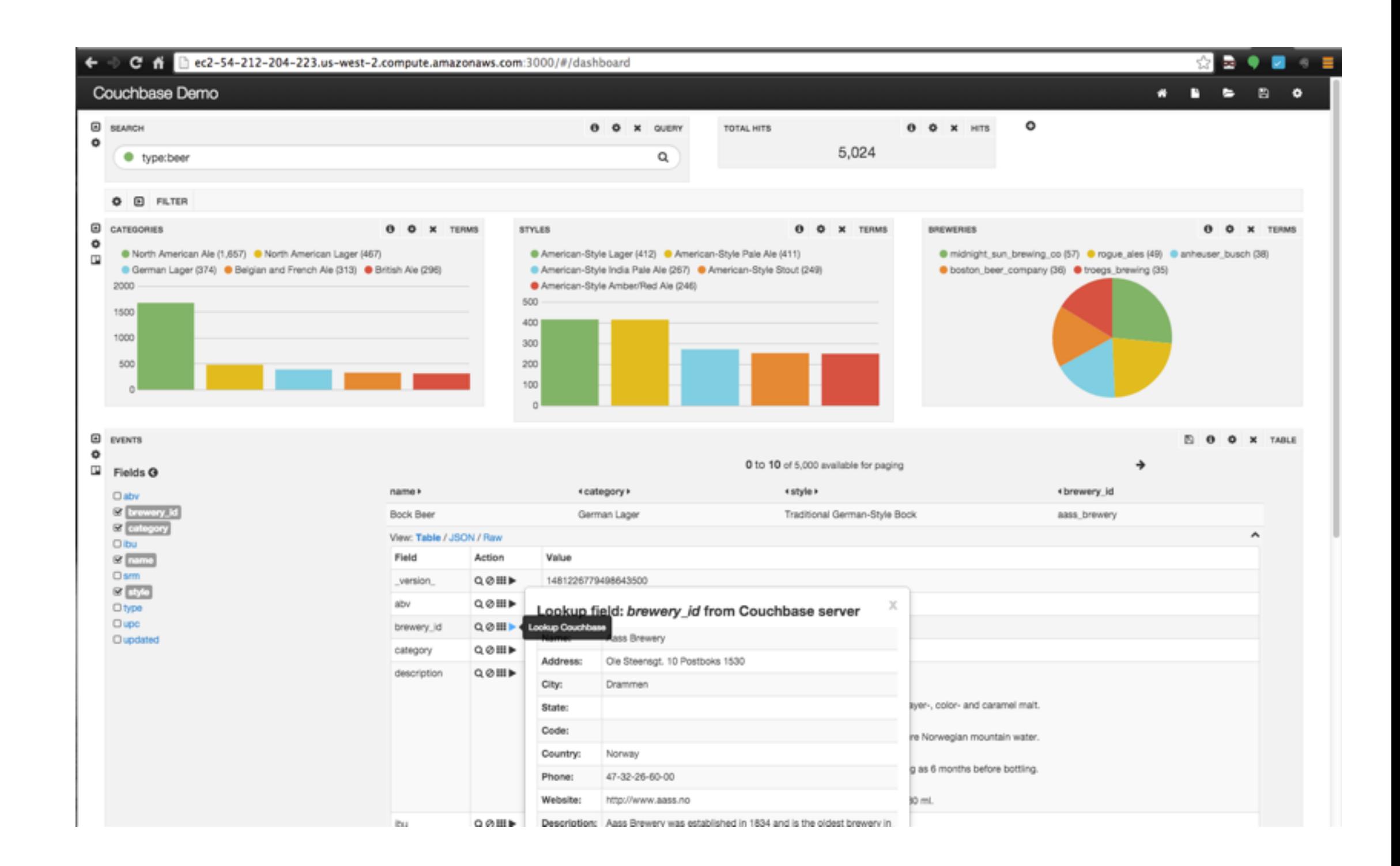

# Not your Father's Solr

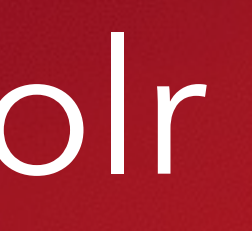

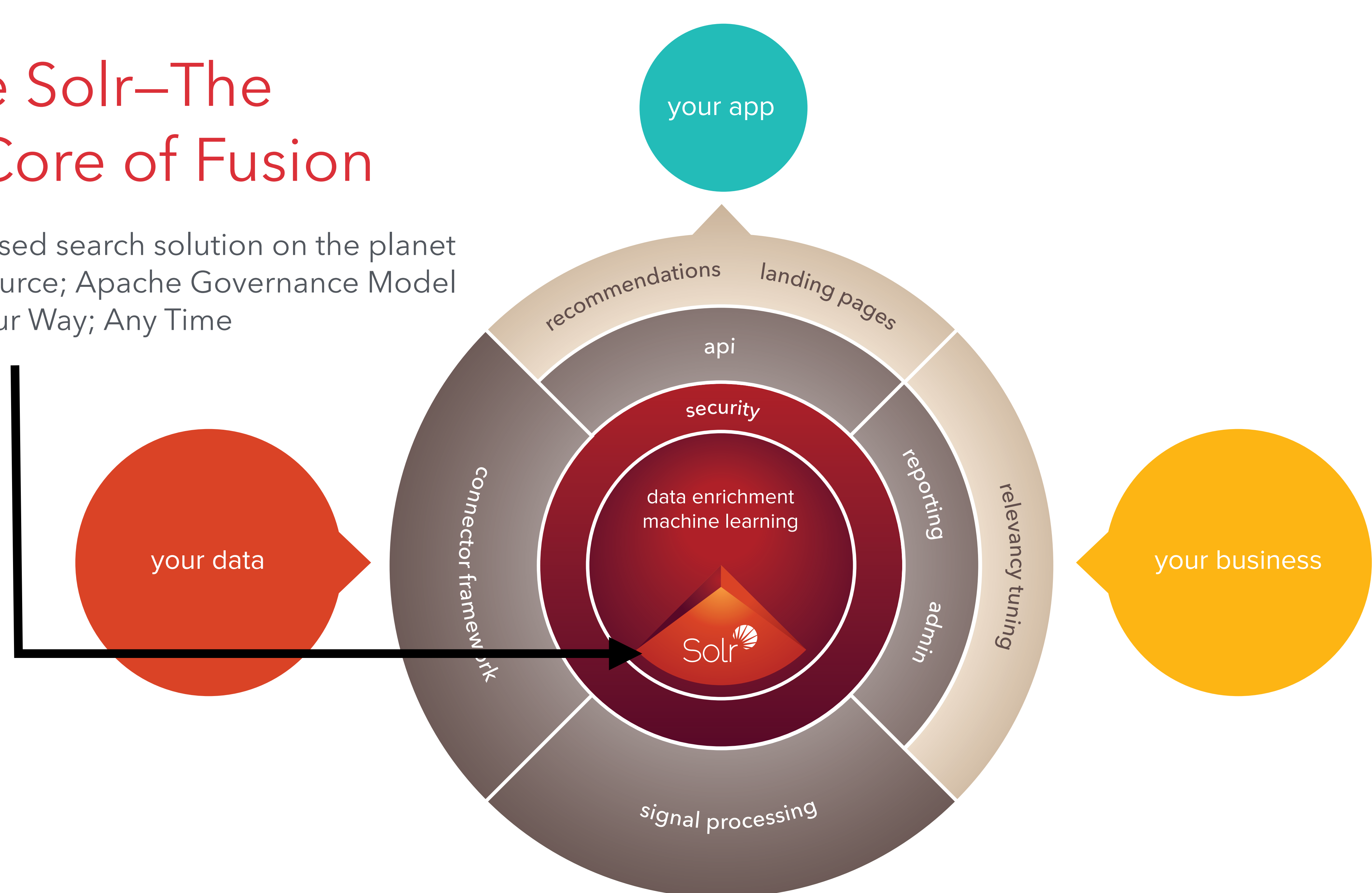

# Apache Solr—The Open Core of Fusion

Most widely used search solution on the planet True Open Source; Apache Governance Model Your Data; Your Way; Any Time

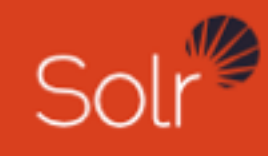

### Solr is the popular, blazing-fast, open source enterprise search platform built on Apache Lucene™.

Solr powers some of the most heavily-trafficked websites and applications in the world.

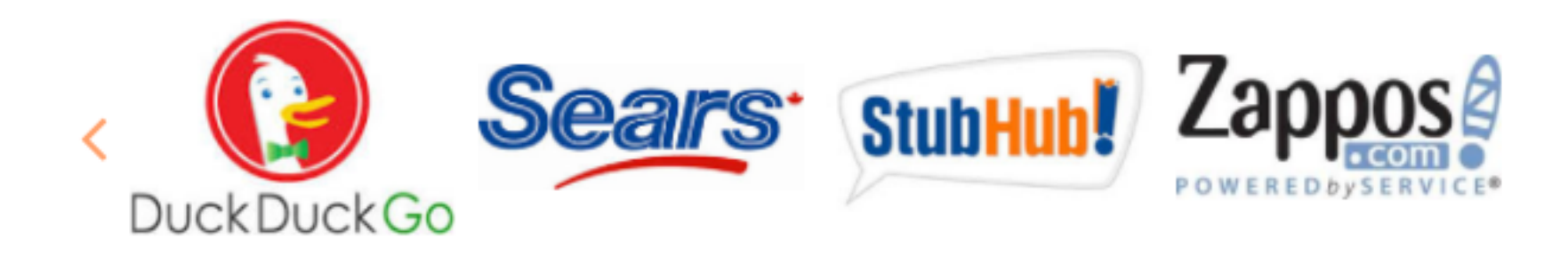

AT&T Ticketmaster Chegg eBay Magento Comcast

**LUCENE**  $\hat{u}$  TLP

### APACHE SOLR™ 5.0

### **TESTED AND PROVEN**

Solr is trusted.

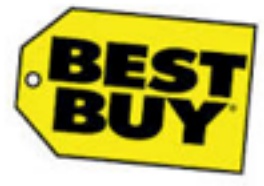

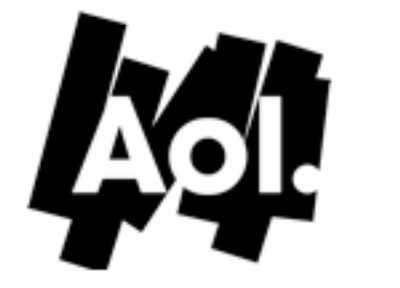

**Other Notable Users** Instagram Netflix Disney **Internet Archive** IBM Websphere Commerce

**MTV Networks** 

Buy.com The Echo Nest Adobe **SAP Hybris** Bloomberg Travelocity

# Why Solr?

- Full-text search with faceting; Near real-time indexing; Dynamic clustering; Rich document (e.g., Word, PDF) handling; Database integration; Hit highlighting; Geospatial search; Multiple language support; ....
- Distributed, Horizontally Scalable, Stable and Robust
- Search-first NoSQL store with Strong Analytics Capabilities
	- Deep Paging
	- Accurate Facets and Stats; Stats on Pivots (5.0)
- Easier to start-up; run as a service on Linux (5.0)

# Fusion and Solr Deployment

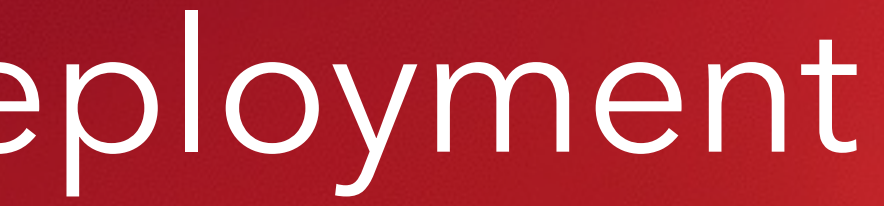

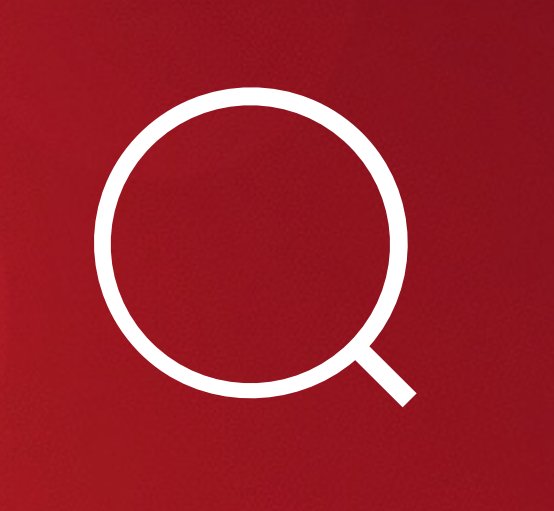
- Fusion makes Solr better!!
- Fusion works with your existing Solr infrastructure - not tied to a single Solr version
- Fusion can work with multiple Solr instances/installs - supports Solr 4.4 and up
- Don't have Solr yet? Fusion ships with Solr

# Fusion Loves Solr

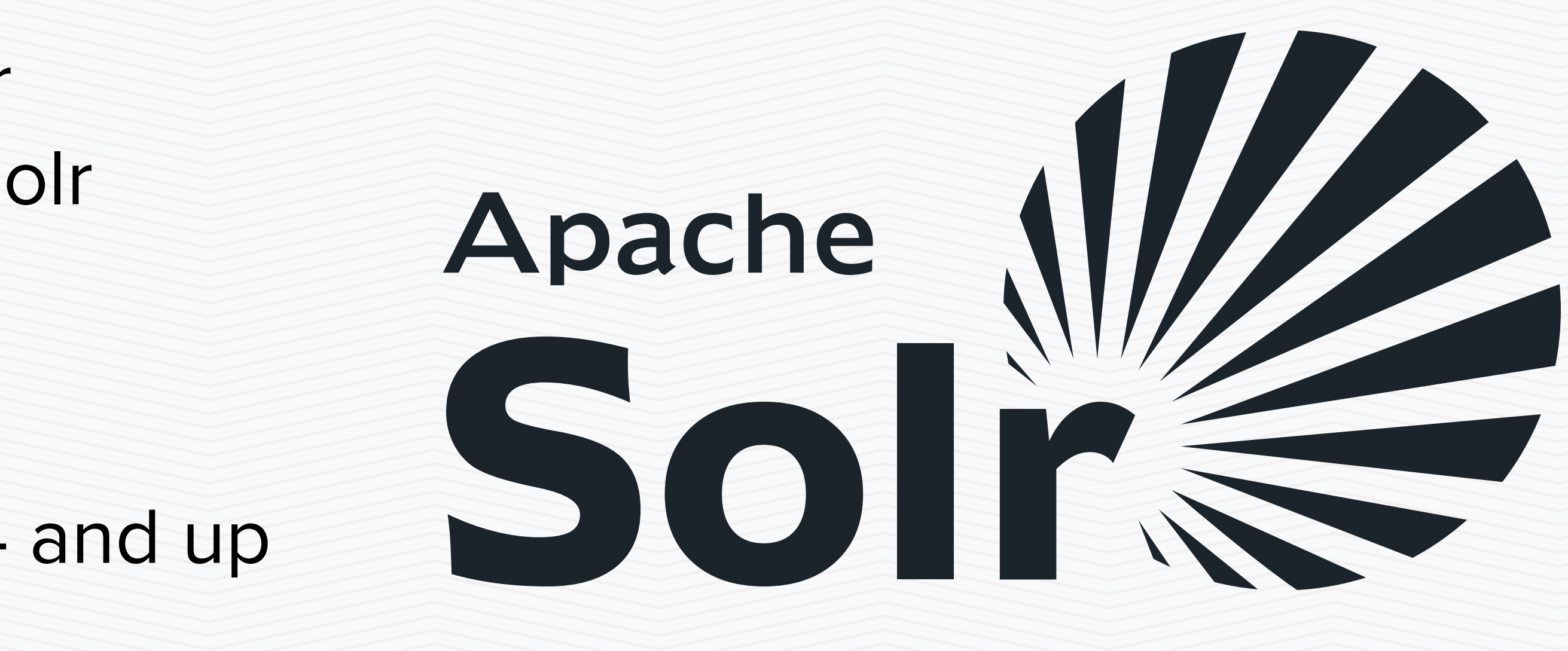

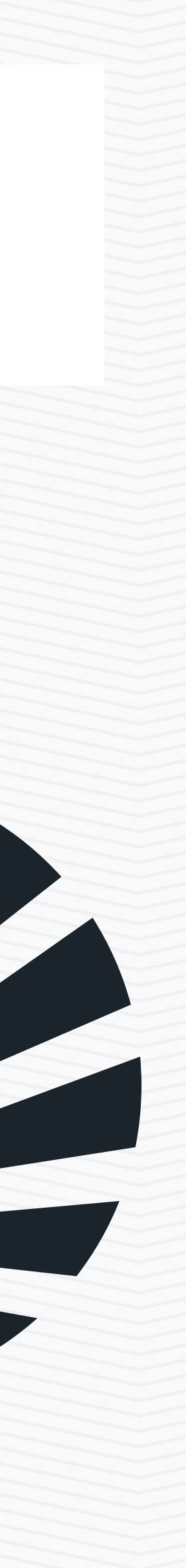

- Fusion leverages Solr in "cloud mode" and Apache Zookeeper for scalability and redundancy
- Fusion + Solr scale linearly with your data
- Our shard-splitting approach means greater control over your scaling needs without having to reindex
- Solr's maturity, use of Zookeeper and extensive testing minimizes data loss or split brain issues

# Fusion Clusters and Scales

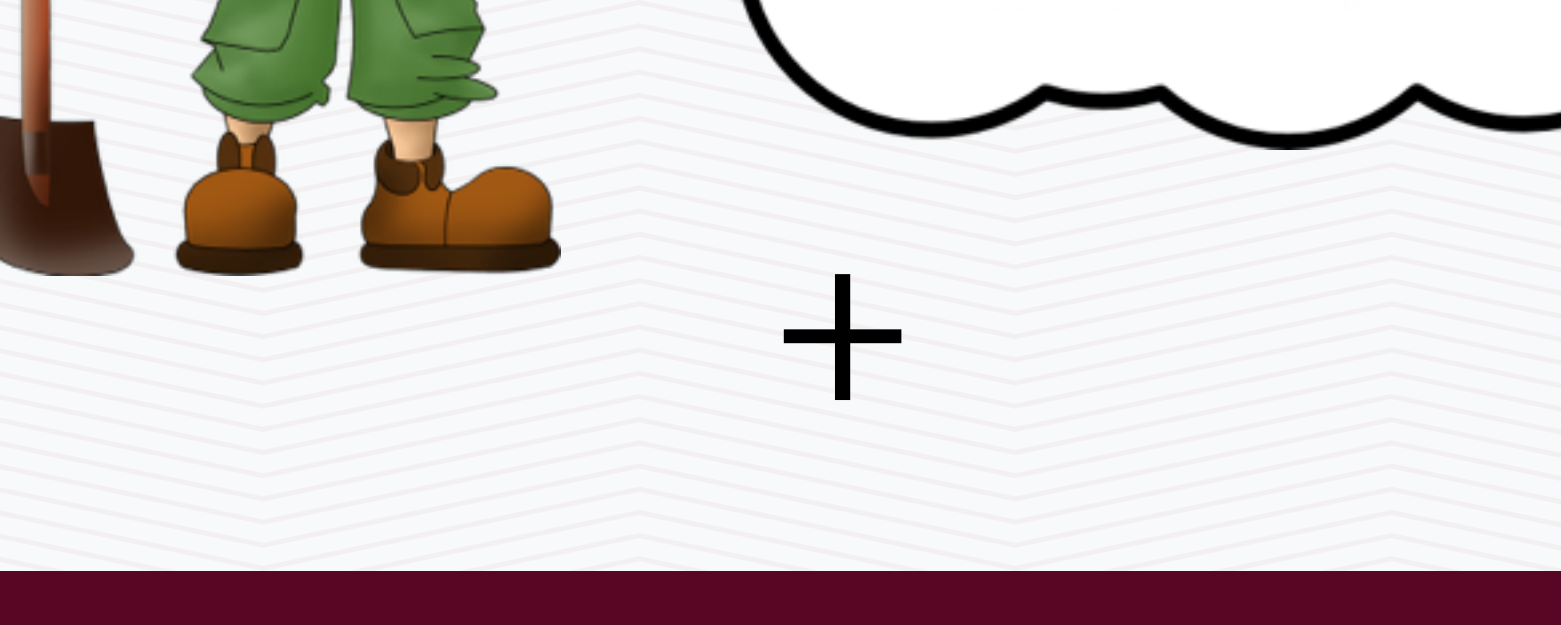

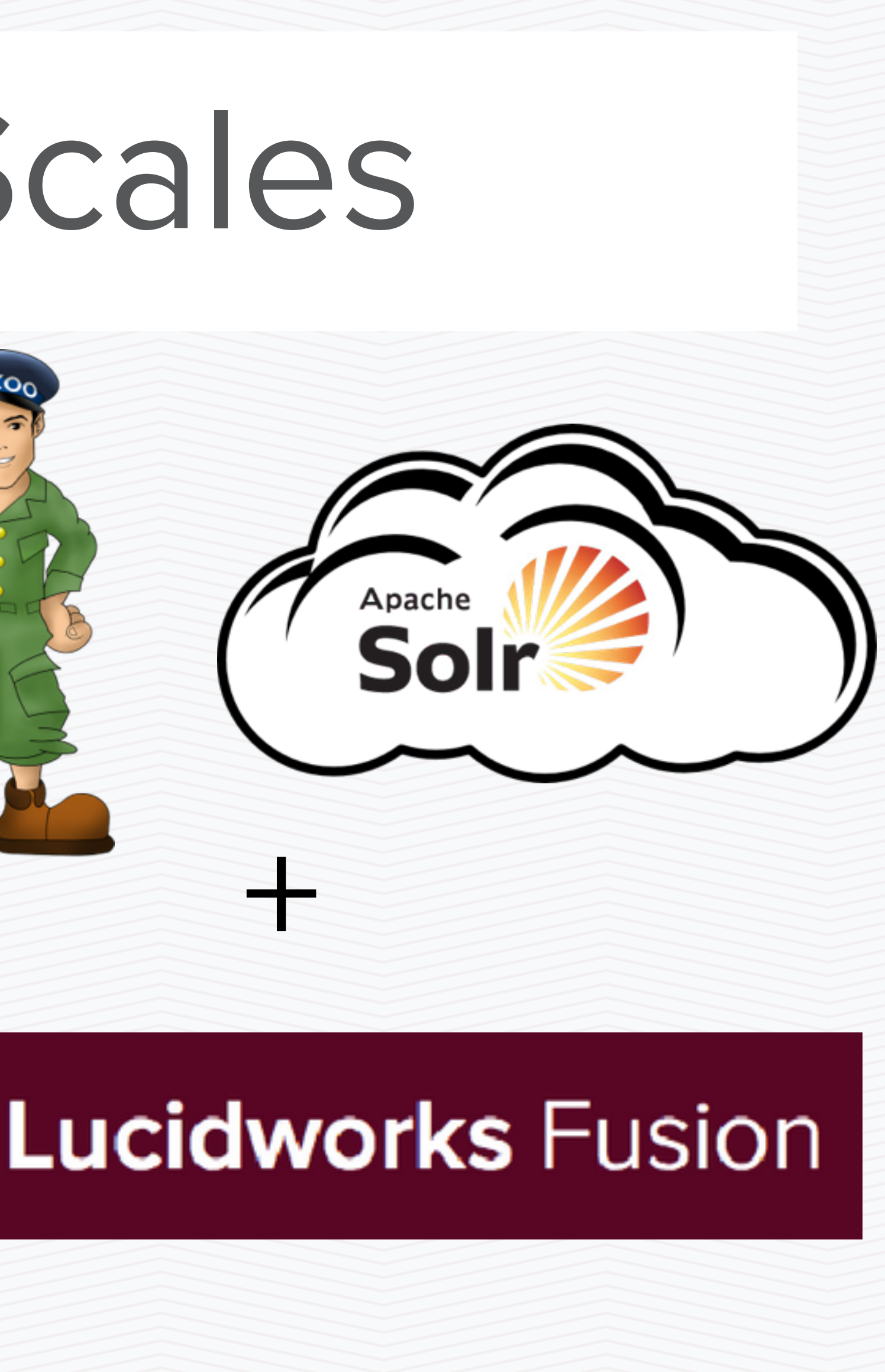

## Interaction between Fusion, Solr, DataSources and Users

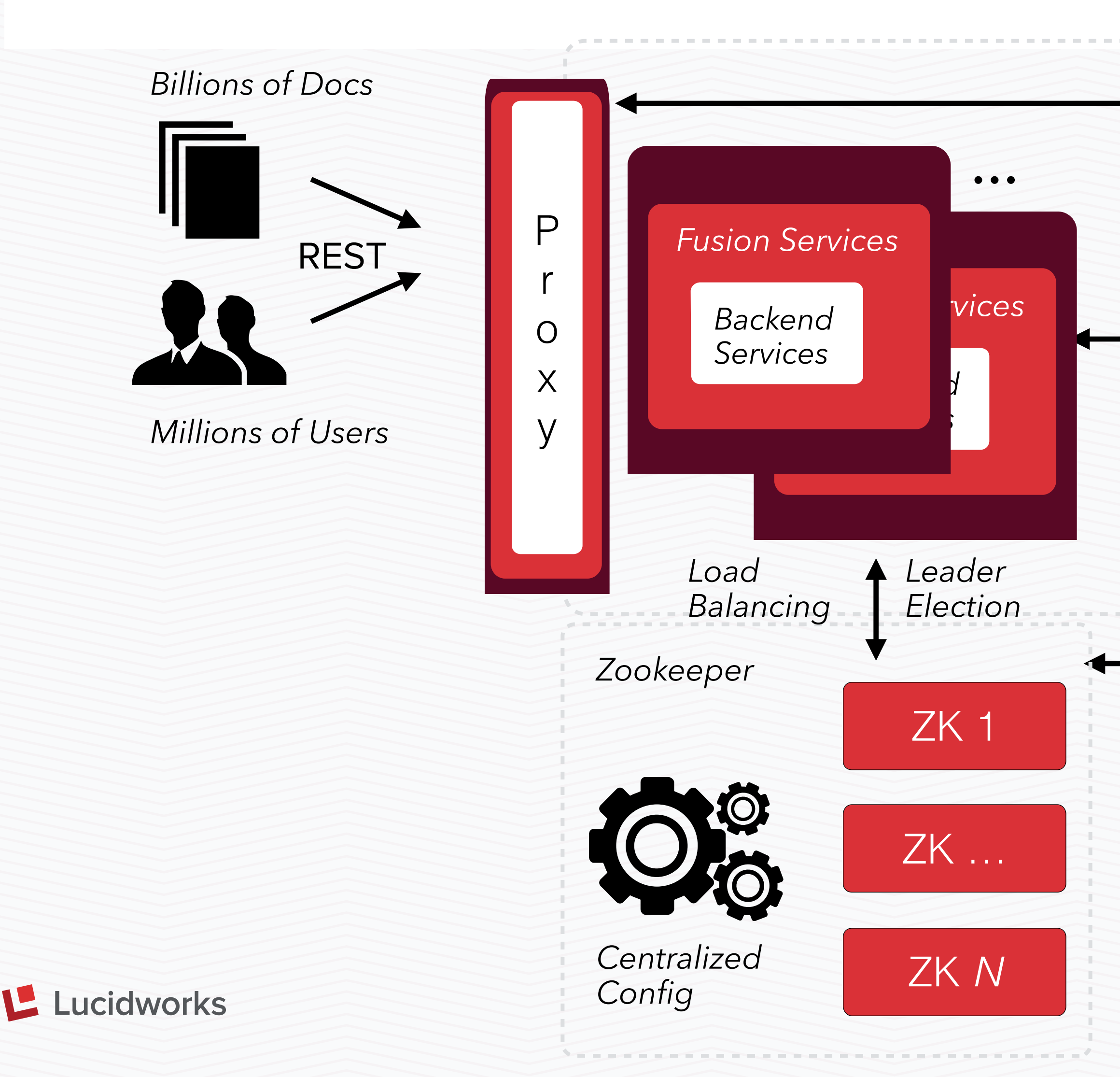

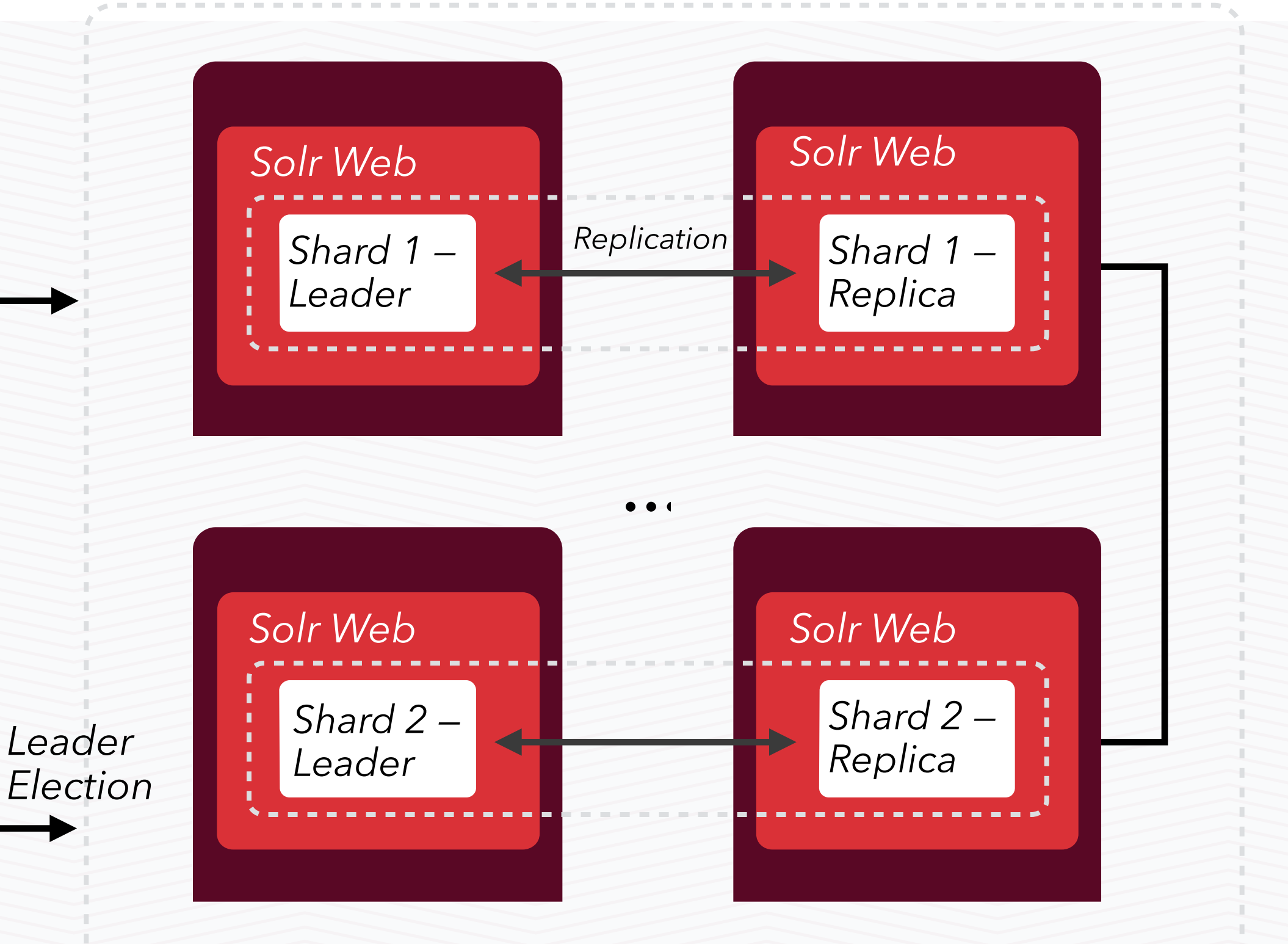

## Solr

Every component represented runs in its own JVM and can be (and usually is) distributed across multiple servers. Example deployments discussed in the following slides

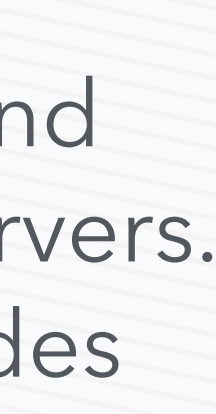

## Fusion's Scalable, Distributed Service-Oriented Architecture

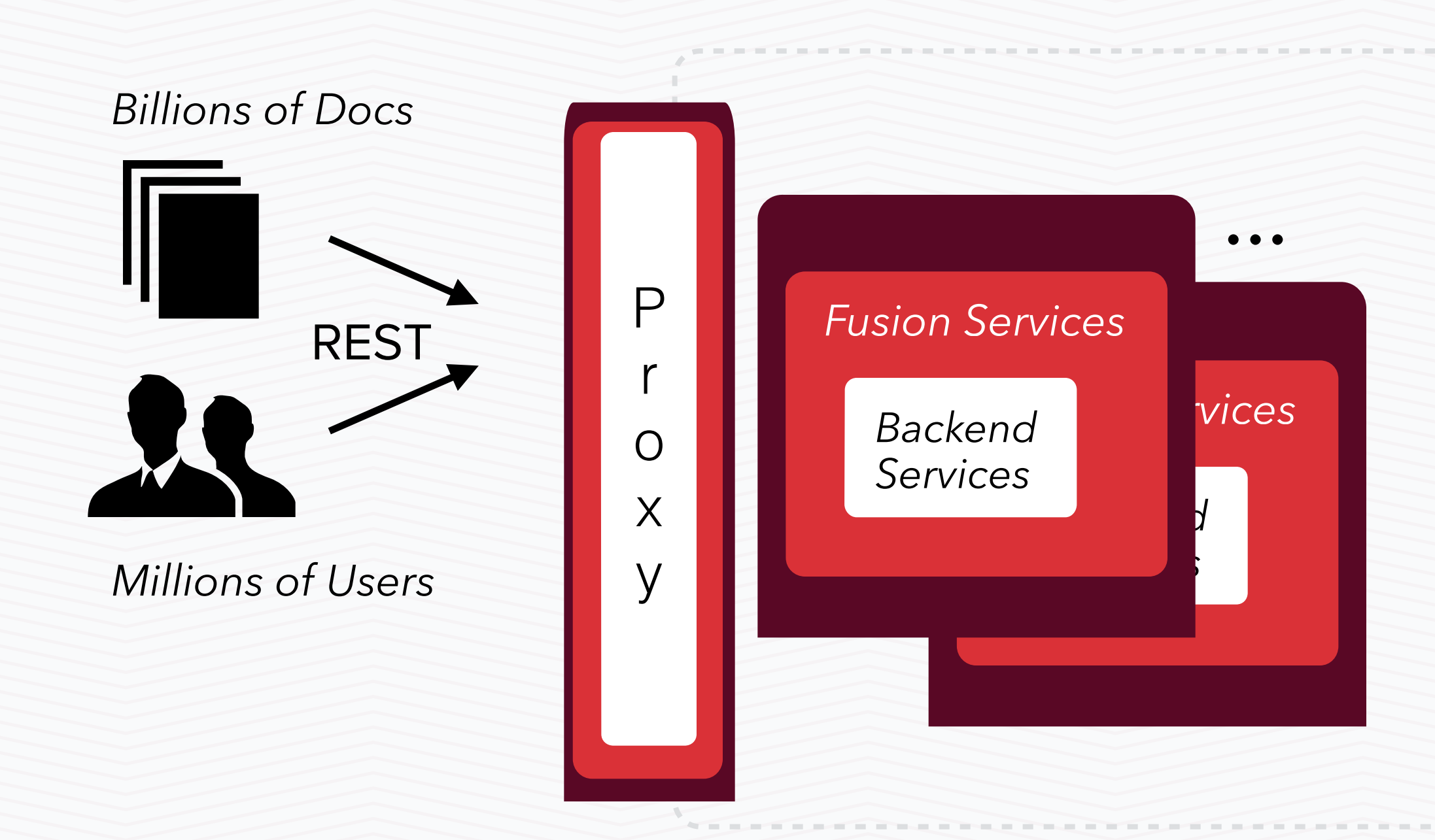

Services are registered<br>
Zookeeper with ZK, discoverable by each other and the proxy

Service discovery and software load balancing among Fusion services happens in the proxy

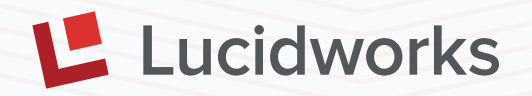

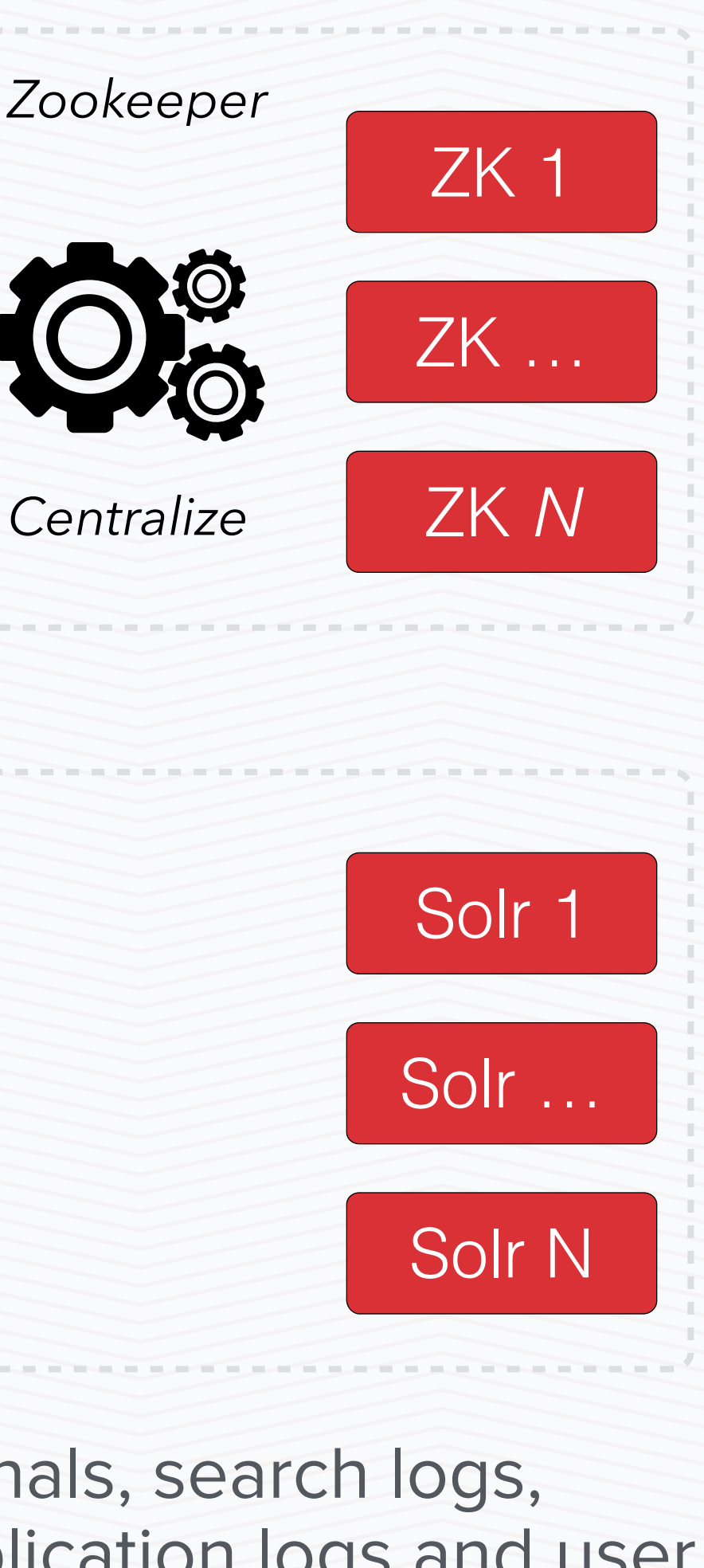

Signals, search logs, application logs and user data is stored in Solr

### Fusion API: Backend Services

- Connectors
- **Pipelines**
- **Aggregator**
- Collections
- Recommender
- Scheduler
- Solr Proxy
- Metrics
- Configuration

## Fusion Components

Lucidworks Fusion integrates many open source and proprietary components to build a fault-tolerant, flexible search and indexing system.

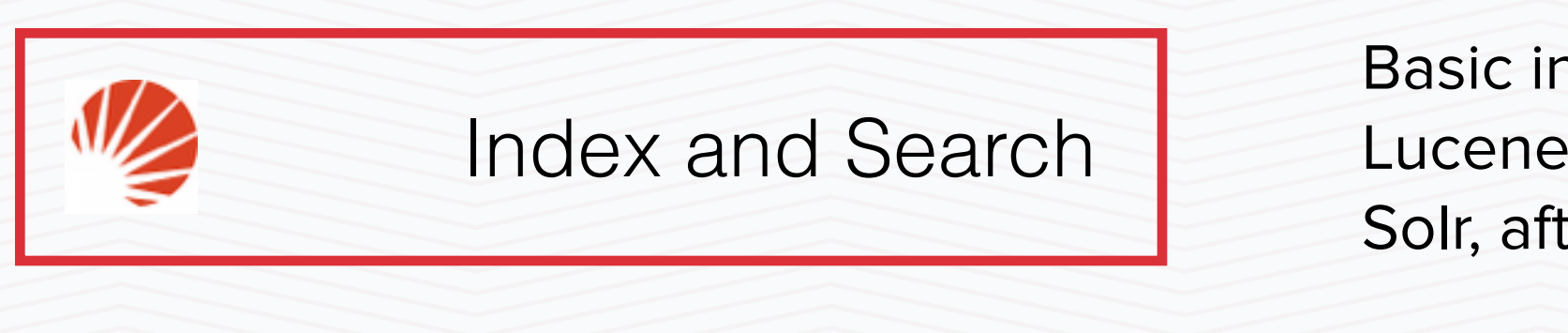

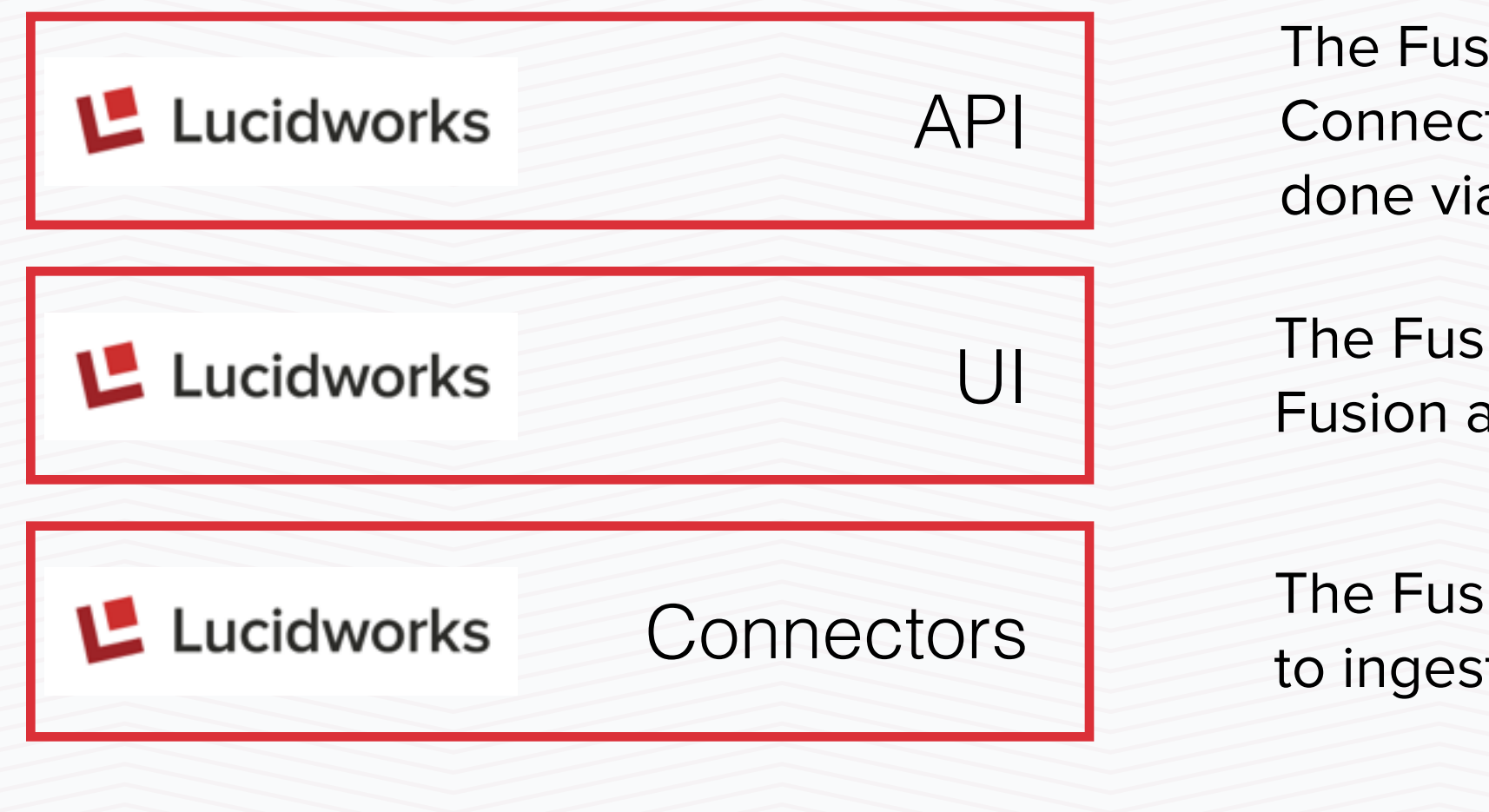

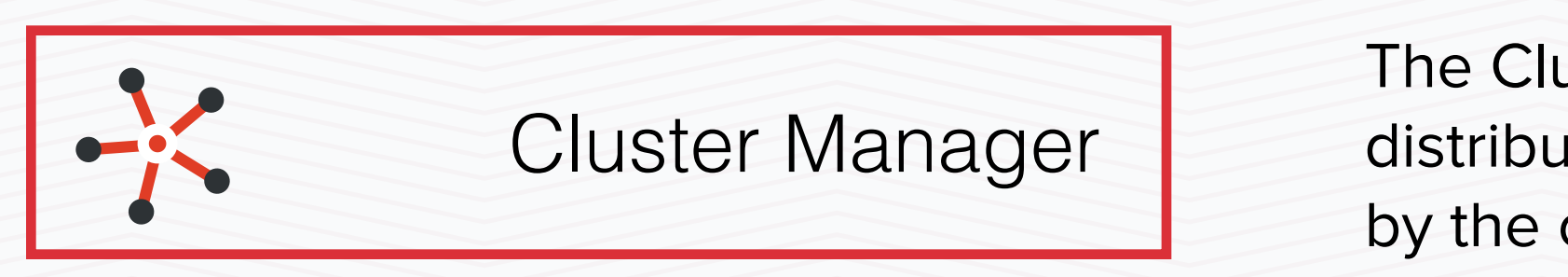

The Fusion API is the heart of the Fusion deployment. All of the Fusion UI and Connectors are controlled through the API, and all communication to Solr is done via the Fusion Proxy which is part of the Fusion API

Basic indexing and searching is handled by the open source Apache Solr/ Lucene project. Your documents and queries will all eventually be directed to Solr, after being processed and enhanced by Fusion

The Cluster Manager - The role of the cluster manager is to coordinate and distribute the operations of the Solr and Fusion clusters. This is implemented by the open source Apache ZooKeeper (ZK) project

The Fusion Connectors enables users to create and modify Fusion Datasources to ingest data from many kinds of sources

The Fusion UI presents an intuitive UI to help users manage and monitor their Fusion and Solr deployments

## Deployment for Prototypes and Dev

The default Fusion deployment runs all components on a single server, ideal for testing and prototyping.

In this deployment, Fusion still uses the ZooKeeper cluster management service as Fusion deploys in a single-server "cluster".

Fusion is integrated with Solr and ZooKeeper, storing Fusion index data in Solr and Fusion configuration in ZK.

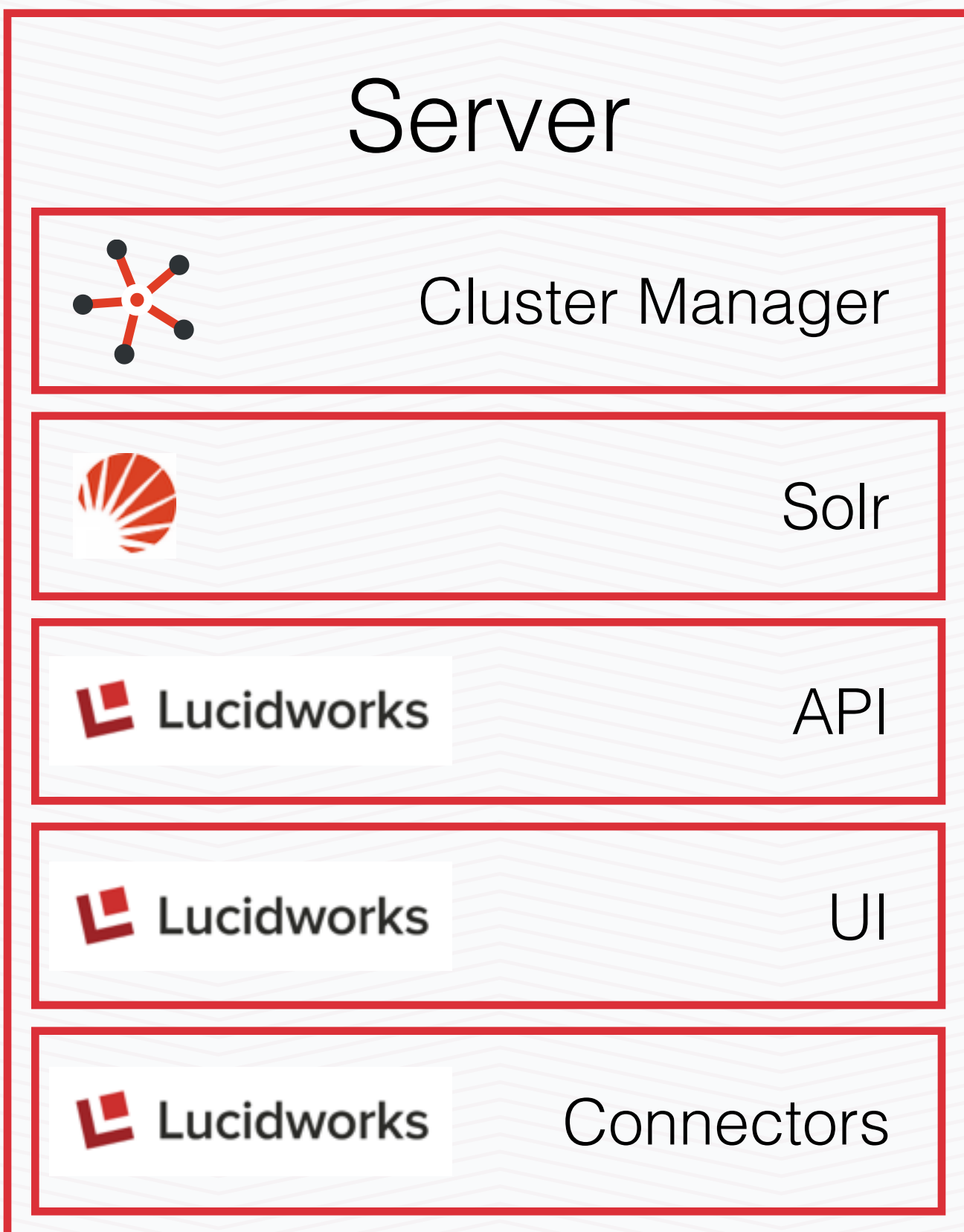

## 2-Server Deployment to Test Clustering and Networking

In a 2-server deployment, the full Fusion+Solr stack is deployed on the 2 primary servers, and cluster management lives on its own, independent hardware.

The hardware requirement for the ZK cluster manager is minimal, 1 CPU core, 1GB memory.

In the event of the ZooKeeper cluster manager failing, queries to Fusion till resolve, but no further indexing is possible.

The Fusion stack has its startup configuration modified to point at your external cluster manager.

After initial startup, ZooKeeper informs Fusion of the other server and they can begin communicating.

Expansion is easy, as all new servers automatically pull configuration data from ZooKeeper.

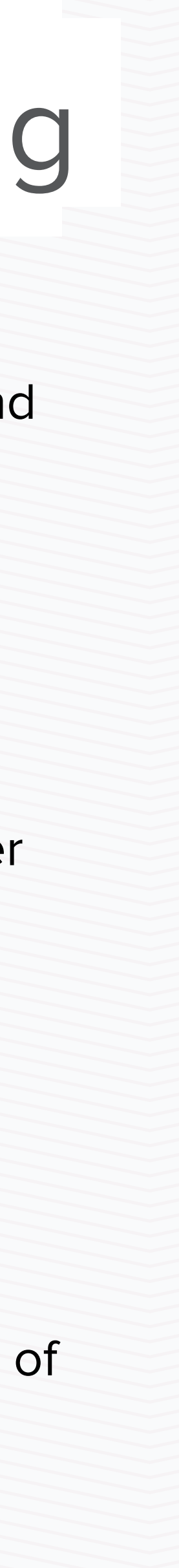

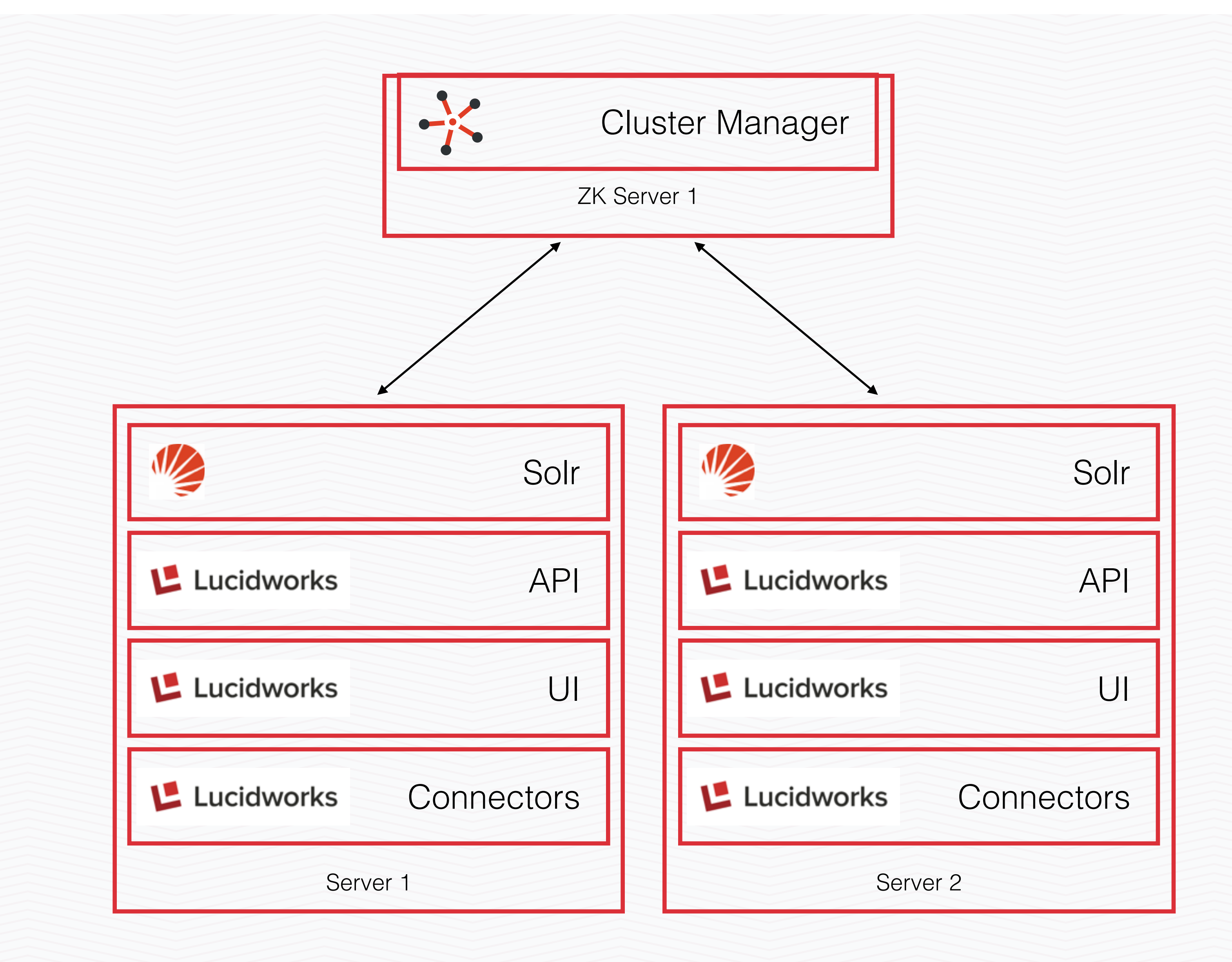

## Highly-Available 2-Server Deployment for Production

In production, cluster management is set up as an "ensemble", making both Fusion and cluster management highly-available with no single point of failure.

Fusion is configured with the addresses of all ZK cluster management servers.

With failover for both ZK and Fusion, the failure of any single server will not affect functionality of the cluster, ensuring a highlyavailable, fault-tolerant Fusion cluster.

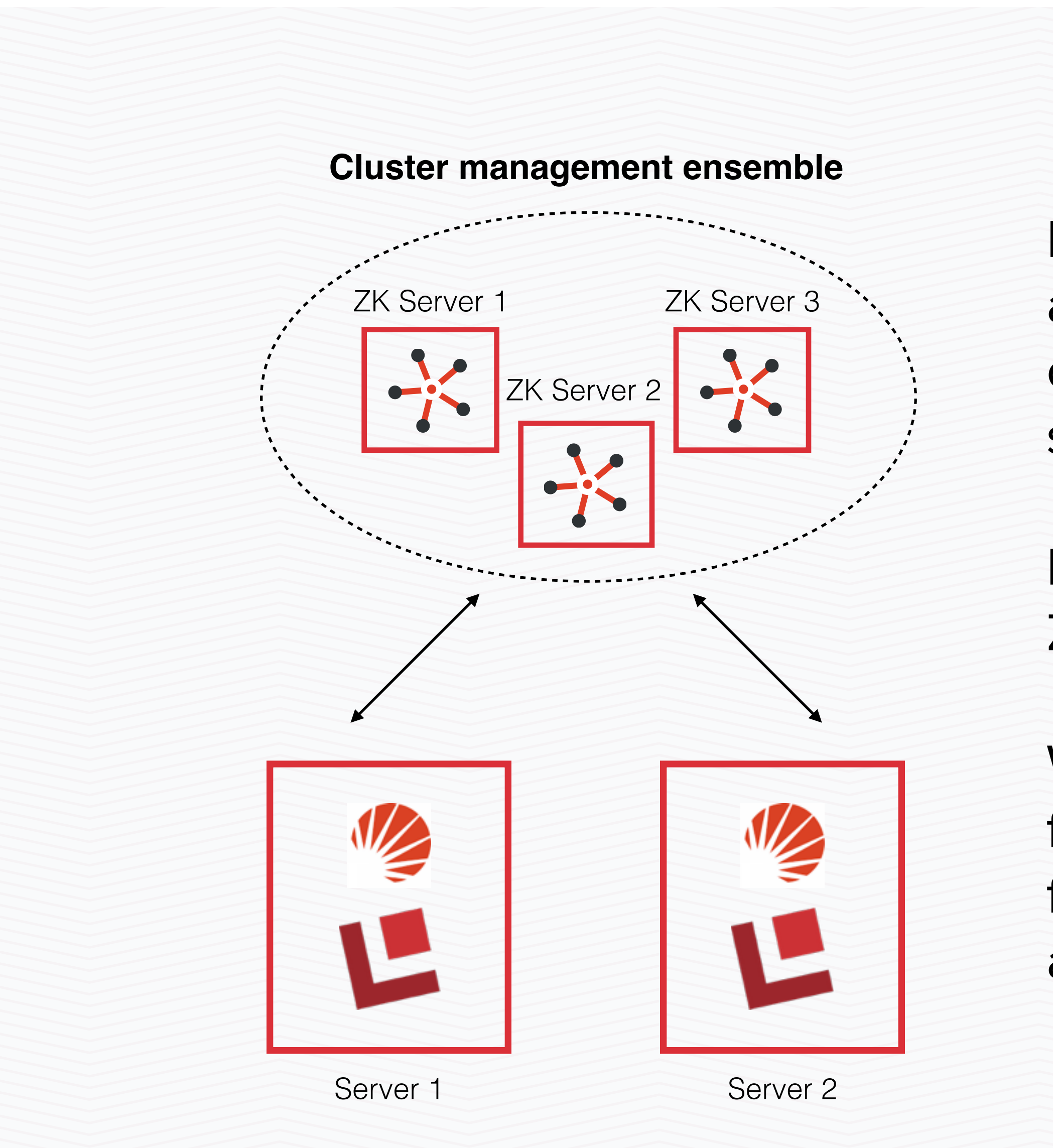

## Highly-Available N-Server Deployment for Production

In the N server deployment, you may not need connectors and UI on every server. Additional servers beyond the first two only run Solr, and connect to the ZooKeeper cluster management ensemble just like the first two servers.

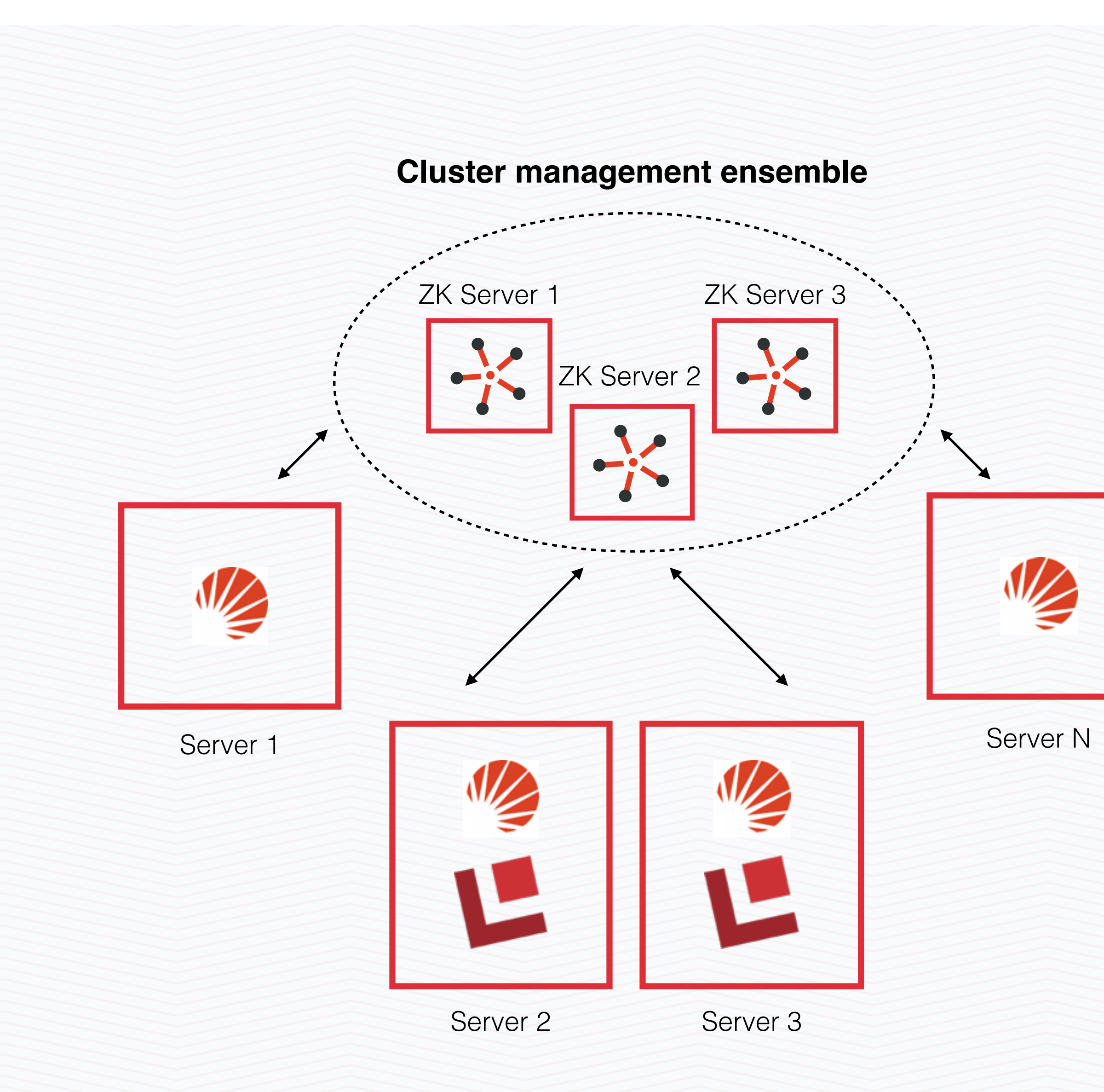

ZK and Fusion automatically adds these servers into the cluster, using them to index and serve queries.

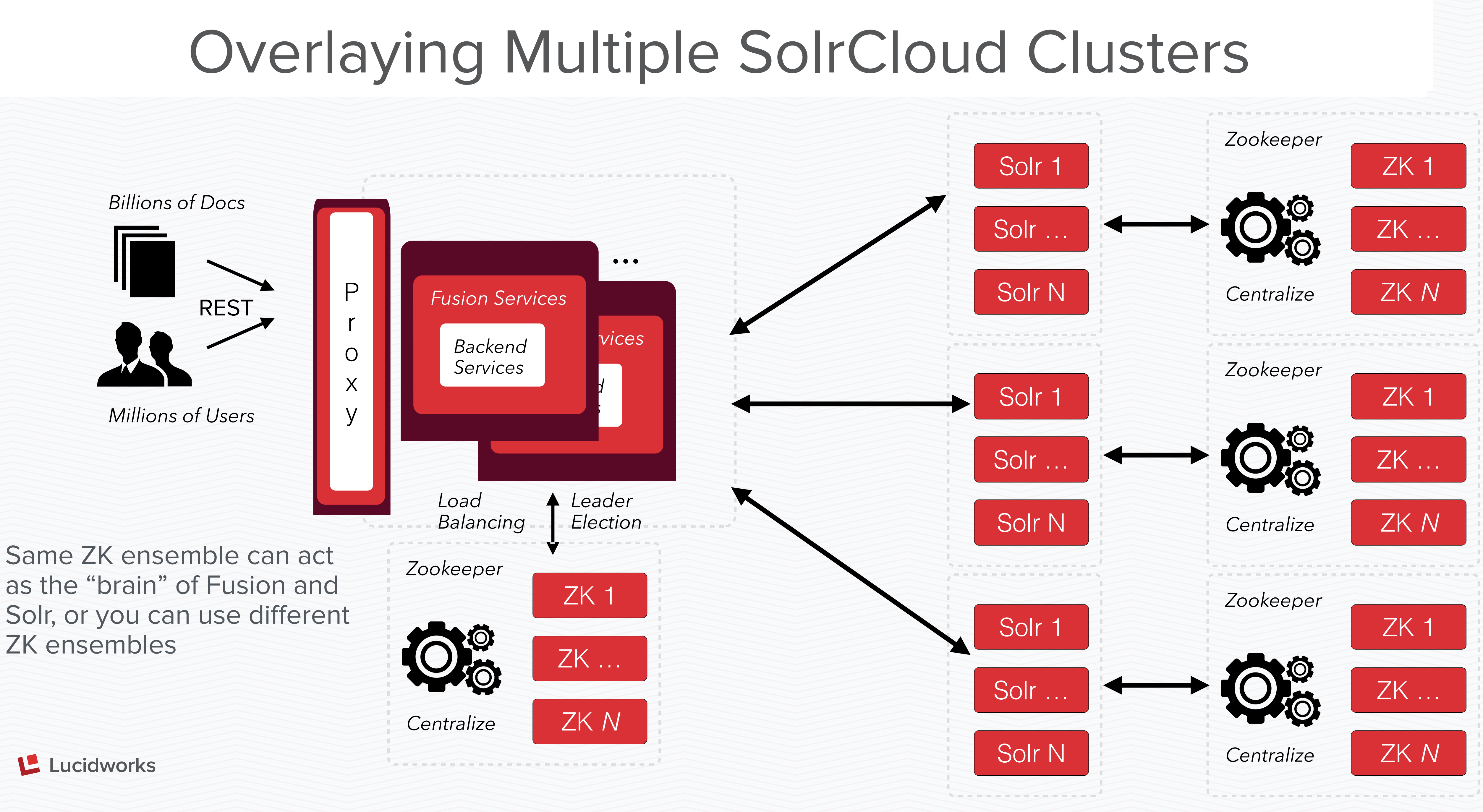

## How do I get started?

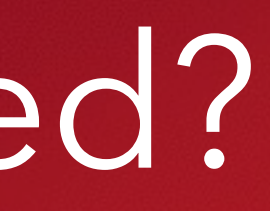

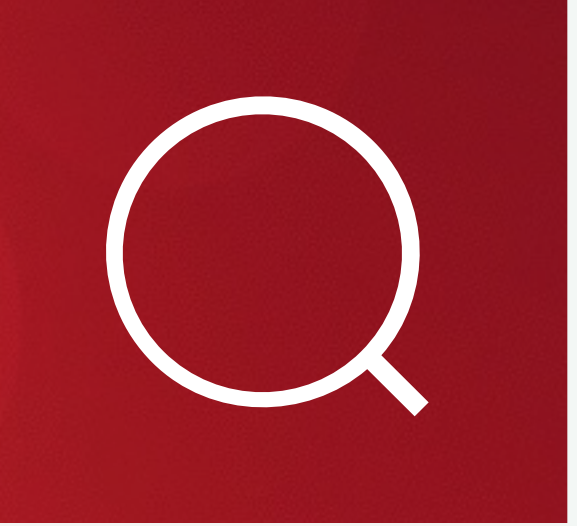

# Download Fusion

- New users can download the Fusion install bundle from [www.lucidworks.com](http://www.lucidworks.com) - registration required
- Existing Lucidworks support customers can download from the Support Portal - login required

lucidworks.com/product/fusion/

### Download Fusion

### First Name\*

Company\*

To select, begin typing.

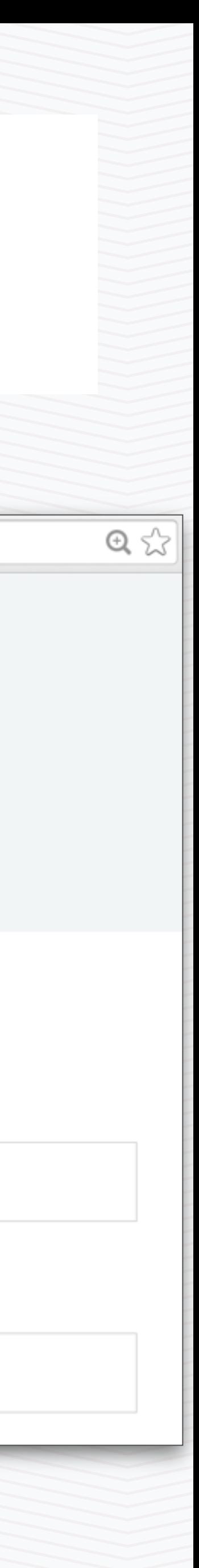

# Fusion Supported OSs

- Linux distributions that support Java 7 and up - 64 bit
- Windows 7, 8.1, Server 2008, and Server 2012 - 32 and 64 bit
- MacOS 10.7.3 and up
- Download the .zip file for Windows and the .tar.gz for everything else

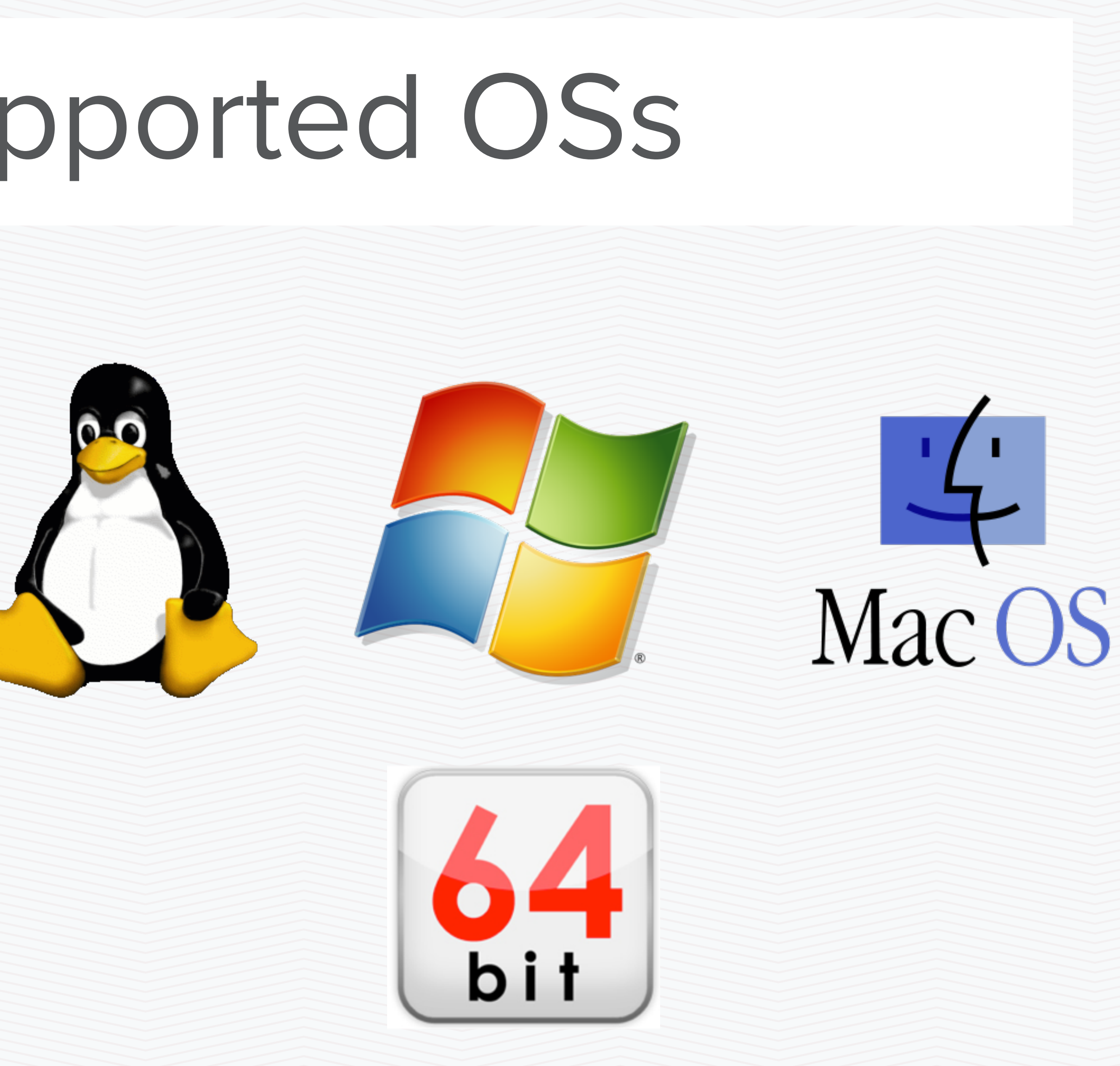

# Java Requirements

- Fusion like Solr is a Java-based application requires a pre-installed JDK
- [Lucidworks recommends Oracle's JDK 1.7 available here http://www.oracle.com/](http://www.oracle.com/technetwork/java/javase/downloads/jdk7-downloads-1880260.html) technetwork/java/javase/downloads/jdk7-downloads-1880260.html
- Prefer Java 1.7u55 or higher to avoid a bug that impacts Lucene indexes (Java 1.7u25 or lower is also acceptable).
- Fusion also supports JDK 1.8
	- JavaScript engines differ between JDK 1.7 and JDK 1.8. Java 1.7 comes with the JavaScript engine "Rhino" from Mozilla, while Java 1.8 comes with JavaScript engine "Nashorn" from Oracle. This difference may impact Fusion Javascript stages. See <https://docs.lucidworks.com/display/fusion/Javascript+Index+Stage>

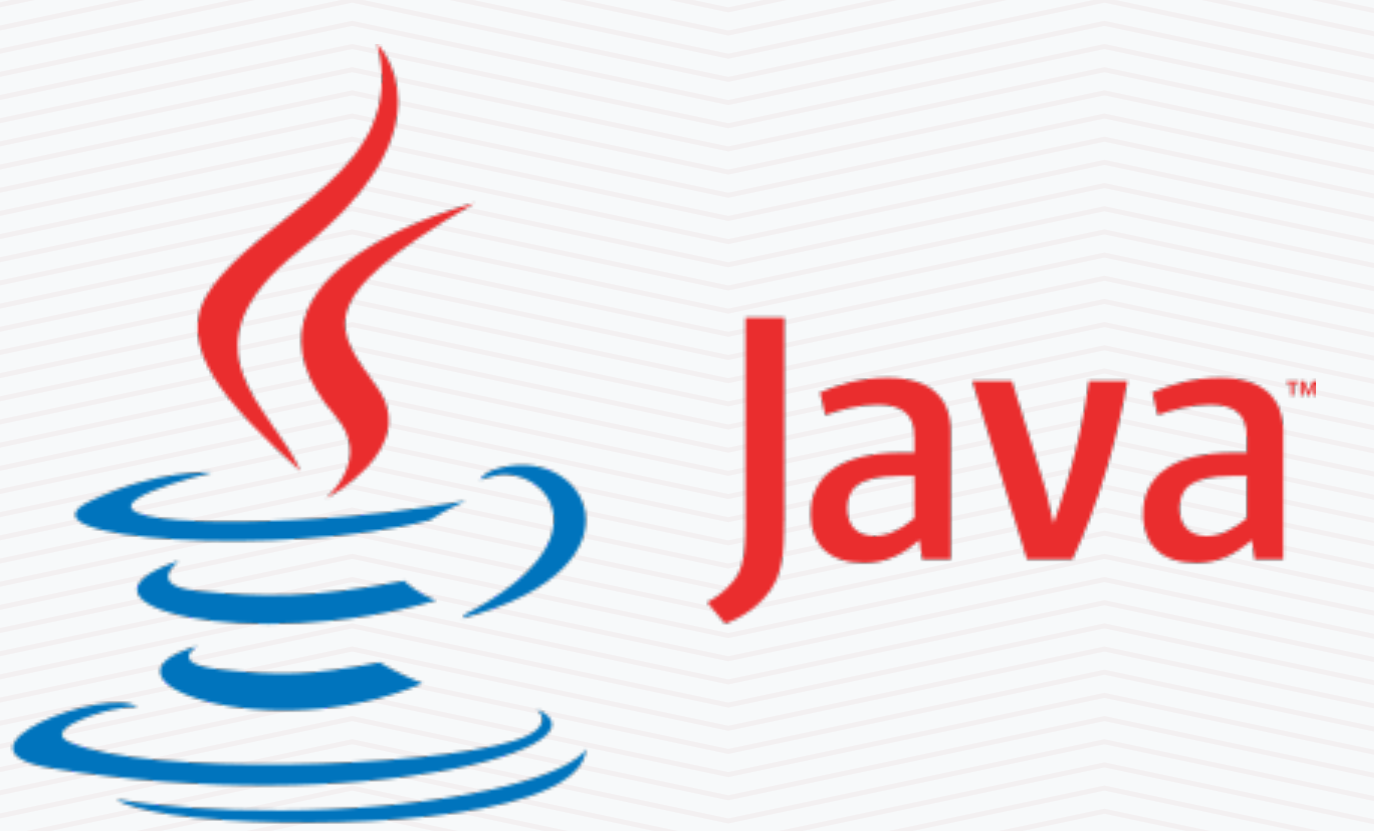

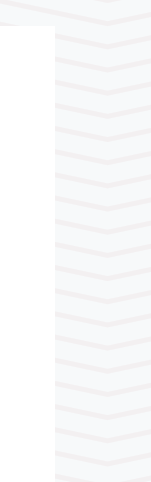

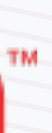

# Hardware Requirements

• Fusion hardware requirements depend greatly on use case, index size (number of documents),

• Large production environments are likely to be made up of multiple servers with these specs

- QPS (queries per second) and other factors
- Rules of Thumb:
	- Dev/Testing Environment: minimum 12 GB RAM and 2 CPU cores
	- Small Production: 16 GB RAM and 4 CPU cores
	- Large Production: 32+ GB RAM and 8+ CPU cores
		-
- your use case, data load, etc.
- well any other BLOBS/lookups you wish to store in Fusion

• These are generalizations. Contact your Lucidworks rep for specific recommendations based on

• Disk size and number will vary greatly—suffice to say big enough to hold all your indexed data as

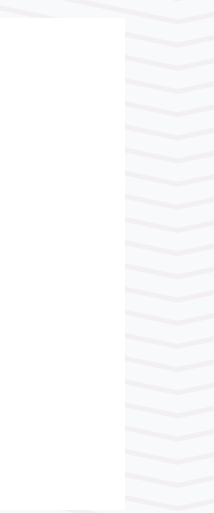

# Installing Fusion - Linux/OSX

- Expand Fusion .tar.gz file in the directory of your choice
- For Linux the recommended directory is /opt

you@ubuntu:/opt# tar zxvf ./fusion-1.2.0.tar.gz

• Same command on Mac

## mymac:Applications joemac\$ tar zxvf ./fusion-1.2.0.tar.gz

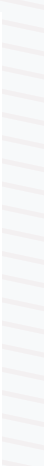

# Starting Fusion

user@ubuntu:/opt# cd fusion/bin/ user@ubuntu:/opt/fusion/bin# ./fusion start 2015-02-05 01:11:04Z Starting Fusion Solr on port 8983 2015-02-05 01:11:34Z Starting Fusion API Services on port 8765 2015-02-05 01:11:40Z Starting Fusion UI on port 8764 2015-02-05 01:11:45Z Starting Fusion Connectors on port 8984

- 
- Fusion take 5 ports. In addition to the 4 shown above, Zookeeper runs on port

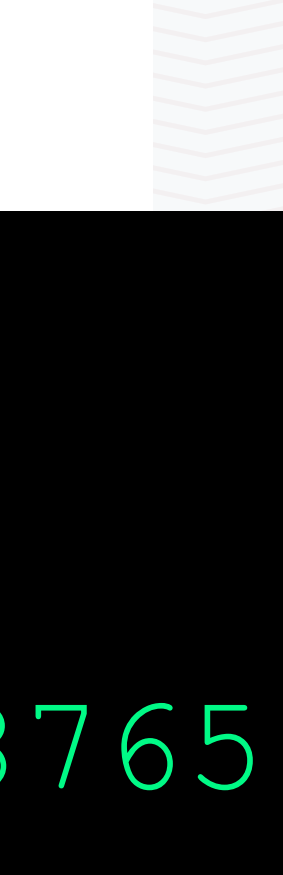

9983

• [See https://docs.lucidworks.com/display/fusion/Installing+Lucidworks](https://docs.lucidworks.com/display/fusion/Installing+Lucidworks+Fusion#InstallingLucidworksFusion-RunningFusion) +Fusion#InstallingLucidworksFusion-RunningFusion for information on starting individual services, how to use Upstart, and run on Windows

# Installing and Starting On Windows

- Unzip the package to the directory of your choice
- from the bin directory

**C:\fusion\bin>fusion start** Starting Fusion Solr on port 8983 Waiting for 25 seconds, press a key to continue ... Starting Fusion API Service on port 8765 Using existing C:\fusion\jetty\api\webapps\api Waiting for 0 seconds, press a key to continue ... Starting Fusion UI Service on port 8764<br>Using existing C:\fusion\jetty\ui\webapps\root Waiting for 0 seconds, press a key to continue ... Starting Fusion Connectors Service on port 8984<br>Using existing C:\fusion\jetty\connectors\webapps\connectors Waiting for 0 seconds, press a key to continue ... C:\fusion\bin>

• In the command prompt switch to the install directory and run "fusion.cmd start"

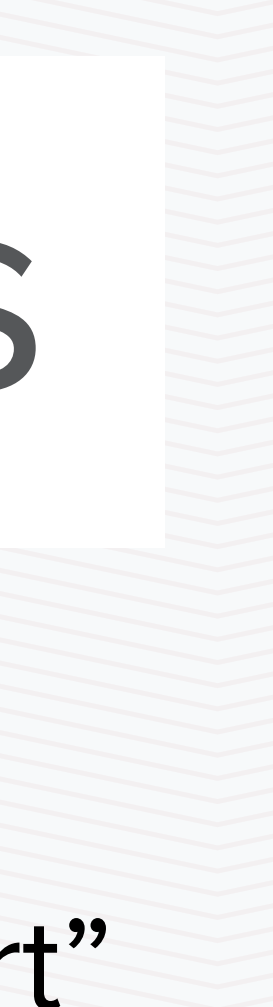

# Changing Ports - Fusion and Solr

API\_PORT=8765 API\_STOP\_PORT=7765 API STOP KEY=fusion

- Edit \$FUSION/bin/config.sh on Linux/ **OSX**
- Edit \$FUSION\bin\config.cm on Windows
- \$FUSION=/wherever you installed it

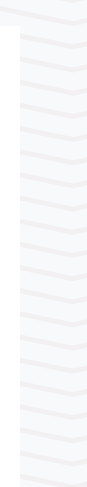

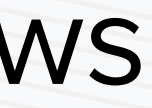

 $PORT=8764$ UI STOP PORT=7764 UI\_STOP\_KEY=fusion

CONNECTORS\_PORT=8984 CONNECTORS\_STOP\_PORT=7984 CONNECTORS\_STOP\_KEY=fusion

SOLR\_PORT=8983 SOLR\_STOP\_PORT=7983 SOLR\_STOP\_KEY=fusion

- Connect to http://<fusion\_server>:8764 in a web browser
- First time logging in you set the admin password and agree to license terms

### **Welcome**

This appears to be your first time running this copy of Lucidworks Fusion. Please set a password for the 'admin' account.

The admin account is a default Fusion account that is allowed to view all items and make changes to anything in Fusion. You should choose a strong password and remember it or record it in a safe place.

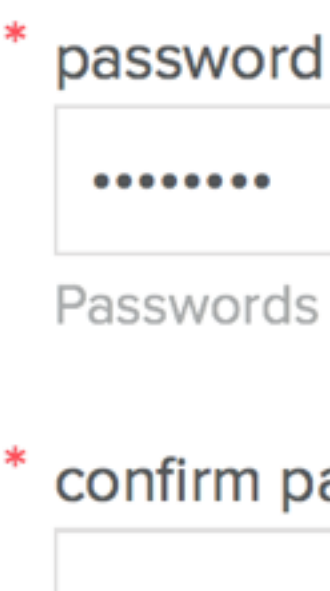

You must read and agree to license terms to use this software: license terms

Passwords must be 8 characters and contain letters and numbers.

### confirm password

 $0 0 0 0 0 0 0 0 0$ 

### show/hide password

**Save Password** 

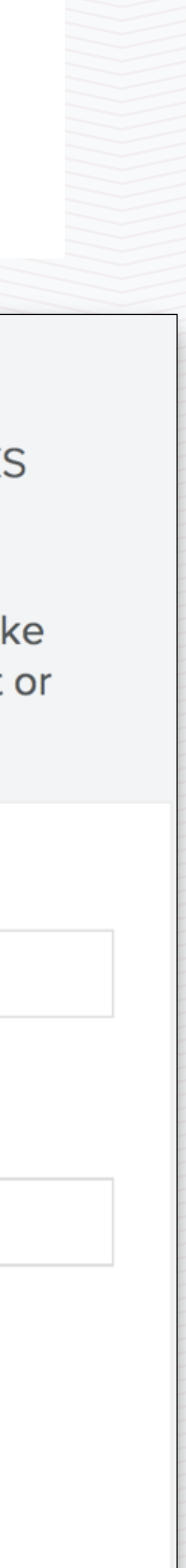

# Connecting to Fusion

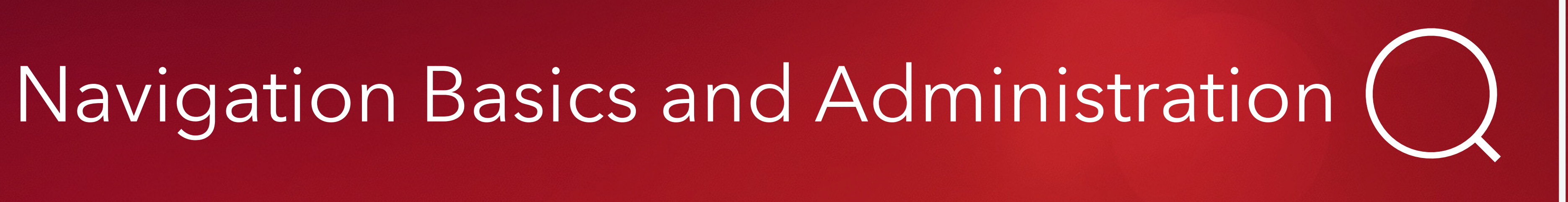

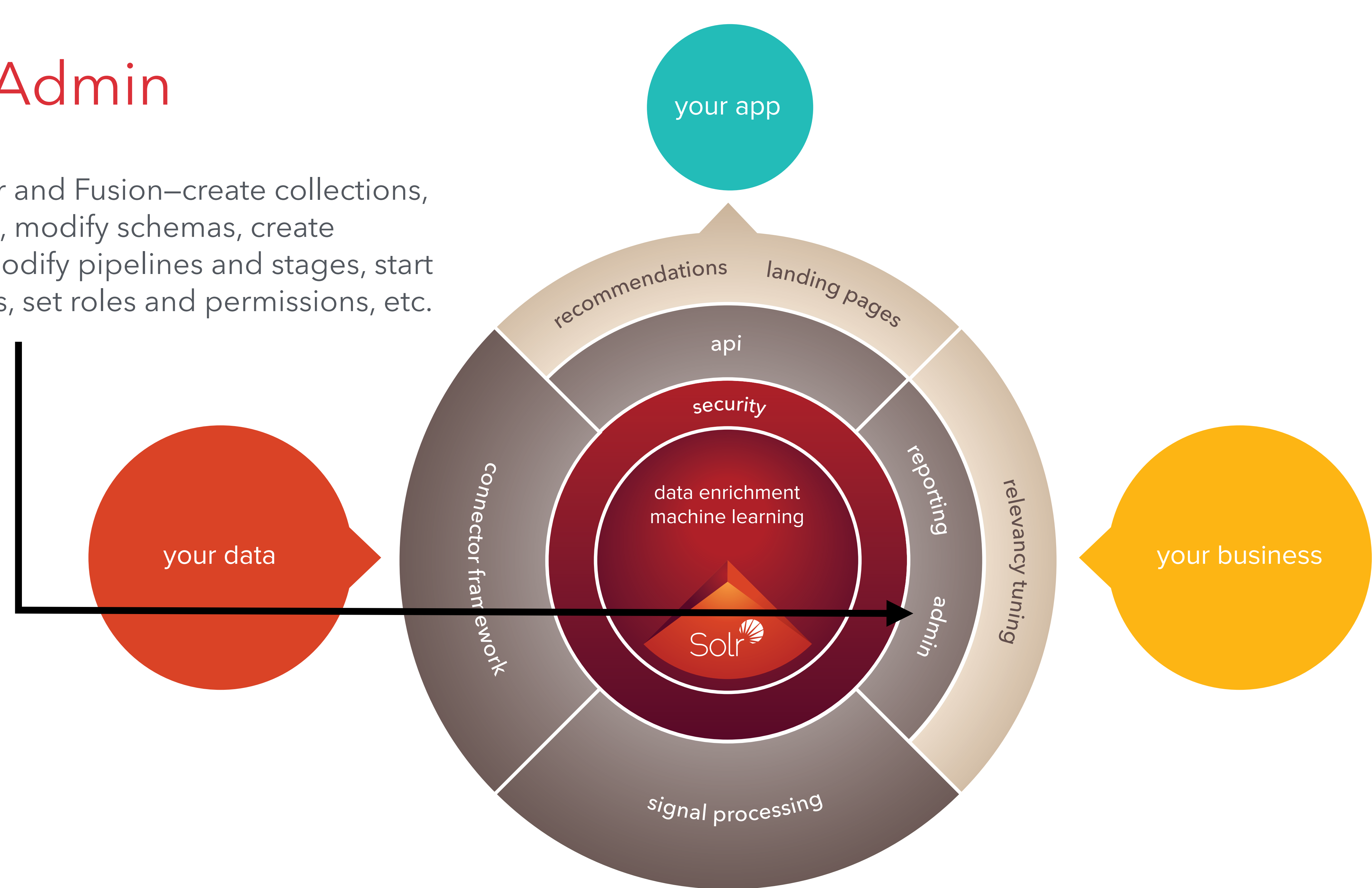

## Fusion Admin

Administer Solr and Fusion—create collections, upload configs, modify schemas, create datasources, modify pipelines and stages, start and stop crawls, set roles and permissions, etc.

## Admin UI - Collections

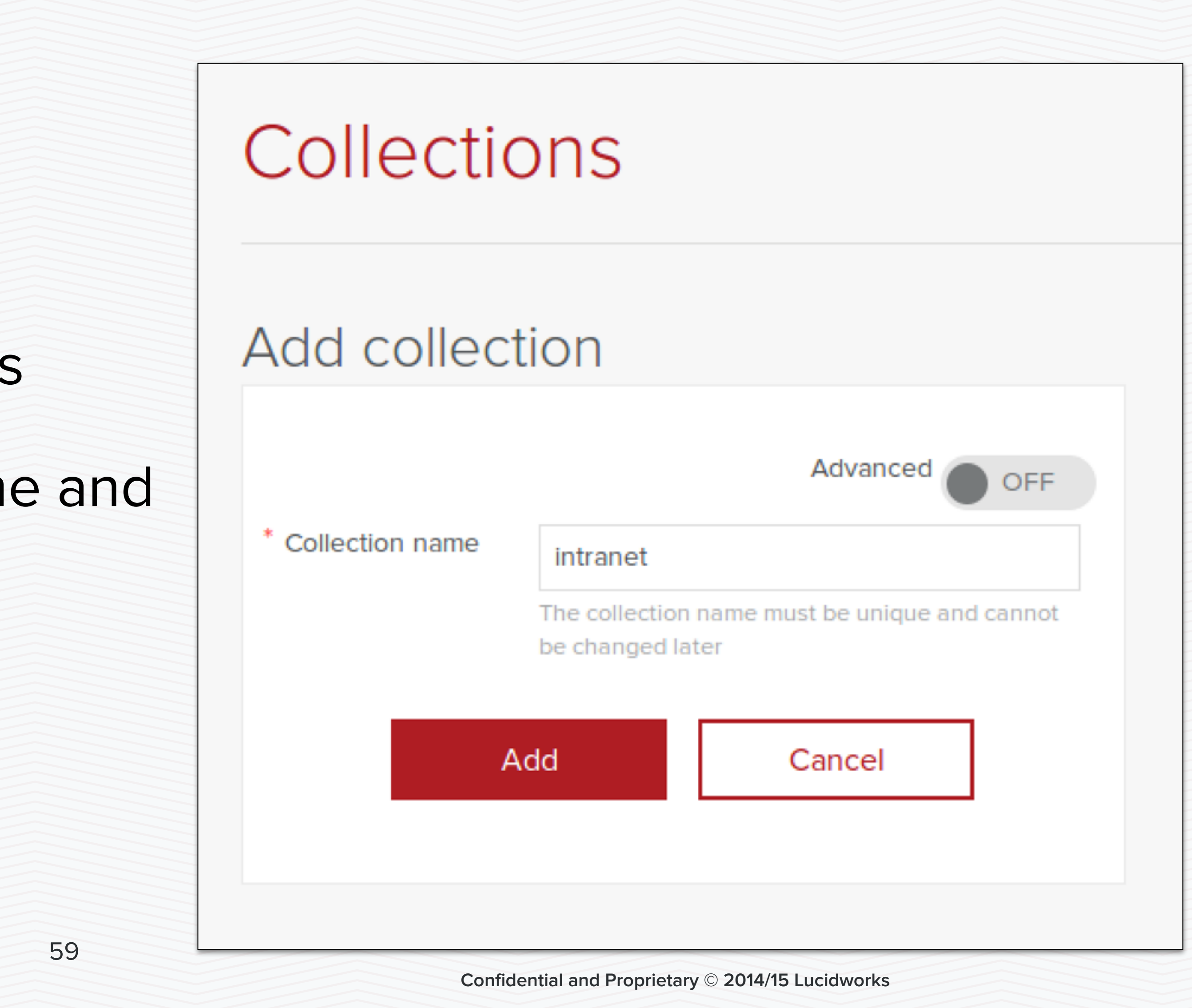

# Collections Search Pipelines Scheduler

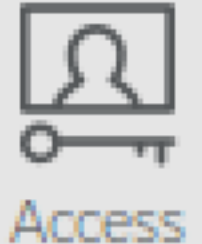

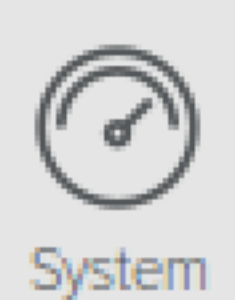

## • Add and modify collections

• Give your collection a name and click add

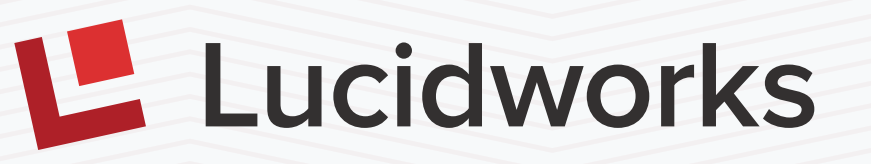

**Confidential and Proprietary © 2014/15 Lucidworks**

# Collections - New Datasource

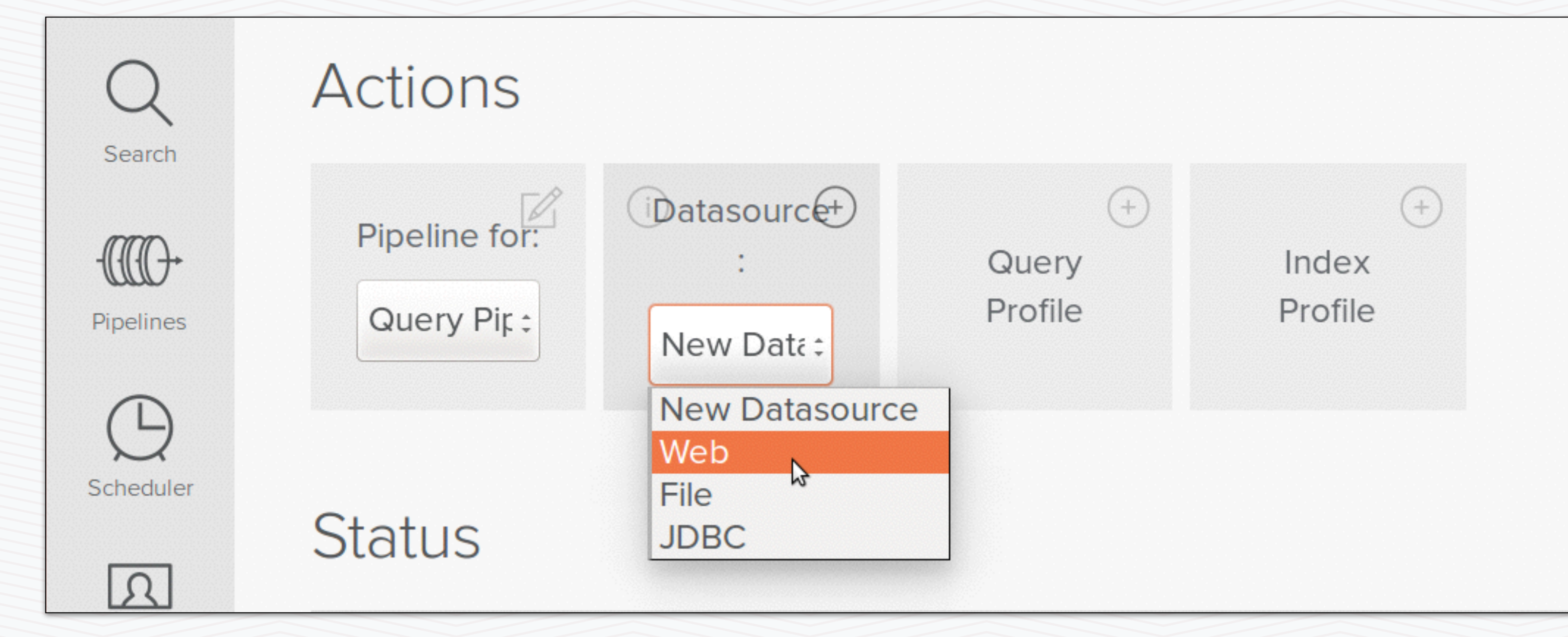

60

### • You can easily add datasources to your

# • Select your type from the dropdown, this will

- collection
- bring up the data source interface

Lucidworks

**Confidential and Proprietary © 2014/15 Lucidworks**

## Collections - Datasource UI

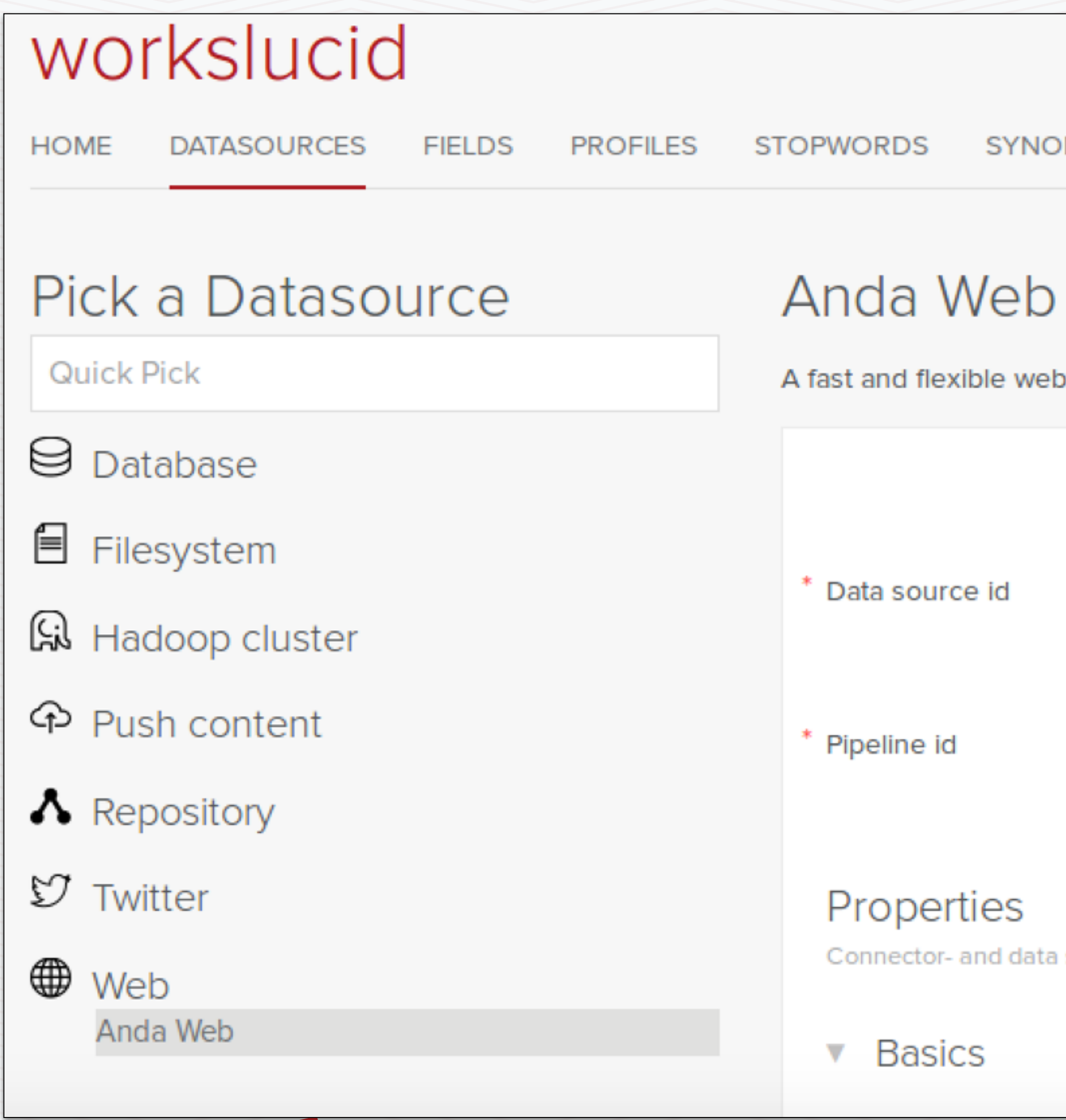

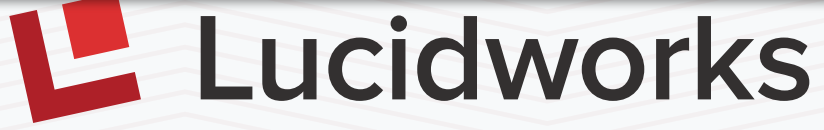

**SYNONYMS REPORTS SOLR CONFIG** 

A fast and flexible web crawler with a number of options to control documents indexed.

Advanced OFF Unique identifier of a data source configuration. conn\_solr Identifier of an existing processing pipeline.

Connector- and data source-specific properties

61

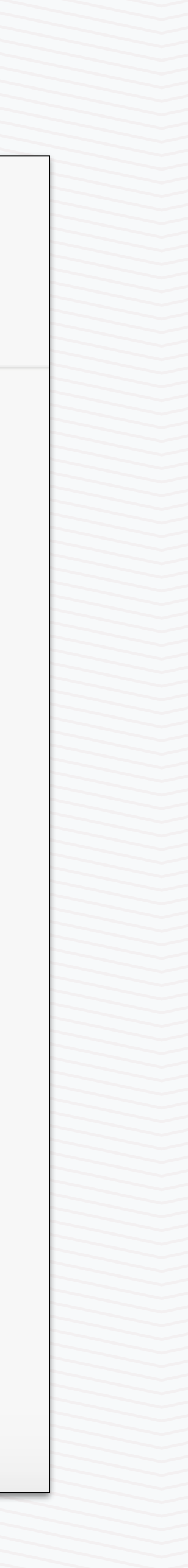

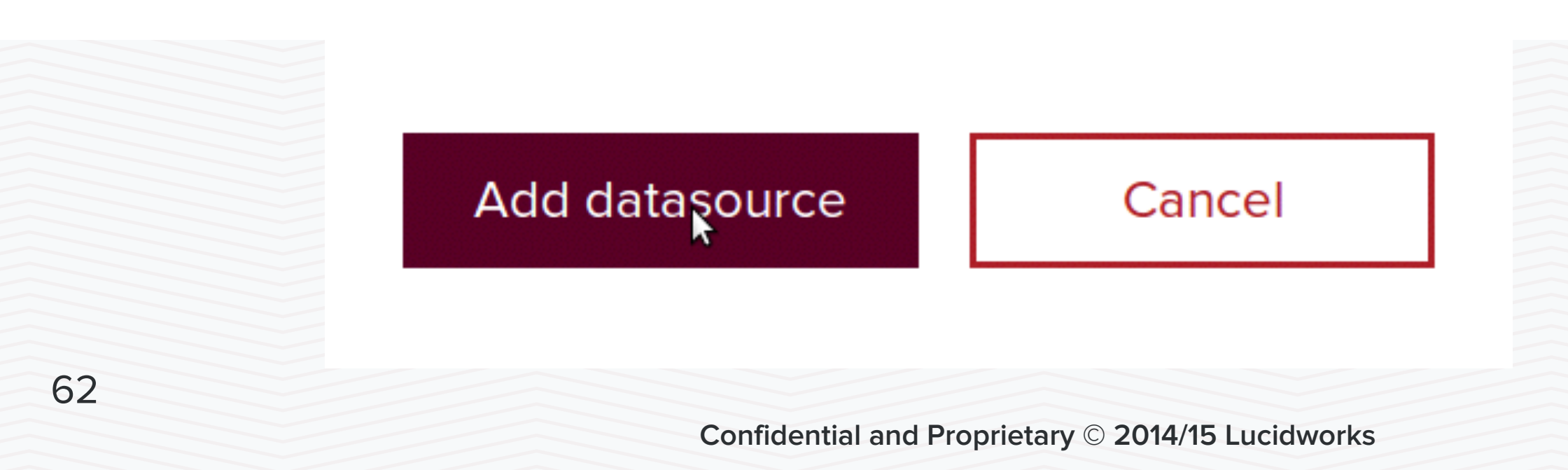

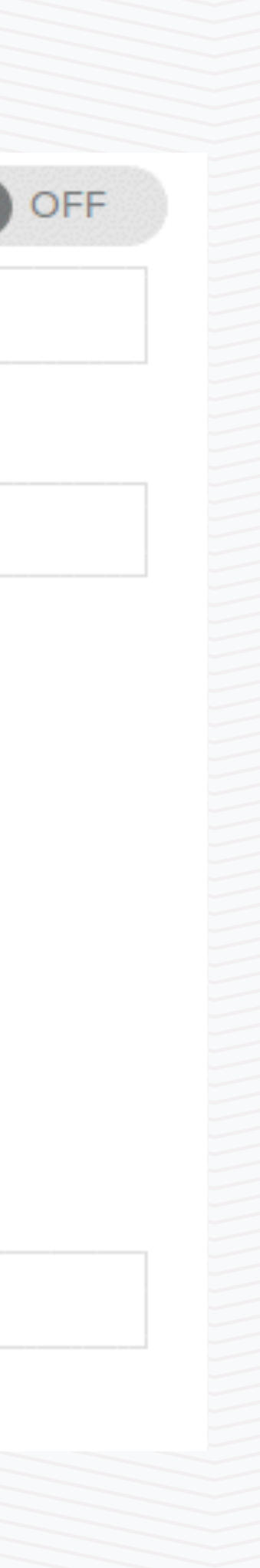

# Web Connector

- Give your web crawler a unique ID
- Specify index pipeline
- Click Add item then Add datasource

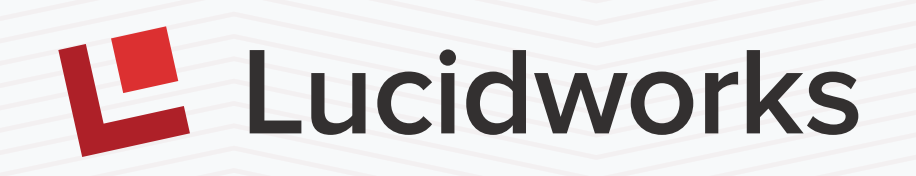

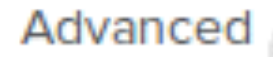

Data source id

### lucidworks

Unique identifier of a data source configuration.

Pipeline id

conn\_solr

Identifier of an existing processing pipeline.

### Properties

Connector- and data source-specific properties

### Basics v

### \* Start Links

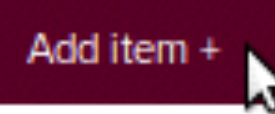

http://www.lucidworks.com

### remove item

**Confidential and Proprietary © 2014/15 Lucidworks**

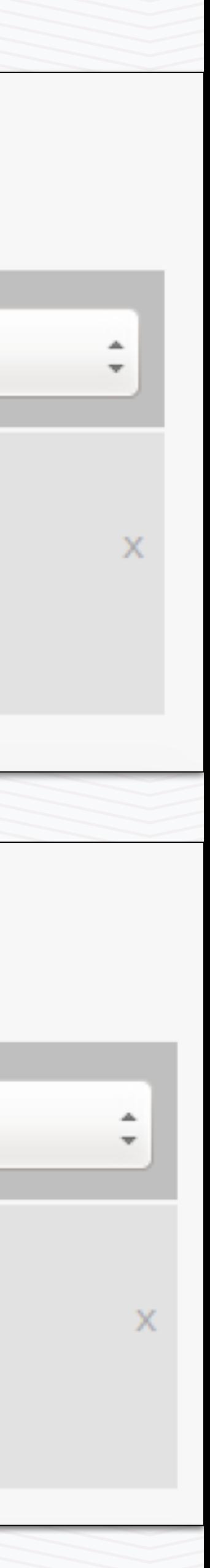

## Run Your Connector

**Add Datasource** 

Filter by name

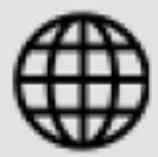

### lucidworks1 0 documents Stop Start Abort Clear

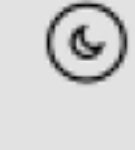

Idle

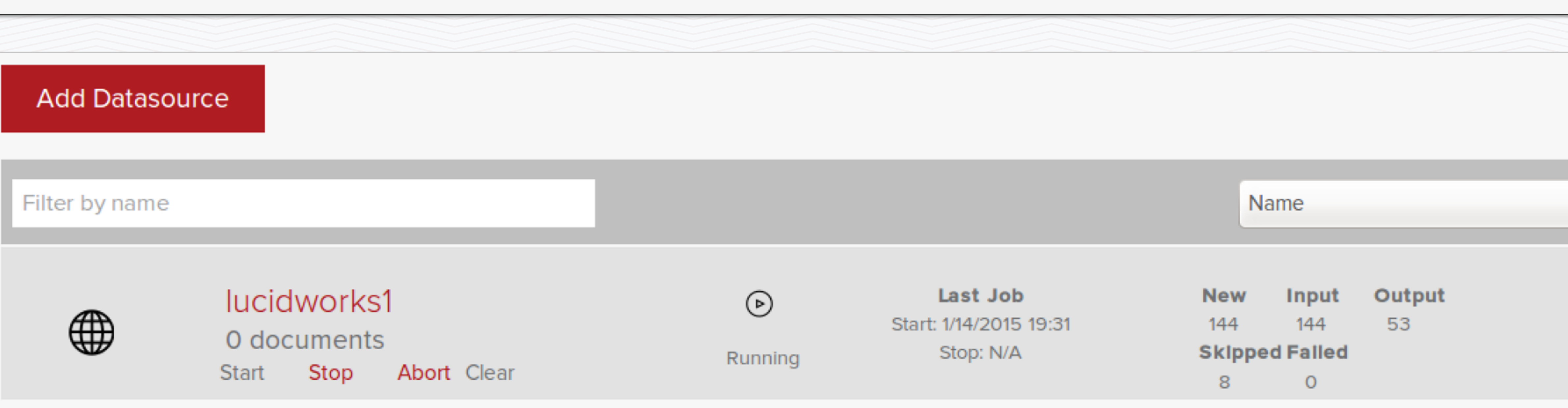

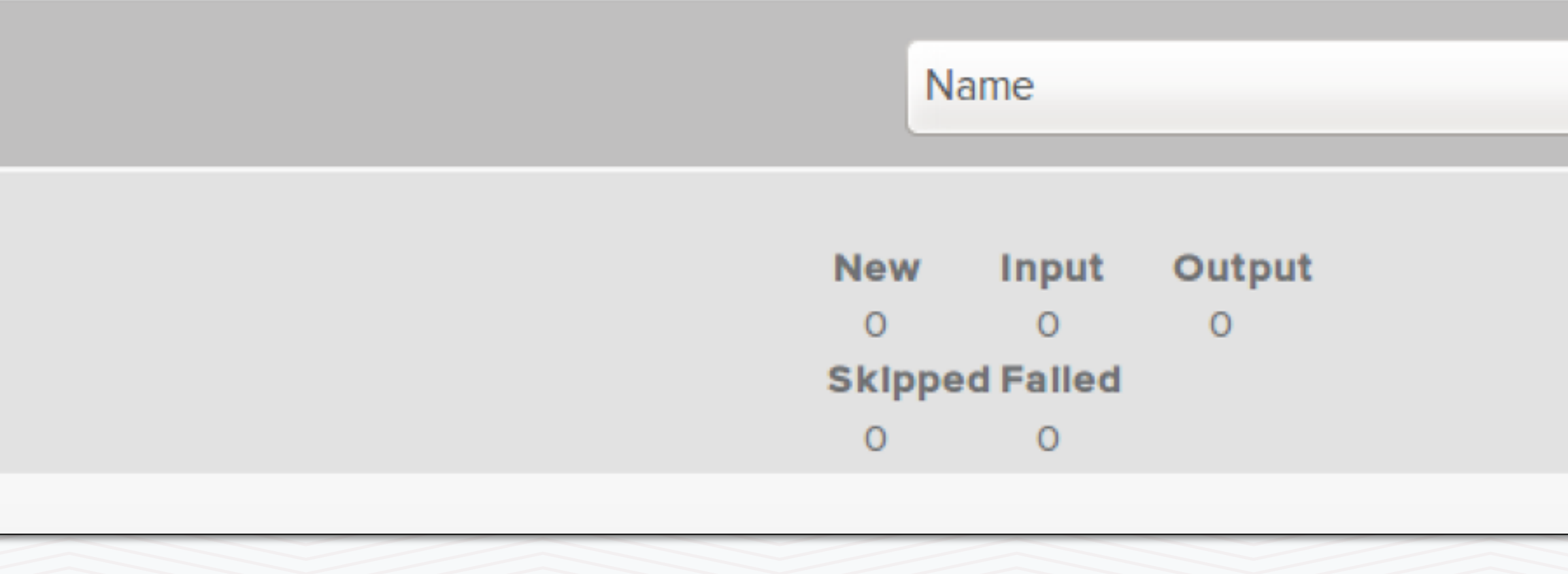

**Confidential and Proprietary © 2014/15 Lucidworks**

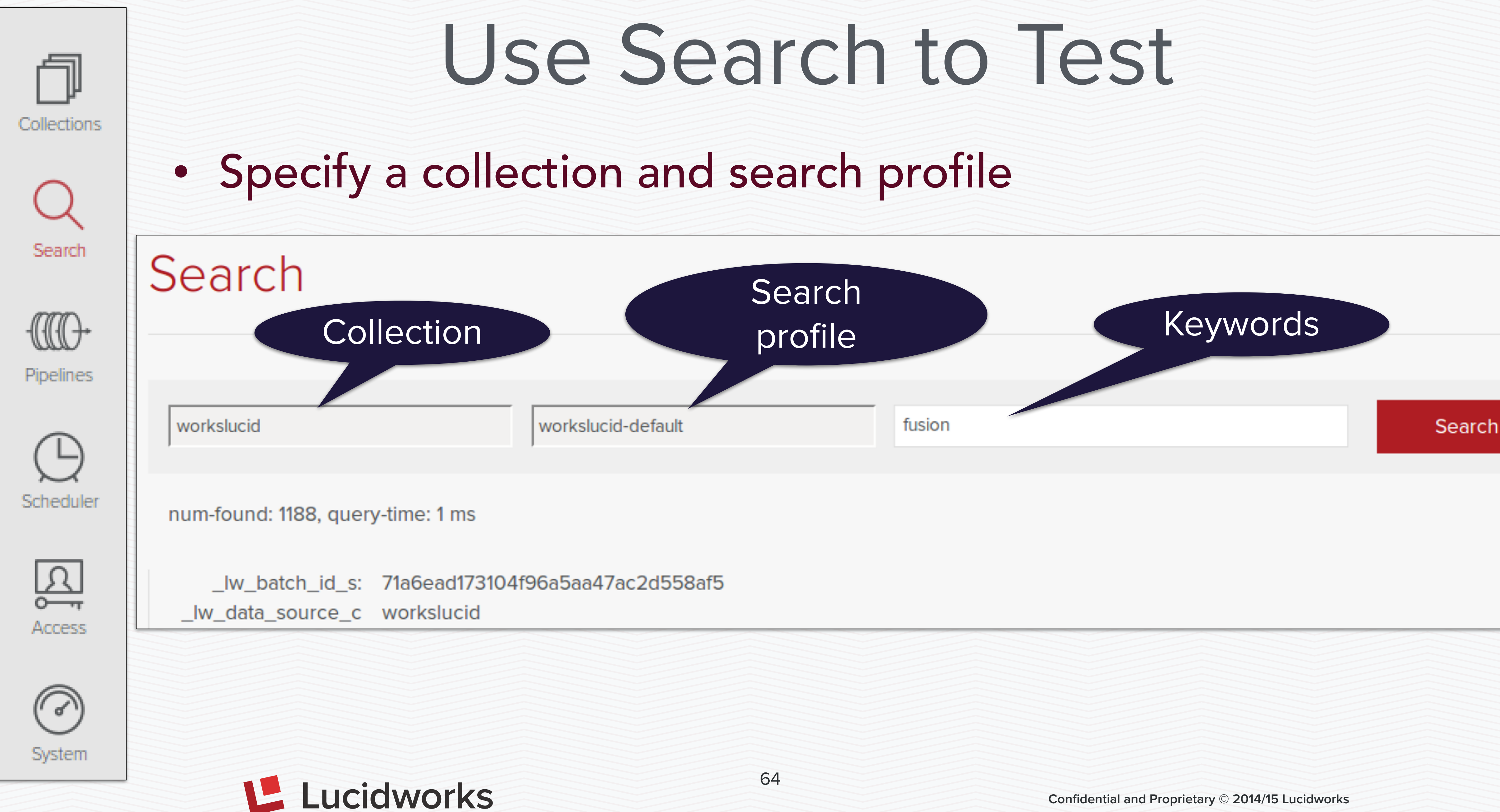

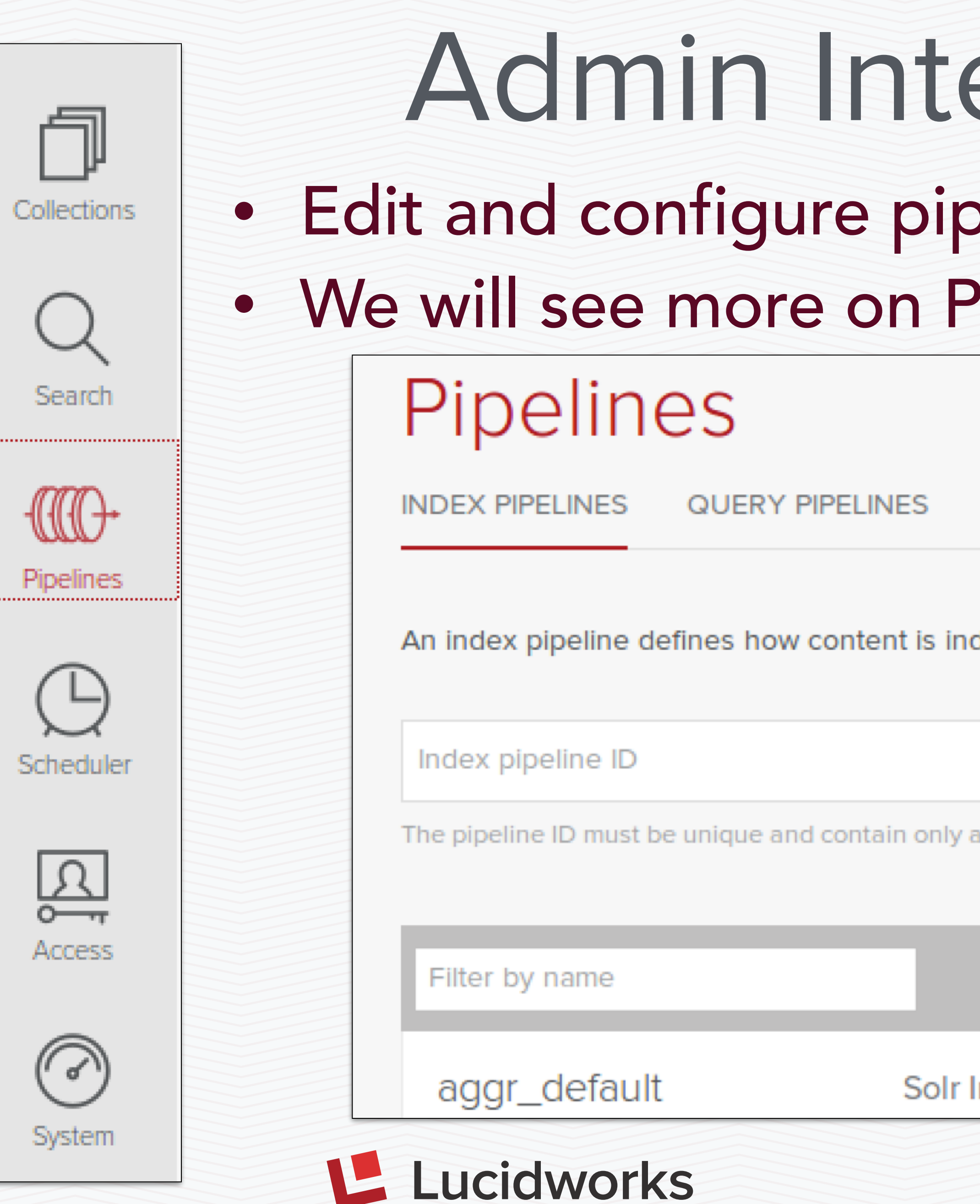

# erface - Pipelines

## belines - index and query 'ipelines in the Pipelines section

dexed... Read More

alpha-numeric, \_, and - characters.

### **Add Pipeline**

### Indexer

**Confidential and Proprietary © 2014/15 Lucidworks**

65

## Collections

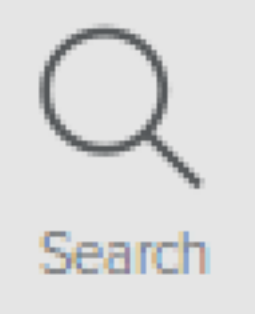

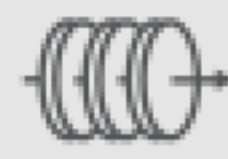

Pipelines

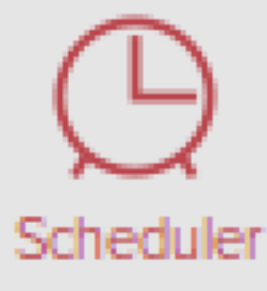

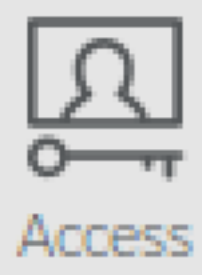

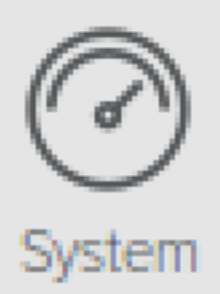

**Confidential and Proprietary © 2014/15 Lucidworks**

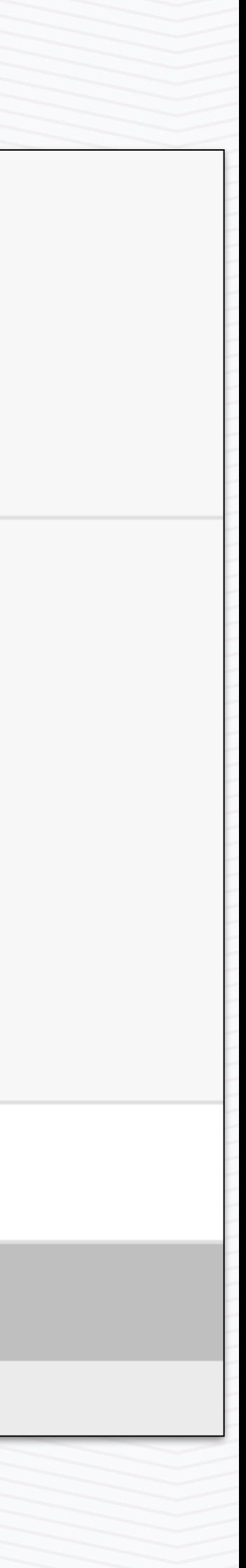

• What the screenshot says • We will see more on this in the Jobs/Scheduler section

**SCHEDULES JOBS** 

Schedules in Fusion allow you to execute any Fusion service, any Solr request, or any other HTTP request on a defined timetable.

Filter

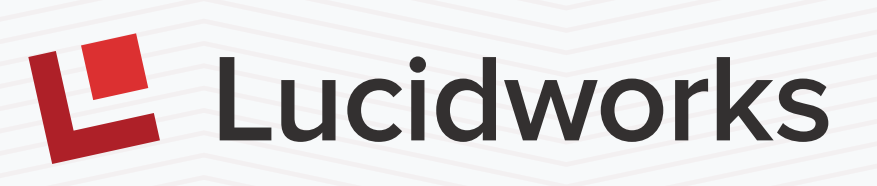

## Admin Interface - Scheduler

## Scheduler

### Add Schedule

### **Schedule details**

66

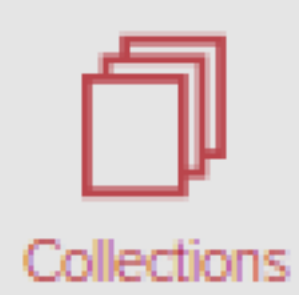

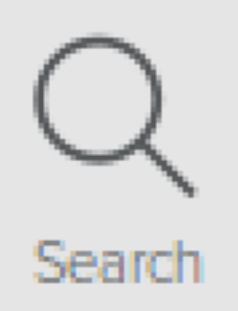

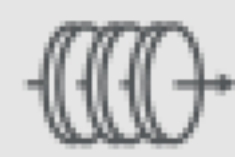

Pipelines

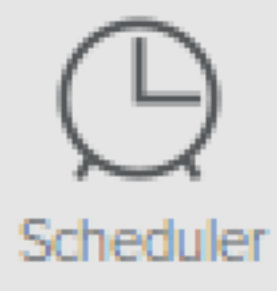

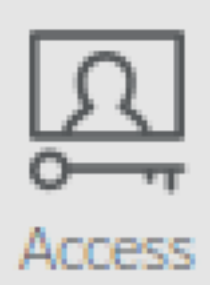

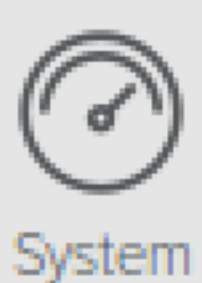

• Edit Solr Config Files without shell access to Solr and ZK client

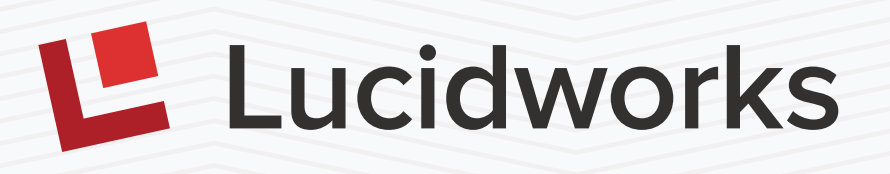

HOME DATASOURCES FIELDS PROFILES STOPWORDS SYNONYMS REPORTS SOLRICONFIG

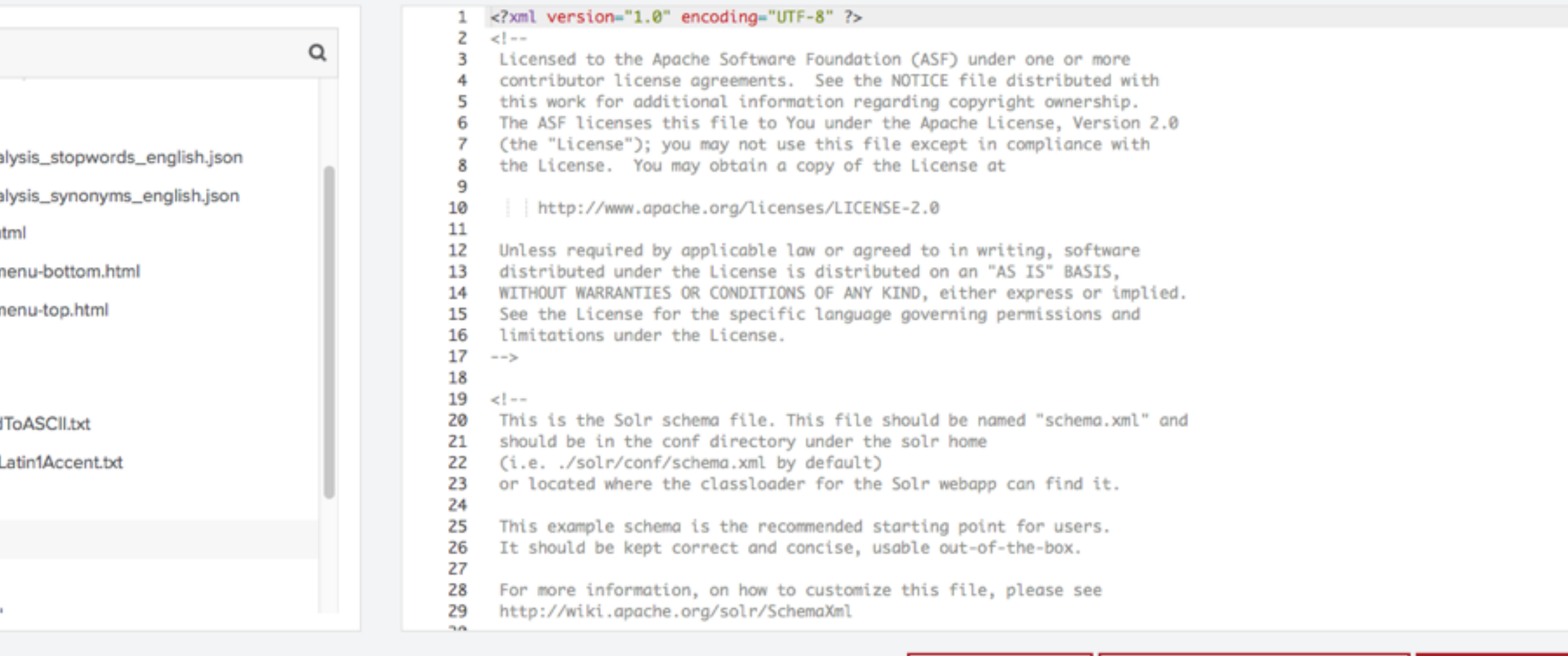

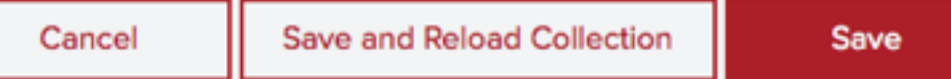

## Admin Interface - Solr Config Editor

### **CNNtest**

Zookeeper contains all the raw config files fom solr...... Read more

**Filter Files** and the state of the con-

 $+ x$ sit (5) \_schema\_ana \_schema\_ana admin-extra.h admin-extra.n admin-extra.n currency.xml elevate.xml mapping-Fold mapping-ISOI protwords.txt schema.xml scripts.conf

and the annual and com-

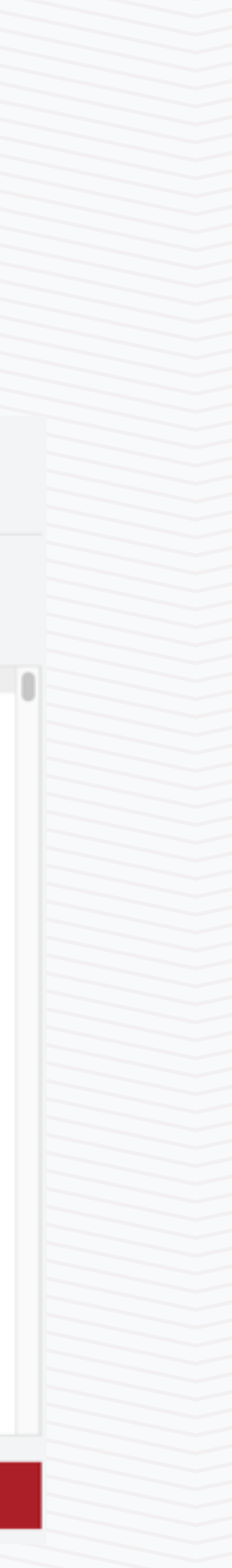

## Demo and Lab 1

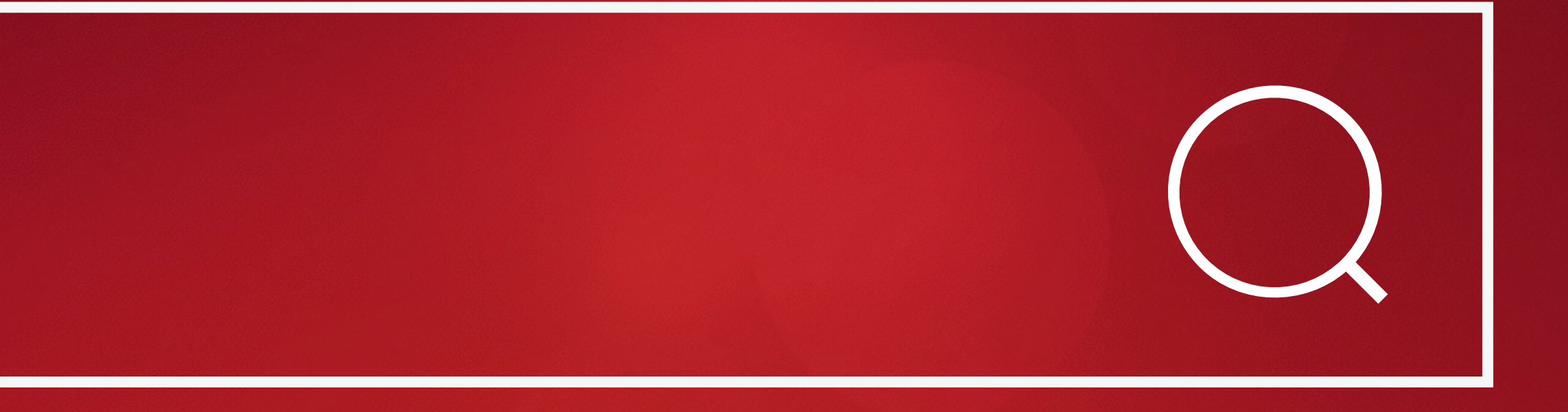

# Demo 1 and Hands-on Lab 1

- Demo Harbor Cruise of Fusion
- Hands-on Lab (can be combined with Lab2)
	- Install Fusion (if necessary)
	- Run Fusion
	- Go to the Admin UI
	-
	- Create a collection; crawl a website; view search results

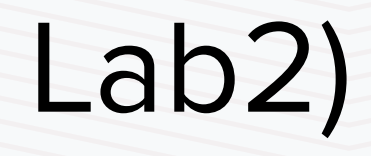

• Review the various components of Fusion—we will cover them in detail soon

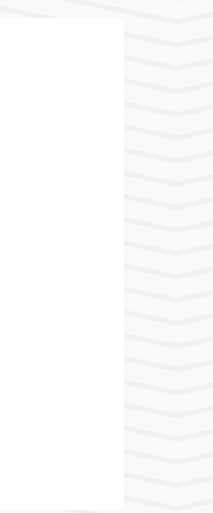

## Fusion and Solr APIs

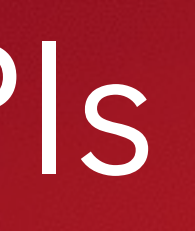

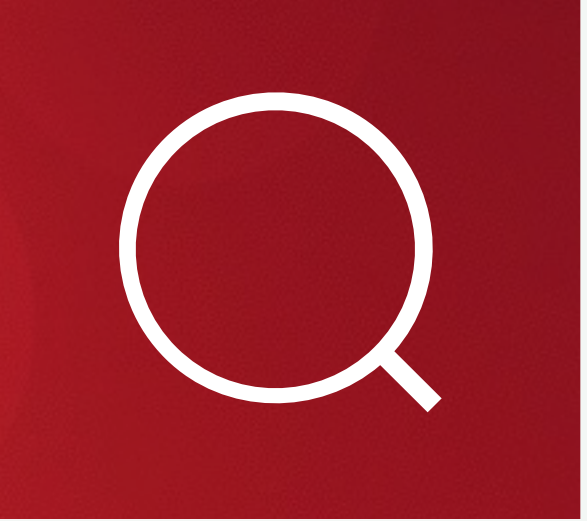

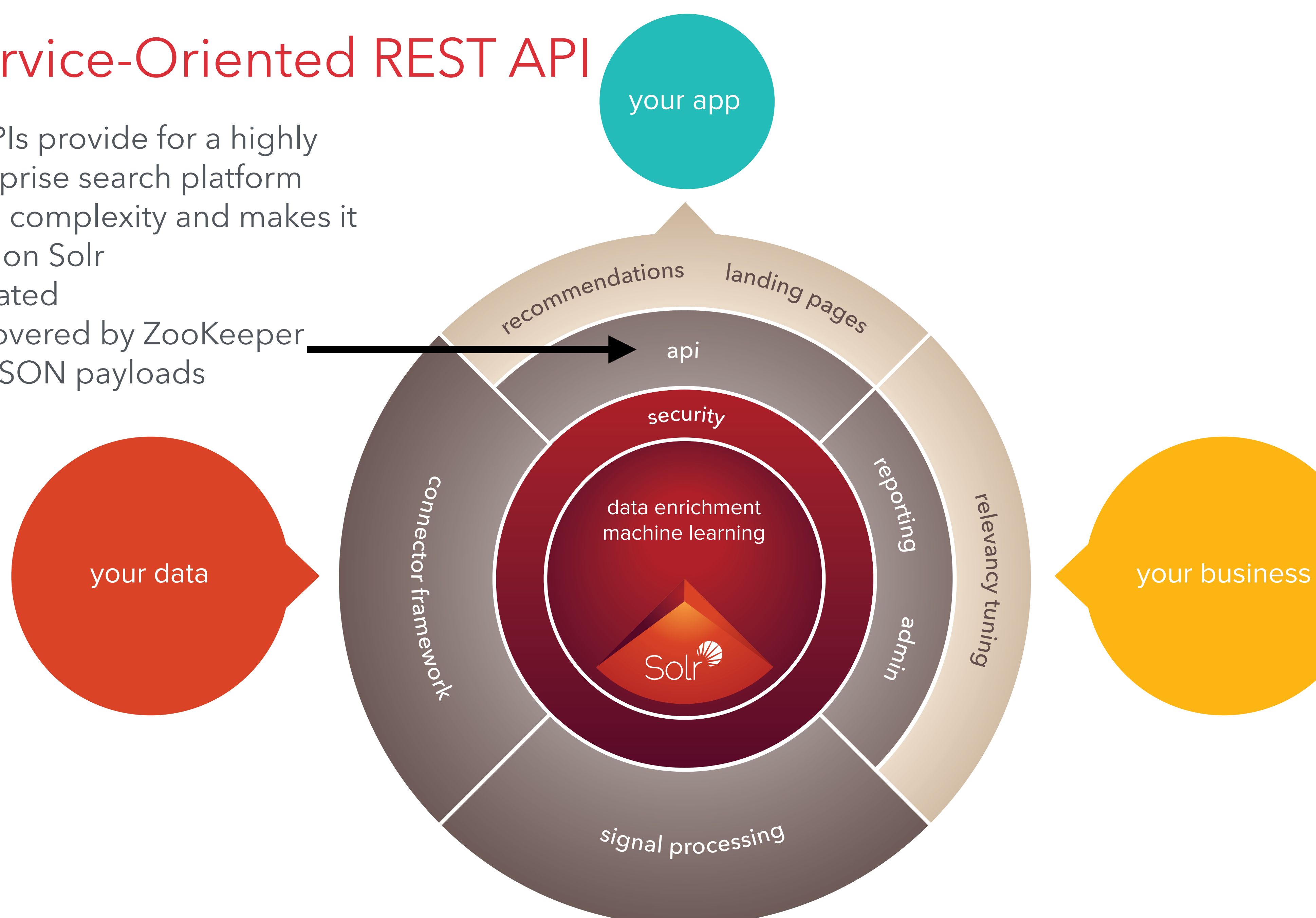

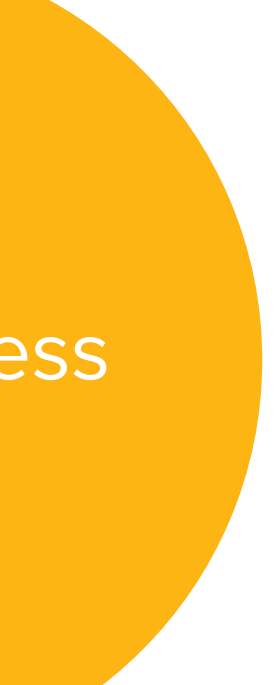

## Endpoint/Service-Oriented REST API

- Fusion plus Solr APIs provide for a highly configurable enterprise search platform
- Fusion UI abstracts complexity and makes it easy to build apps on Solr
- Full security integrated
- Distributed & discovered by ZooKeeper
- Human-readable JSON payloads

# List of Fusion APIs

[Blob Store API;](https://docs.lucidworks.com/display/fusion/Blob+Store+API) [C](https://docs.lucidworks.com/display/fusion/Connector+Datasources+API)[ollection Features AP](https://docs.lucidworks.com/display/fusion/Collection+Features+API)[I;](https://docs.lucidworks.com/display/fusion/Connector+Datasources+API) [Collections API](https://docs.lucidworks.com/display/fusion/Collections+API); [Configurations API](https://docs.lucidworks.com/display/fusion/Configurations+API); Connector Datasources API; [Connector History API](https://docs.lucidworks.com/display/fusion/Connector+History+API); [Connector JDBC API;](https://docs.lucidworks.com/display/fusion/Connector+JDBC+API) [Connector Jobs API](https://docs.lucidworks.com/display/fusion/Connector+Jobs+API); Connector Plugins API; [Connector Status API;](https://docs.lucidworks.com/display/fusion/Connector+Status+API) [Connectors Crawl Database API;](https://docs.lucidworks.com/display/fusion/Connector+Plugins+API) [History API](https://docs.lucidworks.com/display/fusion/History+API); Index Pipelines API; [Index Profiles API](https://docs.lucidworks.com/display/fusion/Index+Profiles+API); [Index Stages API](https://docs.lucidworks.com/display/fusion/Index+Stages+API); [Nodes API](https://docs.lucidworks.com/display/fusion/Nodes+API); [Query Pipelines API](https://docs.lucidworks.com/display/fusion/Query+Pipelines+API); Query Profiles API; [Query Stages API](https://docs.lucidworks.com/display/fusion/Query+Stages+API); [Realms API](https://docs.lucidworks.com/display/fusion/Realms+API); [Recommendations API;](https://docs.lucidworks.com/display/fusion/Query+Profiles+API) [Reporting API;](https://docs.lucidworks.com/display/fusion/Reporting+API) Roles API; [Scheduler API](https://docs.lucidworks.com/display/fusion/Scheduler+API); [Search Cluster API;](https://docs.lucidworks.com/display/fusion/Search+Cluster+API) [Sessions API](https://docs.lucidworks.com/display/fusion/Sessions+API); [Signals Aggregator API;](https://docs.lucidworks.com/display/fusion/Roles+API) [Signals API](https://docs.lucidworks.com/display/fusion/Signals+API); Solr and SolrAdmin APIs; [Stopwords API](https://docs.lucidworks.com/display/fusion/Stopwords+API); [Synonyms API](https://docs.lucidworks.com/display/fusion/Synonyms+API); [System API;](https://docs.lucidworks.com/display/fusion/System+API) [Usage API;](https://docs.lucidworks.com/display/fusion/Usage+API) [User API](https://docs.lucidworks.com/display/fusion/User+API)

• Everything in the Fusion UI uses an API. You can access extended functionality by directly using the REST API. See:<https://docs.lucidworks.com/display/fusion/REST+API+Reference>

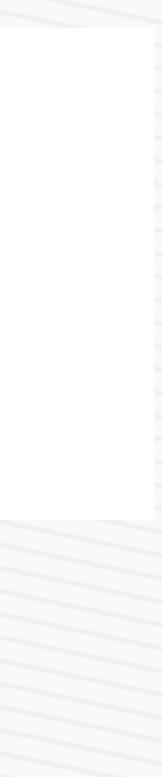

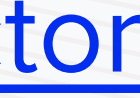

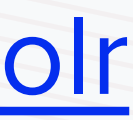

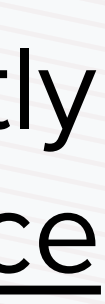

- 
- Introspect API lists all available REST APIs and their endpoints, along with supported methods and any applicable path/query parameters. Usage: curl -u user: pass <http://localhost:8764/api/apollo/introspect>
## REST API Examples

• curl -X POST -H 'Content-type:application/json' -d '[{"params": {"query": "Televisiones Panasonic 50 pulgadas", "filterQueries": ["cat00000", "abcat0100000", "abcat0101000", "abcat0101001"], "docId": "2125233"}, "type":"click", "timestamp": "2011-09-01T23:44:52.533000Z"}, {"params": {"query": "Sharp", "filterQueries": ["cat00000", "abcat0100000", "abcat0101000", "abcat0101001"], "docId": "2009324"}, "type":"click", "timestamp": ["2011-09-05T12:25:37.420000Z"}\]' http://localhost:8764/api/](http://localhost:8764/api/apollo/signals/docs?commit=true) apollo/signals/docs?commit=true

Send two signal events to record user clicks

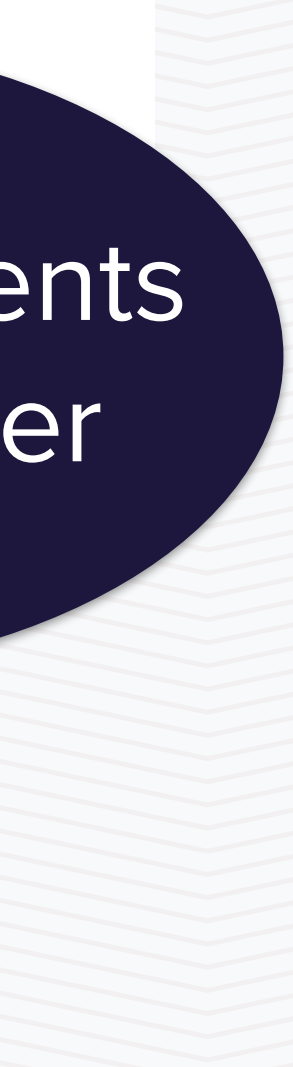

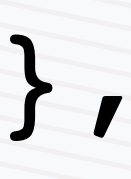

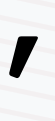

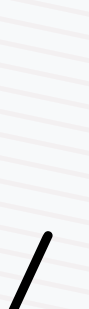

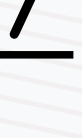

## More REST API Examples

Upload a postgres driver to be used by a collection named docs

Create a new role to allow access to the Admin UI and full control over role definitions and user accounts

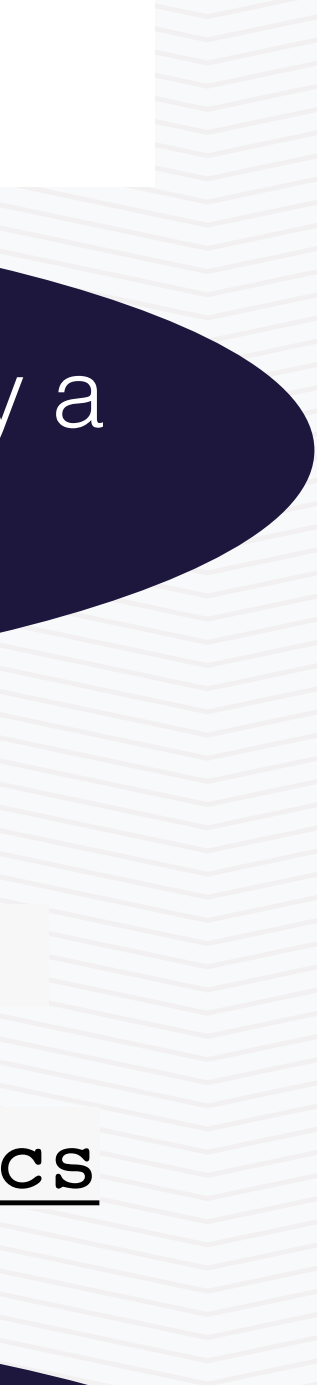

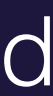

curl -u user:pass -X POST --form file=Create a new role to allow access to the Admin UI and full control over role definitions and user accounts@/path/postgresql-9.3-1101.jdbc4.jar <http://localhost:8764/api/apollo/connectors/plugins/lucid.jdbc/resources/jdbc?collection=docs>

curl -u user:pass -X POST -H 'Content-type: application/json' -d '{"name":"userAdmin", "desc":"Gives user update access only", "permissions":["users, roles:\*"], "extends":["uiuser"]}'<http://localhost:8764/api/roles>

### How do I get data into Solr?

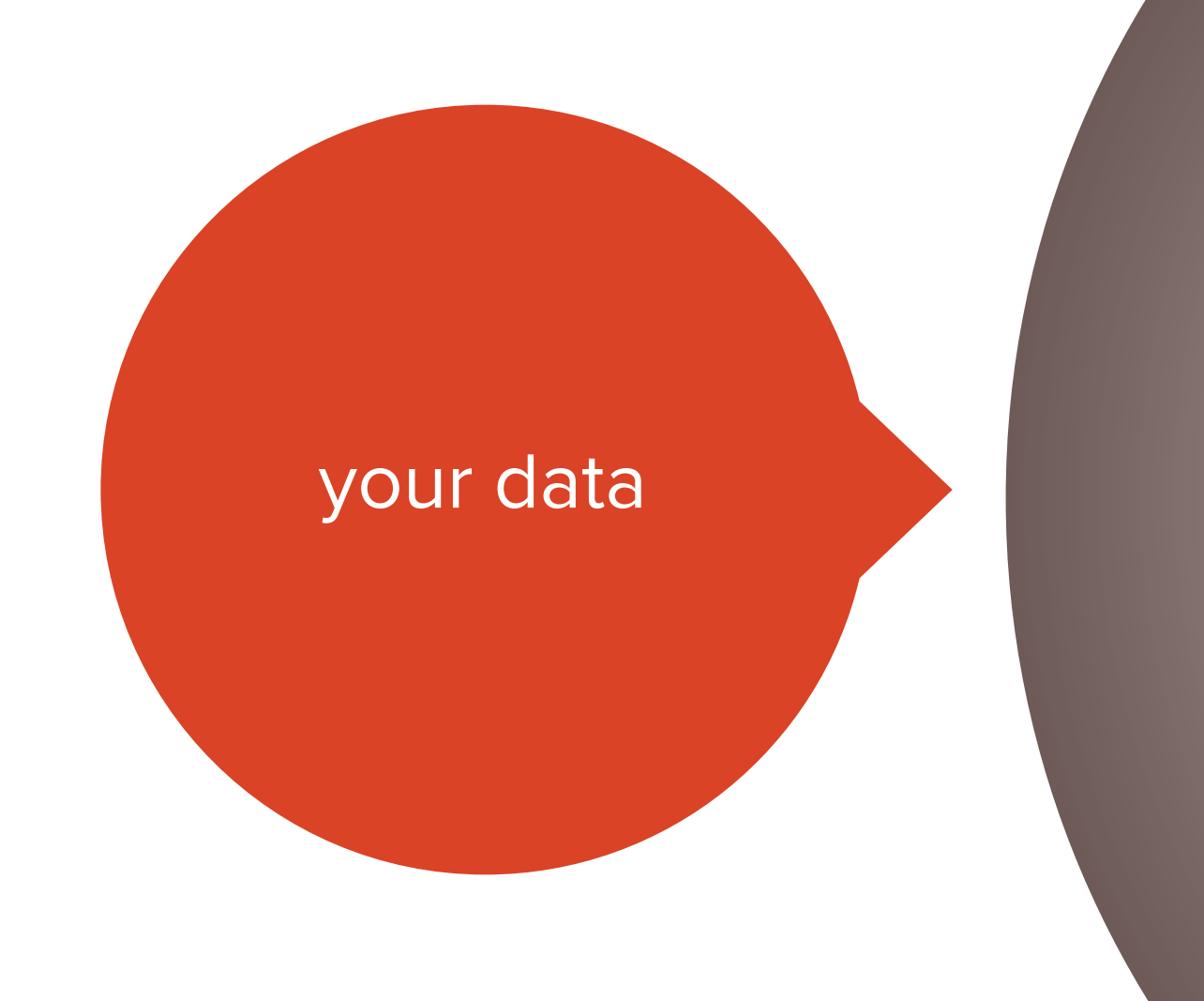

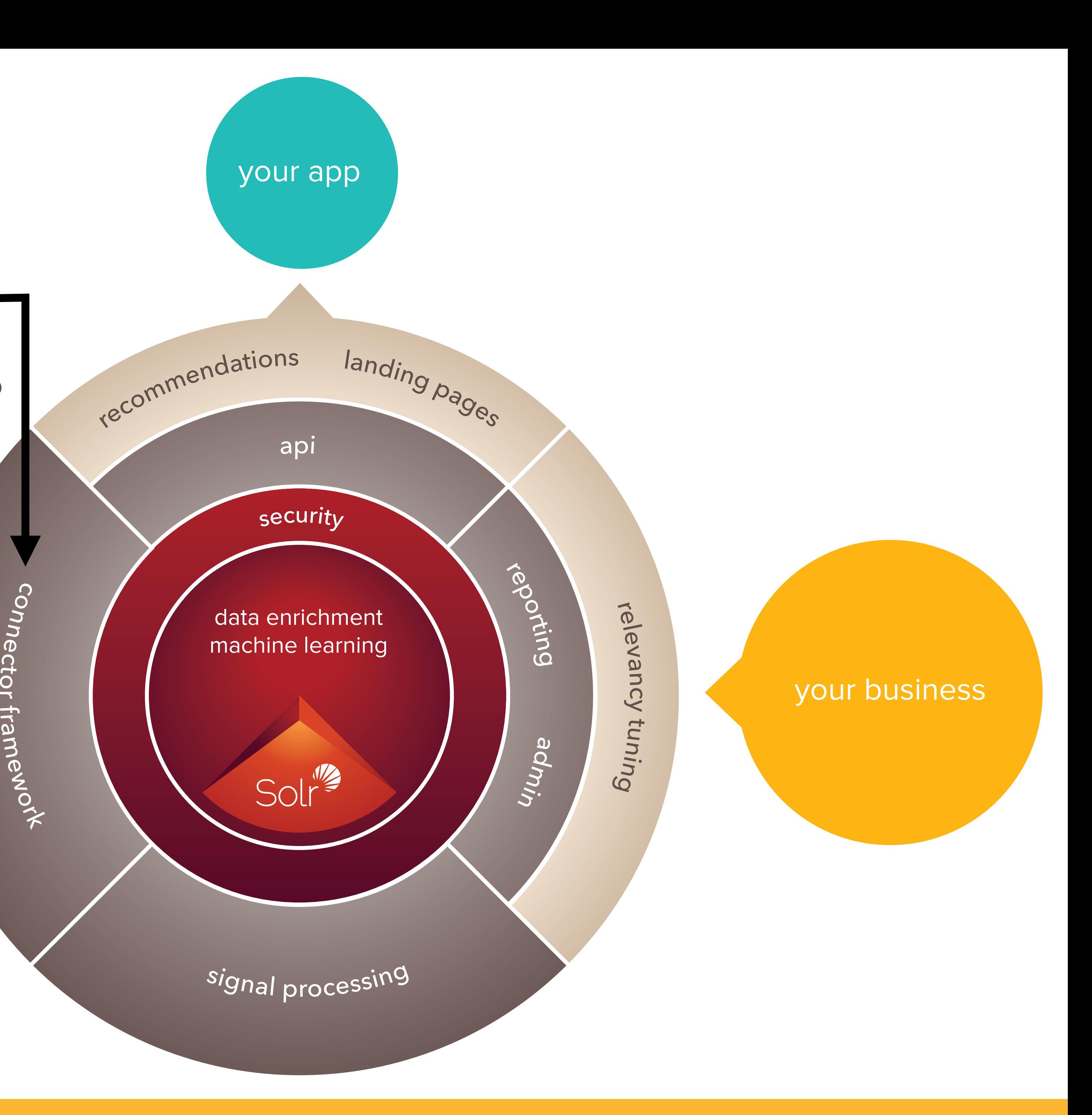

o r

r

#### Connector Framework

- Backend service, scalable, distributed, load balanced
- 30+ out-of-the-box connectors; more added every release
- Powerful framework makes it easy to connect to additional data sources

#### Connectors, Datasources and Index Pipelines • Within Fusion, a datasource is used to create a specific connector instance that is able to connect to a defined repository and collect content for indexing via an index pipeline. •Datasources are specific to a collection.  $\Xi[\sigma[\sigma[\sigma]\sigma]$ Data is transformed in • An index pipeline defines how content is indexed. Every configurable, scalable pipeline is made up of a number of stages to perform certain index pipelinestypes of transformations or processing on each incoming Lucidworks Fusion document. connectors extract data • Index pipelines and stages are not specific to any particular 30+ out-of-the-box collection and may be reused across multiple datasources Content Repositories and/or collections. Supported •Datasource definition associates a specific index pipeline with the datasource

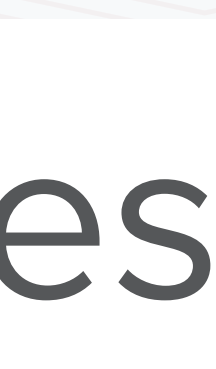

• **Hadoop Cluster:** Hortonworks, Cloudera, MapR, Pivotal, Apache Hadoop 1 and 2

- **Database:** Couchbase, MongoDb, JDBC
- **Filesystem:** DropBox, Local, Box.com, Google Drive, FTP, HDFS, S3 Hadoop FS, Windows Share, S3, SolrXML
- 
- **Push:** Content pushed to Solr
- (1.3) and Github (1.3)
- **Script:** Javascript
- **Social:** Jive, Slack, Twitter Search, Twitter Stream
- **Web:** Anda

• **Repository:** Sharepoint, JIRA, Azure Blob, Azure Table, Solr Index, Subversion, Drupal

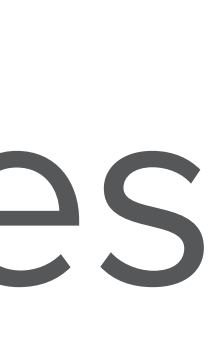

### Out-of-the-box Connectors/DataSources

- The definition of a datasource includes several details, including:
	- Connector plugin to use
	- Specific plugin type
	- Collection to which documents are indexed
	- Index pipeline used
	- Information on how to connect to the repository and navigate the content.

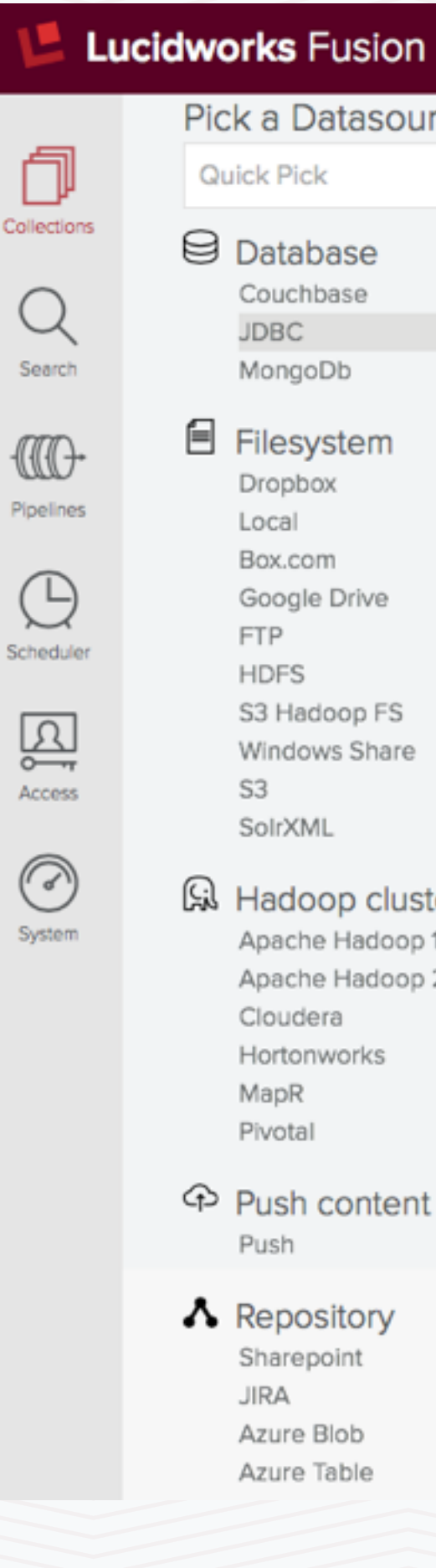

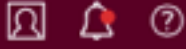

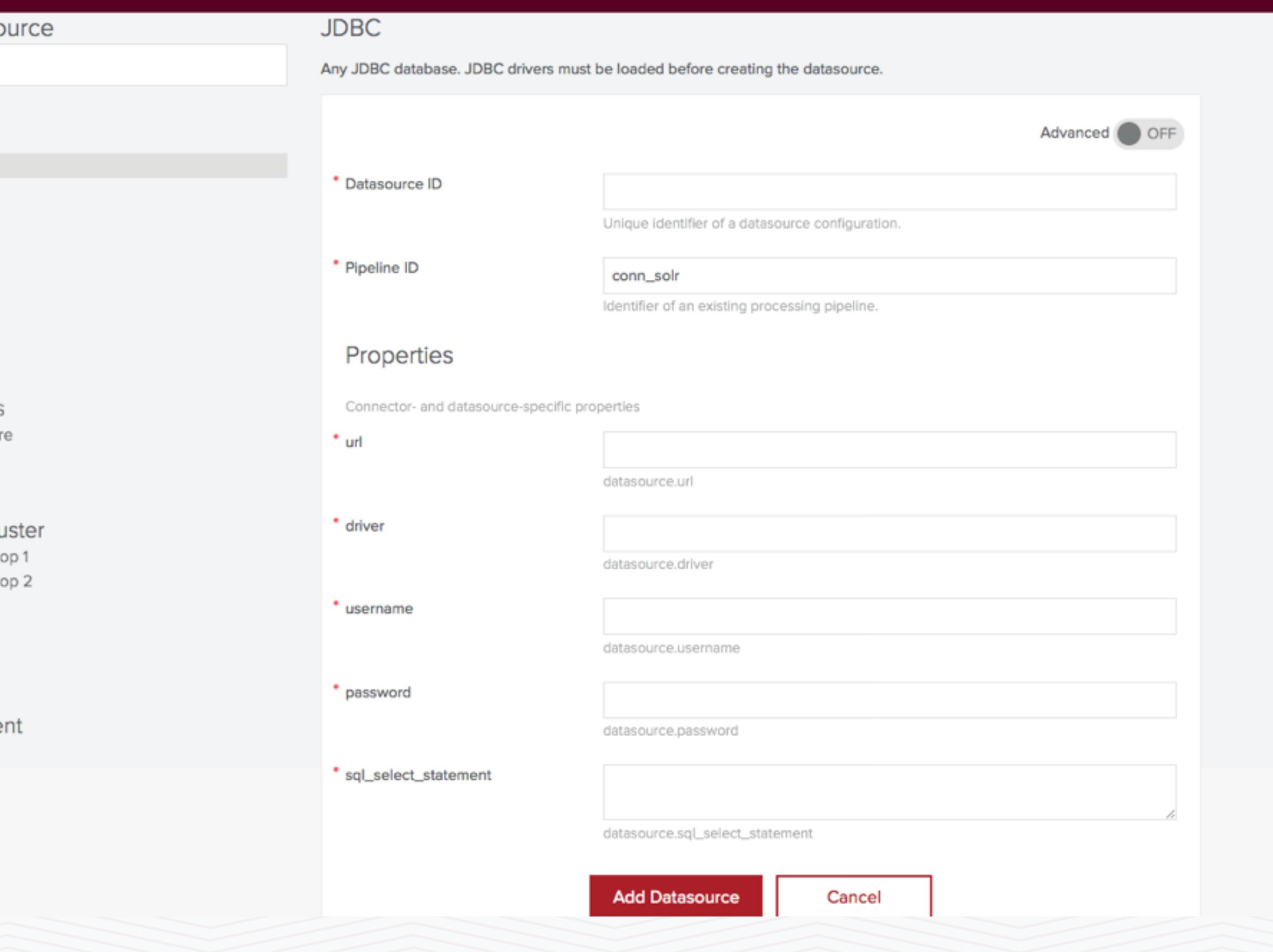

![](_page_78_Picture_10.jpeg)

### DataSource Definition

- Transform documents that flow through connector
- Separating this from Solr provides enormous flexibility
	- Crawling and parsing eat resources. Complex computations and lookups on external sources (which load network) can be separated from the Solr Cluster
	- Connectors can round-robin between instances
	- Easier to maintain and upgrade

## Index Pipelines

![](_page_79_Picture_58.jpeg)

- **Field Mapping Stage:** powerful ability to do advanced mapping of fields from incoming documents to defined fields that exist in the schema.
- **Multi-value Resolver:** resolve multiple field values into a single value based on a set of pre-defined rules (PICK\_MAX, PICK\_FIRST, etc.)
- **OpenNLP NER Extractor** uses Apache OpenNLP [project to extract entities from documents accord](http://opennlp.apache.org/)ing to pre-trained models stored in Fusion's BLOB store.
- **Indexing RPC Stage** allows calling an external service and merging results retrieved from that service with a document being processed by the pipeline. Calls to the external system are made for each document as it is being processed in the pipeline.

![](_page_80_Picture_7.jpeg)

## Index Pipeline Stages

Fusion ships with many out-of-the-box stages that can be used to quickly build and configure your own pipelines

![](_page_80_Picture_77.jpeg)

- **Regular Expression Extractor** stage type allows extracting entities from documents based on matching regular expressions, and copy them to another field defined in the properties.
- **Regular Expression Filter** allows removing a field based on data found in the field; this filter will ensure the data will not find it's way into the index.
- **Apache Camel Pipeline stage allows escaping from the United States** pipeline, perhaps to integrate a processing stage another app, and then returning documents back pipeline.
- **Apache Tika Parser** index stage type includes rule parsing documents with [Apache Tika](http://tika.apache.org/). Fusion uses  $v1.6$ ; this stage added the ability to parse CSV or  $\overline{S}$ files and index rows of these files as individual documents.

![](_page_81_Picture_89.jpeg)

![](_page_81_Picture_6.jpeg)

# Index Pipeline Stages—continued

# Javascript Stage—Swiss Army Knife

Fusion uses Javascript for running arbitrary scripts. Javascript index stage allows you to run JavaScript functions on your content. When indexing, this may allow you to add or remove content that can't be added with any other available option. Among other things, developers have used this to dedupe, remove disclaimers from emails, conditionally process documents based on datasource, and so on.

You can leverage Java Libs. You can also compile your own generic logic in Java and make them available to Fusion. This provides great programming flexibility.

```
function (doc) {
     // Add a new field
     doc.addField("MyPassion", "Mountaineering");
     // Get a field value.
     var value = doc.getFirstFieldValue("MyPassion");
     // Change a field value:
     doc.setField("MyPassion", "Ice Climbing");
10
1112doc.addField("OldPassion", value);
13
     // Remove a particular field:
14
     // If there are multiple instances of a particular field, it will remove all instances.
15
     doc.removeFields("MyPassion");
16
17
     // Another valid method to get a field value.
18
     var value1 = doc.getFieldValues("Hobby").get(0);19
20
21// There is also an object that persists across several documents called context
     var count = context.getProperty("TotalDocument");22
23
24
     // You must return the document!
25
    return doc;
26}
```
![](_page_82_Picture_4.jpeg)

### Fusion's In-built Search UI

#### Accessible from the Fusion Launchpad

![](_page_83_Picture_9.jpeg)

#### Demo and Lab 2

![](_page_84_Picture_1.jpeg)

- Demo key out-of-the-box index pipeline stages and the transformation of documents in a pipeline
- [Lab: Create a new collection and follow the steps in http://](http://lucidworks.com/blog/noob-notes-fusion-first-look/) lucidworks.com/blog/noob-notes-fusion-first-look/ to index the
- Challenge lab (optional) If on AWS, or if there is good network to connect to a DB on AWS, also connect to and index from a database.

Medline dataset. Use the Fusion Search UI to explore your results.

![](_page_85_Figure_7.jpeg)

## Demo and Lab 2

#### Monitoring, Log Analytics and Dashboards

![](_page_86_Picture_1.jpeg)

![](_page_86_Picture_2.jpeg)

![](_page_87_Figure_3.jpeg)

#### Reporting and Dashboards

All system metrics and search metrics, clicks and other similar events from external apps, and signals extracted by event processing are stored in Solr

Fusion provides powerful, configurable visualization capabilities that can be used to analyze any time series or non-time series data, including Solr and Fusion logs

- When creating a collection, or editing its parameters, we can turn on search logs. If turned on, search logs are indexed to a collection "<collection\_name>\_logs"
- Fusion/Solr system logs are stored in a system collection named "logs"

![](_page_88_Figure_3.jpeg)

# The "\_logs" collections

• Contains key parameters of user searches on <collection\_name>, such as query term, time taken to execute query, number of hits, etc. By analyzing this, search admins and content creators can understand whether they are providing a responsive interface that is serving relevant results.

![](_page_89_Picture_20.jpeg)

![](_page_89_Picture_21.jpeg)

![](_page_89_Picture_5.jpeg)

### Content of <collection\_name>\_logs collection

#### • Contains details of all system events on Fusion

#### View: Table / JSON / Raw

![](_page_90_Picture_26.jpeg)

.query.stages.SolrQueryStage

9005d65fec

ction 'demo'

![](_page_90_Picture_7.jpeg)

 $\lambda$ 

## Content of system "logs" collection

- Fusion API provides many interesting reports on the searches performed against a collection
- If searchLogs is enabled for a collection, the following reports are available through the reporting API
	- Get a List of Available Reports
	- Find Queries with Less Than 'N' Results
	- Get a List of the Top Queries
	- Get a List of Most Popular Terms
	- Get a List of Most Clicked Documents
	- Get a Histogram of Query Times
	- Get a Date Histogram
	- queries against the collection "demo" that returned less than 1 (i.e. zero) results

• EXAMPLE: curl -u user:pass -X POST -H 'Content-type: application/json' -d '{"n":1}' <http://localhost:8764/api/apollo/reports/demo/lessThanN> gives us all

# The Reporting API

- Integrates the popular open source visualization tool for Solr, Banana (which in turn is a fork of Kibana)
- Dashboards layouts are JSON objects that are stored in Solr
- Visualize the "\_logs" collections, as well any other time series or non time series data that you choose to load into Solr

![](_page_92_Figure_4.jpeg)

### Fusion Dashboards

Ö

 $\Box$ 

۰

 $\blacksquare$ 

۰

 $\blacksquare$ 

o.

#### How do I Tailor Search Results?

![](_page_93_Picture_1.jpeg)

![](_page_93_Picture_2.jpeg)

your business

![](_page_94_Picture_8.jpeg)

#### your app

![](_page_94_Figure_4.jpeg)

![](_page_94_Figure_6.jpeg)

con

**J**  $\overline{O}$  $\Omega$ o r  $\rightarrow$ r  $\boldsymbol{\omega}$  $\mathbf{\mathcal{\vec{B}}}$ 

#### Fusion and the User Experience

- Modify queries and result sets to help users ask more interesting questions of Solr and get relevant, actionable results
- Capture user behavior, trends and other events, and use it to drive relevance
- Customize the user experience based on query, user characteristics, context, etc.

#### Query Pipelines and Relevancy Workbench

![](_page_95_Picture_1.jpeg)

- Query pipelines are similar in concept to Index pipelines; the former transform queries and query results during searching, while the latter modify documents while indexing
- Advantages of maintaining query and result modifications within Fusion query pipelines
	- Scalability, Distributed Deployment and Load Balancing as part of the Fusion Backend API
	- A/B and Multivariate testing—required while tuning/ evolving your search application—made easy
	- Ease of maintenance (your front-end app need not change when your query transformation logic changes)

#### **CNNtest-default**

**INDEX PIPELINES QUERY PIPELINES** 

#### **Pipeline Stages**

![](_page_96_Picture_75.jpeg)

![](_page_96_Picture_12.jpeg)

![](_page_96_Picture_13.jpeg)

# Modifying User Queries and Result Sets

- Set Query Params provides a generic way to specify any Solr query parameter.
- **Facet** stage is used to define a facet.
- **Recommendations Boosting**, **Boost Documents**, and **Block Documents** stage types provide document boosting and blocking capabilities.
	- Recommendations boosting is based on aggregated signals. (more on this later), while other two allow defining docum boosts/blocks based on the search terms entered.
- **SubQuery Stage**: Solr query to another collection. Returned results can be used to join results or boost main results.
- **Rollup Aggregator:** Rollup stage to aggregate Solr results in format of List<DocumentResult>. Most commonly used for advanced boosting based on signals, which is performed by **Advanced Boosting Stage**.

![](_page_97_Picture_86.jpeg)

![](_page_97_Picture_8.jpeg)

## Out-of-the-box Query Pipeline Stages

- **Landing Pages:** customize landing pages based on search term. Does not do a redirect just supplies a URL to the calling application
- **Logging stage** writes query parameters to the log.
- **Javascript stage**: general transformations. Examples include best bets, forcing exact matches, combining boosts in interesting ways, etc.
- **• Security Trimming:** adds capability to apply security restrictions found by crawls to queries as they are being processed.

![](_page_98_Picture_62.jpeg)

![](_page_98_Picture_63.jpeg)

![](_page_98_Figure_8.jpeg)

## More Query Pipeline Stages

• Fusion supports a concept called profiles that provide a many-to-many mapping between collections and pipelines.

• Profiles serve as aliases to a pipeline. Your apps can send docs to one alias and you can change the pipeline and collection that the alias is associated with. That way your front-end apps need not change, you can modify search

- In Fusion, query and index pipelines are not connected to a specific collection by default.
	- Provides a great degree of flexibility —pipeline can be created once and re-used in several collections.
	- However it does add some complexity in terms of using a pipeline with a collection.
- Sometimes, for example while using a SolrJ-based push connector (using SolrJ), we need to explicitly tie a pipeline to a collection.
	-
	- behavior my modifying the pipeline associated with a profile.
	- collections/docs/index-profiles/testProfile/index
		- Sends documents to a profile named testProfile.

• Example: curl -u user:pass -X POST -H "Content-Type: application/vnd.lucidworksdocument" -d '[{"id": "myDoc1","fields": [{"name":"title", "value":"My first document"},{"name":"body", "value": "This is a simple document."}]},{"id": "myDoc2","fields": [{"name":"title","value": "My second document"},{"name":"body", "value": "This is another simple document."}]}]' http://localhost:8764/api/apollo/

### Query and Index Profiles

#### • Tune your search results by comparing query pipelines and editing them as necessary

![](_page_100_Picture_13.jpeg)

![](_page_100_Picture_14.jpeg)

![](_page_100_Figure_4.jpeg)

## Relevancy Workbench

#### Demo and Lab 3

![](_page_101_Picture_1.jpeg)

• Use Fusion UI and show simple the effects of configuring query pipeline stages (Facet, Set Query Params)

### Demo and Lab 3

- Demo
	- Showcase Fusion dashboards, query pipelines and relevancy workbench
- Hands-on Lab (can be combined with Lab 4)
	- Import a product catalog (from "csv" or XML)
	-
	- Use Global sources as an example of query pipelines with Javascript stages
	- Use relevancy workbench with two query pipelines defined above to compare results
	- profile (using logstash say. Fusion 1.3 should have a logstash connector)
	- View it with a dashboard provided
- Hand-out Feedback Forms

• Set up a signals collection, create an index profile that points to it and index signals by pushing to that

![](_page_102_Figure_16.jpeg)

#### How do I drive more powerful user experiences?

![](_page_103_Picture_1.jpeg)

![](_page_103_Picture_2.jpeg)

![](_page_104_Figure_2.jpeg)

![](_page_104_Figure_4.jpeg)

#### Fusion of Search and Recommendations

• Fusion provides key components and services required to build analytics and recommender systems—such as index pipelines, query pipelines, pre-configured pipeline stages and powerful aggregations/signal processing capabilities

#### Events Processing and Signals Extraction

![](_page_105_Picture_1.jpeg)

![](_page_105_Picture_2.jpeg)

- **Event:** A data point or measurement with an associated timesta location)
	- Examples: User query, click, add-to-cart, buy, CDR (call data sensor data for a given moment in time (eg. temperature reading 0800:00:00UTC in SFO), etc.
- **Time Series:** A sequence of events (data points), with a natural temporal ordering. Observations close together in time will be r closely related than observations further apart
	- A set of query or click log records from a search engine e.g. a "clickstream," a set of medical claims with claim start dates, a set of CDR data, etc.
- **• Streams:** On-going time series with no defined end-point or date
- **Signal:** a function that conveys information about the the behavior or attributes of some system or phenomenon
	- For example, a rising qps (queries-per-second) and a corresponding rise in query response times may indicate the need for more hardware; increased call durations may indicate the need to add cell-tower capacity; the number of searches for the word "flu" or "influenza" in a region might indicate an increased incidence of influenza in that region

![](_page_106_Picture_128.jpeg)

![](_page_106_Figure_18.jpeg)

![](_page_106_Figure_19.jpeg)

# Terminology

- In Fusion, we have tended to use events and signals interchangeably in the product and documentation
- An event is almost always a signal in the sense that it conveys information about some system or phenomenon
	- Some events are highly significant in themselves (for example a syslog record saying memory utilization is 100%, or a firewall log record indicating a breach)
- However, many signals are computed by analyzing a collection of events
	- Aggregation and analysis of events and event streams typically extracts signals that contain more information than the individual events themselves
	- Example: it is interesting to know that one user searched for "tablet" and clicked on the new iPad; it is far more interesting and actionable if we learnt that 80% of the users who searched for "tablet" clicked on the new iPad). The latter is "actionable" in that we could promote (boost relevancy) of the iPad to all users who searched for "tablet"

## Evolving Concepts
- **Index pipelines** are used to process event streams at ingestion time
- **Solr** stores large quantities of events and signals, and provides a number of on-the-fly analysis and aggregation capabilities (facets, stats, pivot facets, stats on pivots, etc.)
- **Fusion API** extends Solr's analysis capabilities through its aggregations API; used to process large sets of events, extract signals and store these signals in Solr
- **Query pipelines** leverage raw and aggregated data in Solr to tune relevance and the user experience
- Overall, Fusion enables you to **ask more interesting questions of your data and receive timely, predictive and actionable information**

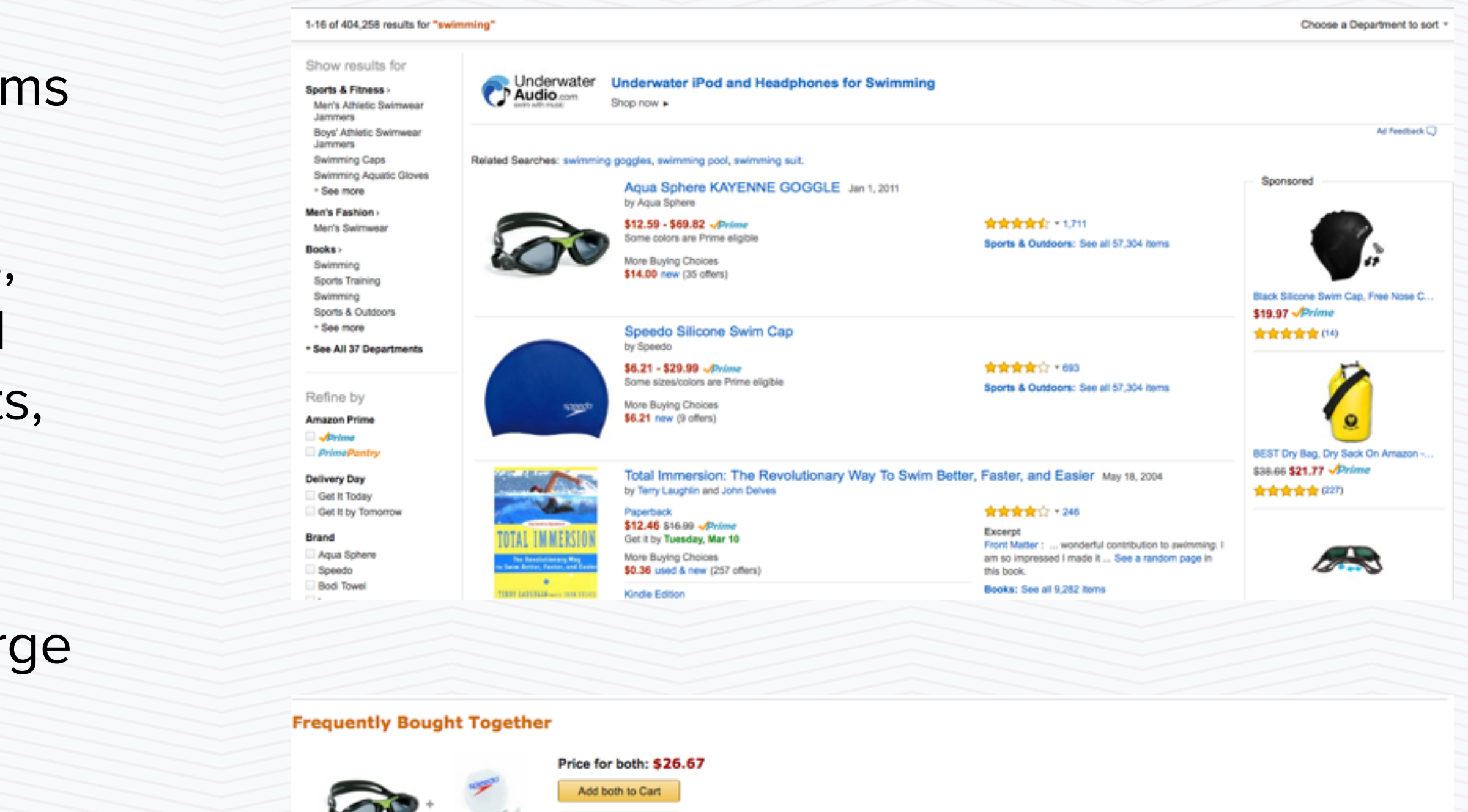

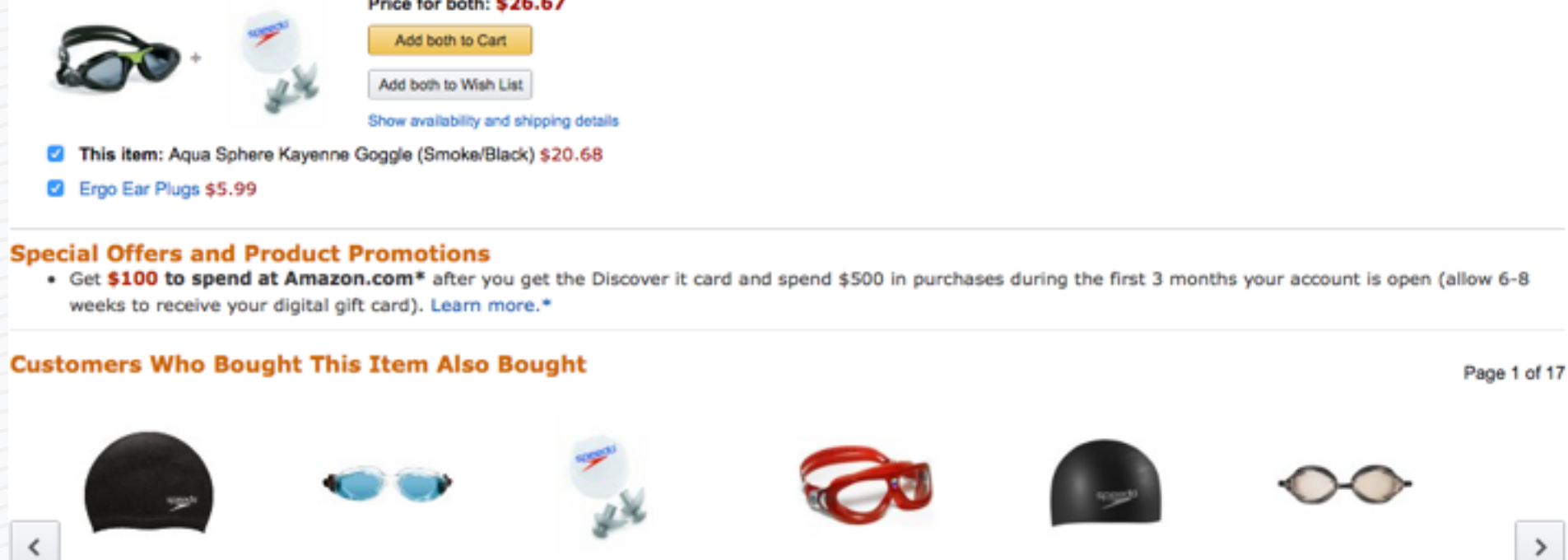

Speedo Silicone Swim Cap ★★★★☆ 693 #1 Best Seller Swimming Caps \$6.21 - \$29.99

Goggle **食食食食**食? 744 #1 Best Seller (in Fishing Craft & Trolling... \$10.68 - \$88.90

Agua Sphere Kaiman Swim Ergo Ear Plugs **黄黄黄黄**章 183 #1 Best Seller Swimming Earplugs \$5.99 Prime

Agua Sphere Seal Ki Swim Goggle **食食食食**1 531 \$12.18 - \$68.69

Speedo Silicone Long Hair Swim Cap ★★★★☆ 621 \$8.97 - \$25.87

Speedo Vanguisher Swir Goggle ★★★★☆447 \$11.00 - \$18.99

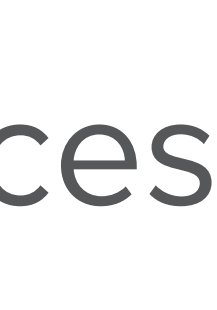

### Key Fusion/Solr Components for Driving Powerful User Experiences and Presenting Actionable Information

# Aggregations

- Events and signals may need to be aggregated order to be used for analysis, recommendations, etc.
- Aggregator Functions: arithmetic, string, collection, statistical, logical, scripting and special functions
	- Sum, sumOfSquares, mean, min, max, count, decay\_sum, etc.
	- Cat, split, replace, etc.
	- Collect, discard, etc.
	- Variance, stddev, cardinality, skewness, kurtos quantiles, topK, covariance, correlation, sigmo etc.
	- Modify and define aggregation functions using **Javascript**

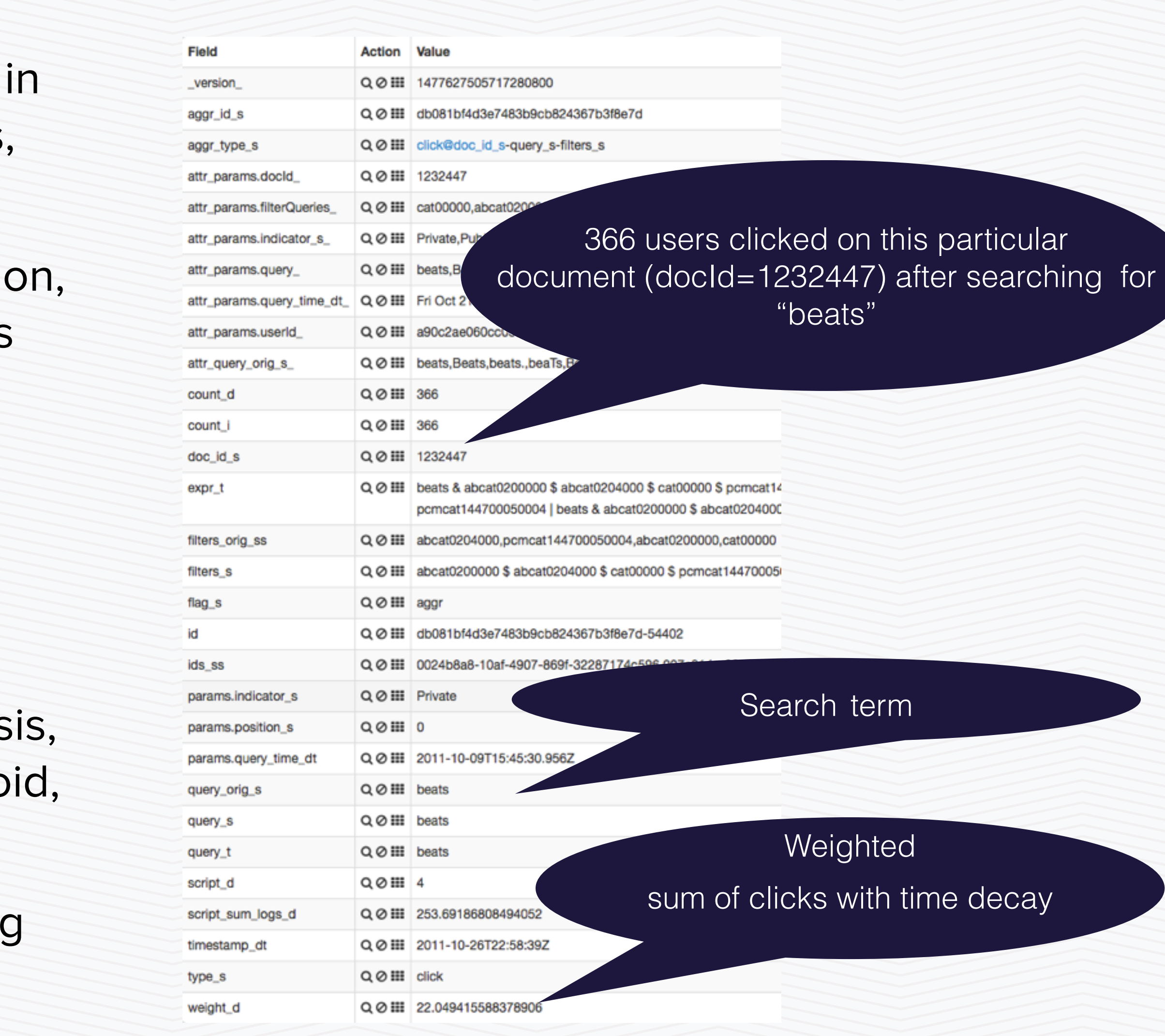

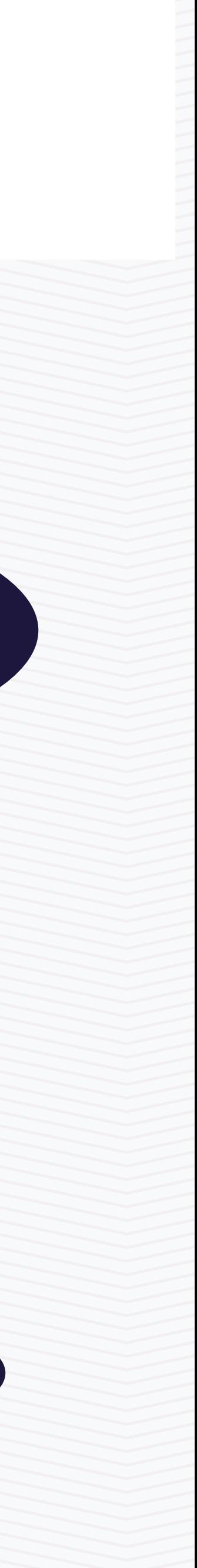

- Scheduler API/service allow you to execute any Fusion service, any Solr request, or any other HTTP request on a defined timetable
- Scheduler service does not in itself execute any business logic
	- Defines start time and repeat interval, and an address to an endpoint that will perform the requested actions
- Examples:
	- Run a Solr query at a specified time every day
	- Define a datasource to be re-crawled once a week
	- Define a periodic aggregation of clickstream events

#### New Schedule Advanced ' Id A schedule must have an ID. \* Service Select a service...  $\checkmark$ Verbs service://  $\checkmark$ Active  $\blacktriangledown$ **Start Time End Time**  $\blacktriangledown$ Run Once? Add Cancel

# Scheduler

### How do I build Recommender Systems?

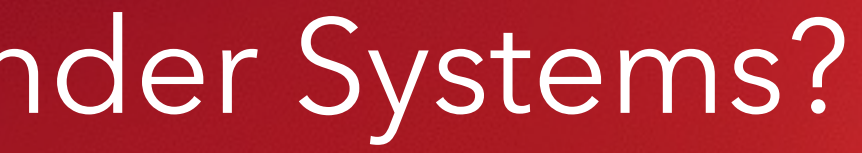

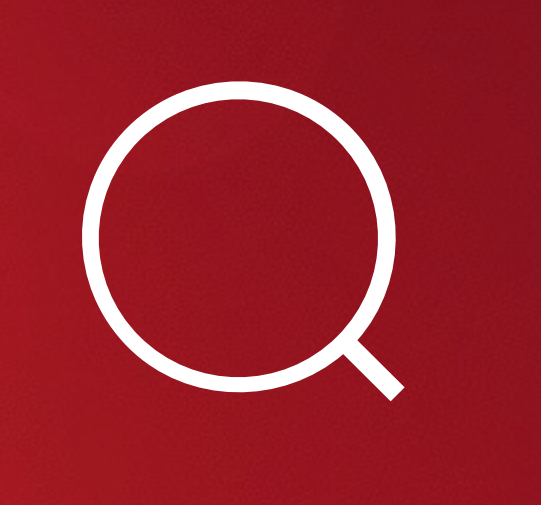

### • Textbook definition: "Software tools and techniques providing users with suggestions for items a user

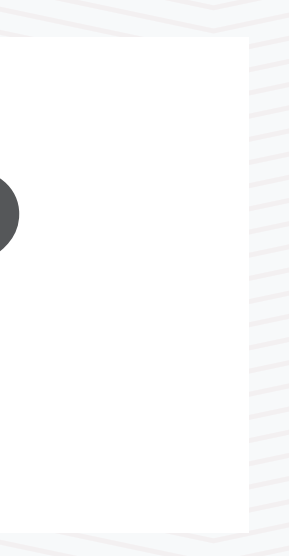

may wish to utilize."

~Ricci et al., Recommender Systems Handbook. Springer, 2011.

# What is a Recommender System?

- Does not give you a randomly ordered set of results that matched your query; scores results and attempts to first return items that are more likely to be relevant/useful
- Not just "what matches user query," but "what is most likely the thing the user wanted"

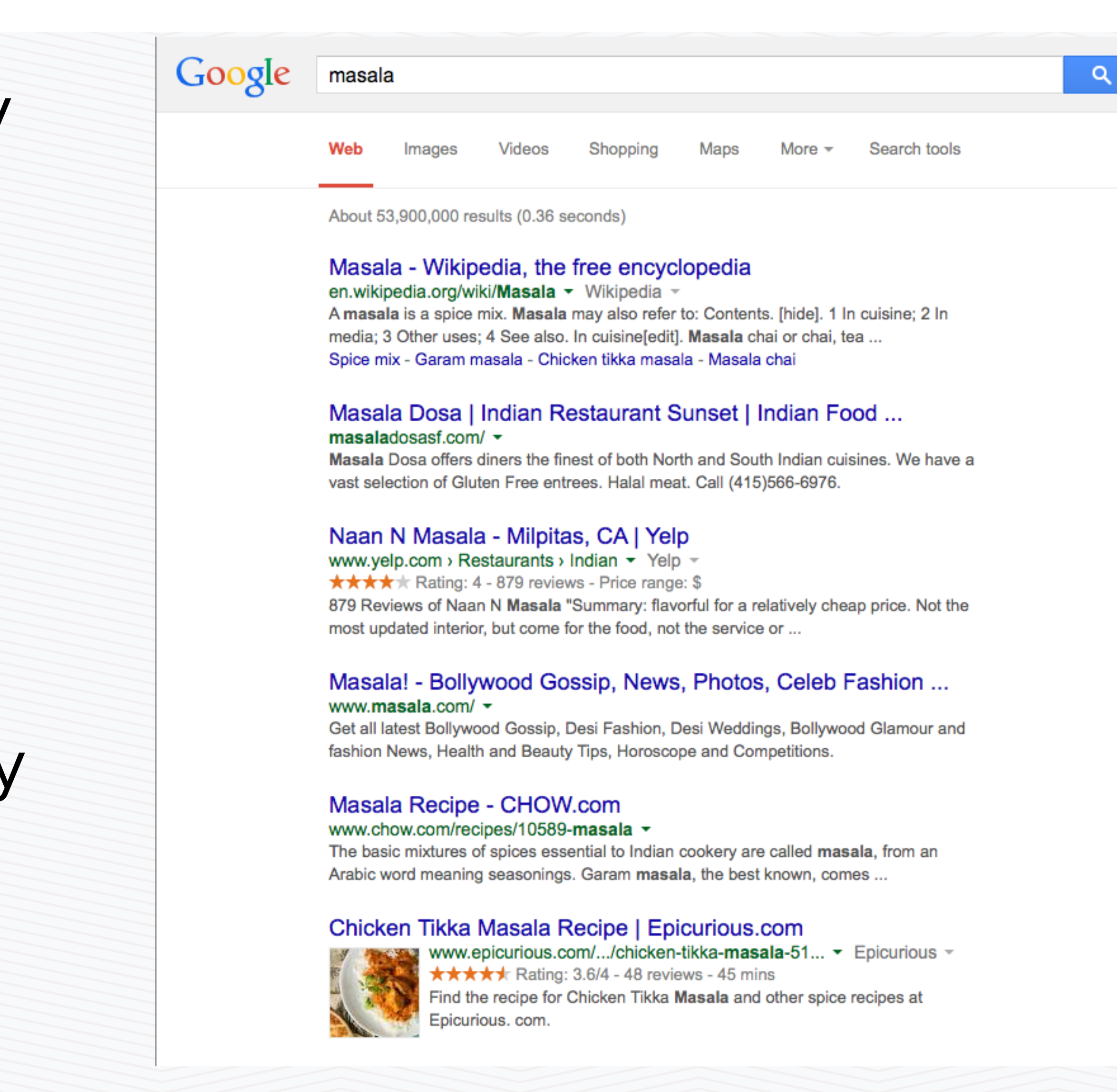

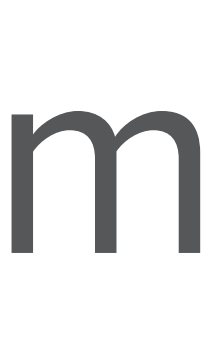

# Search is a Recommendation Problem

- Recommendation systems generally query an index of possible items in order to find those items that are a best match
- Usually involves storing a large sparse matrix and retrieving quickly
- Search engine plus associated processing provides a powerful, scalable, performant recommender system

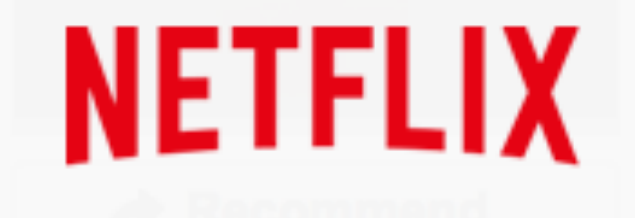

**Browse** 

Personalize

**DVDs** 

#### **Top Picks**

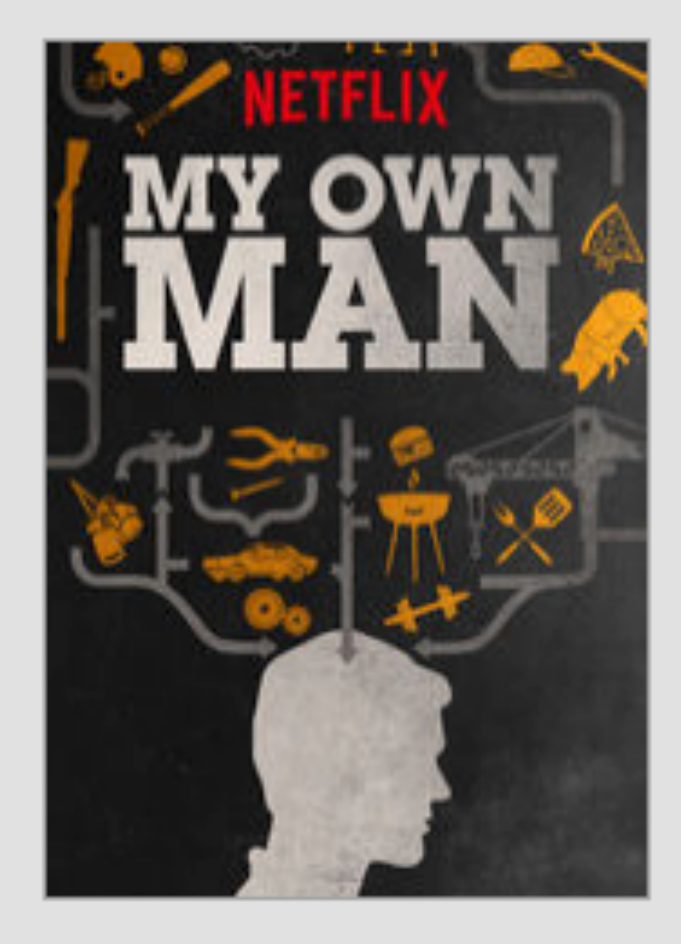

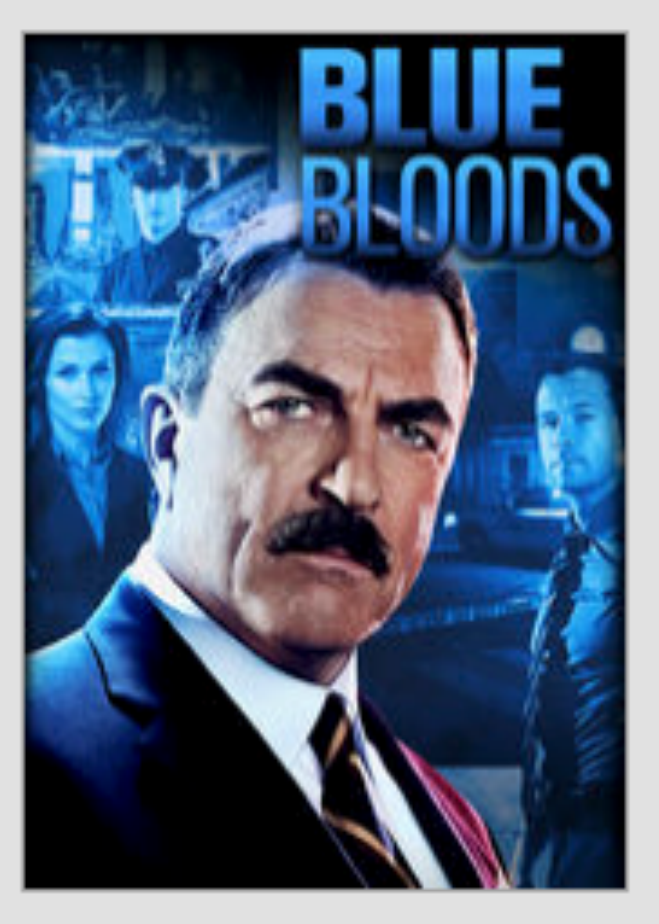

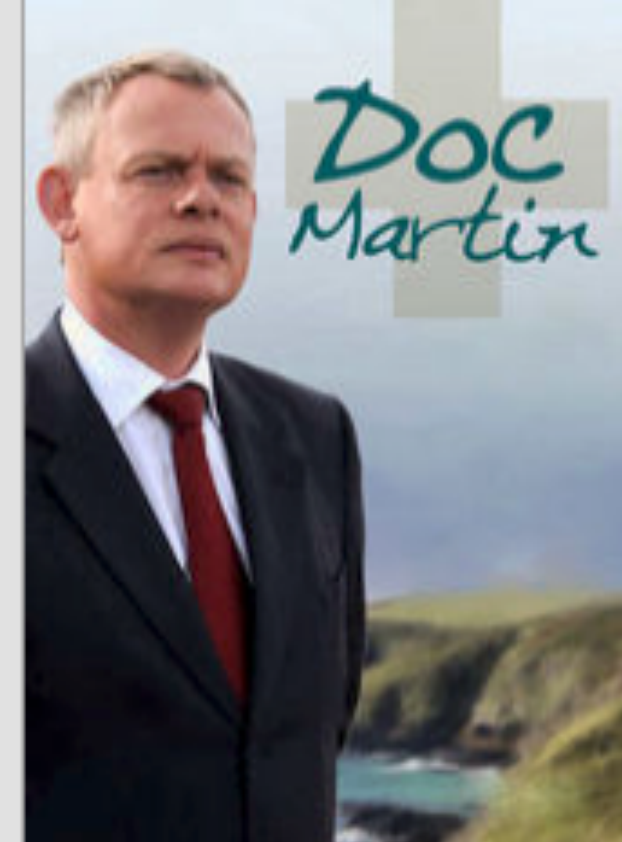

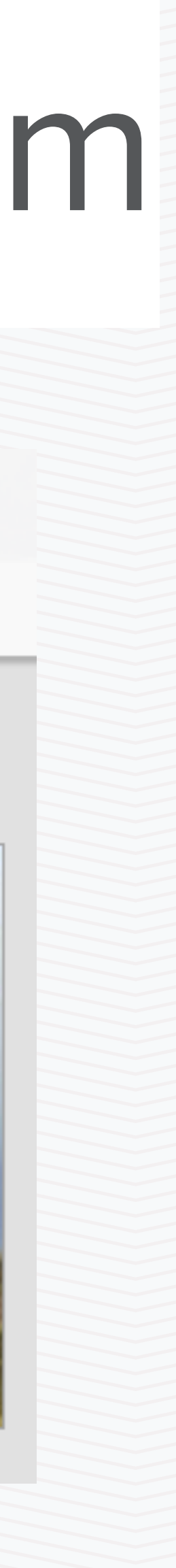

# Recommendation is a Search Problem

- In the traditional view, search is generally "explicit" (i.e. requires user input) while recommendations are usually "implicit" (automatically derive or assume some user intent)
- Fusion provides the tools to flexibly combine recommendations and search

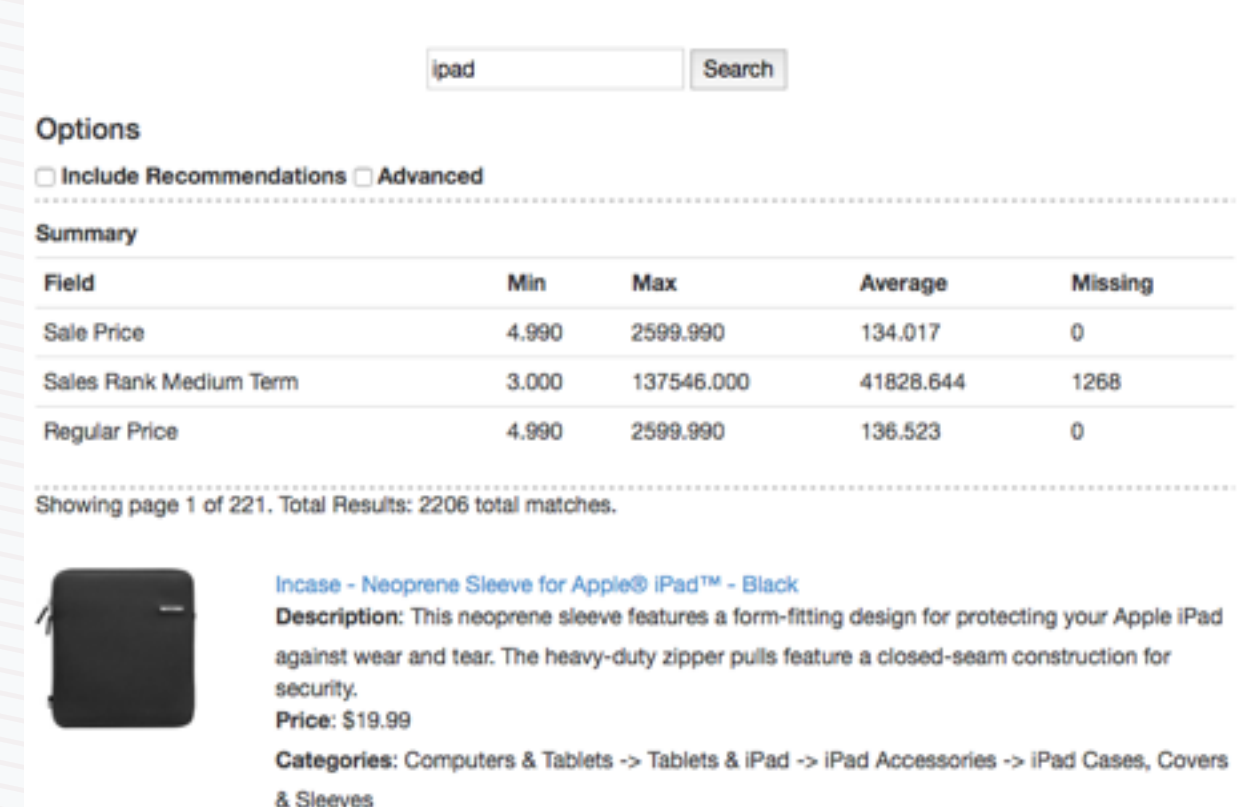

# Fusion of Search and Recommendations

• Without recommendations, top ranked result for the search "ipad" is an iPad case, because the term appears in the title and frequently in the description. However, when we use **click boosting**, the most clicked on item, a white iPad, rises to the top.

Sales Rank: 13730

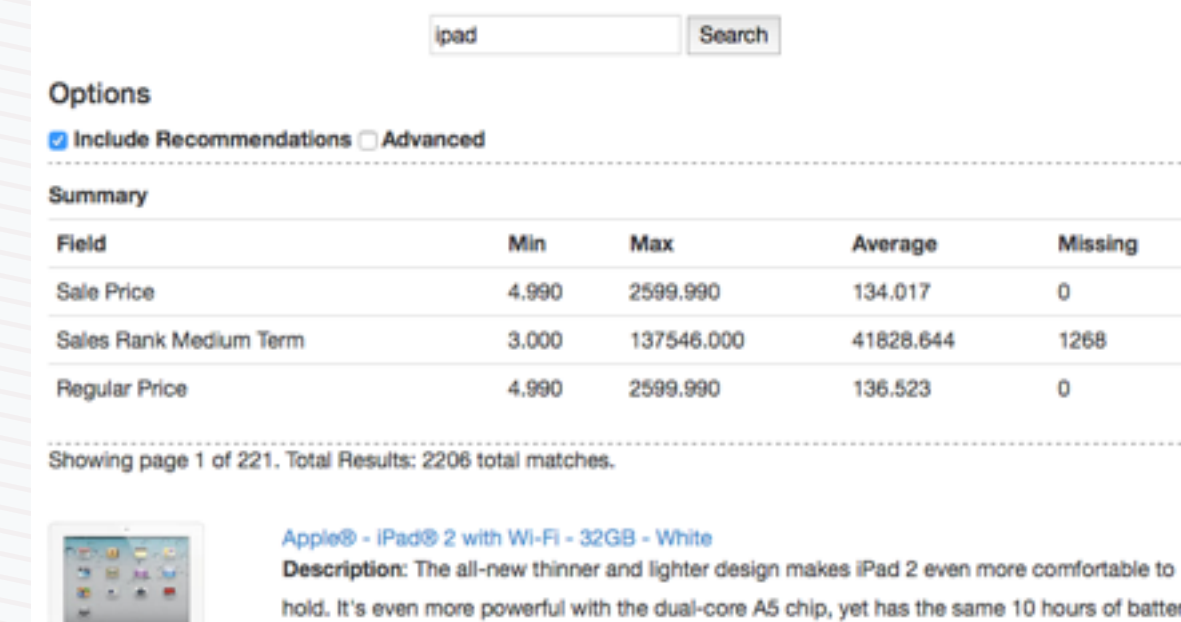

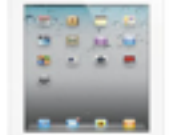

life.1 With two cameras, you can make FaceTime video calls.2 record HD video ... Price: \$499.99

Categories: Computers & Tablets -> Tablets & iPad -> iPad Sales Rank: 32287

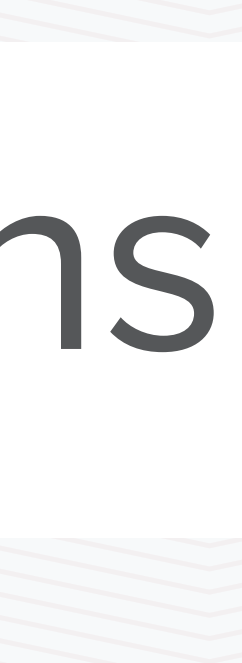

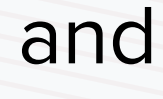

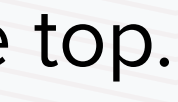

- Click boosting ("users who searched for this item tended to click on …) achieved as follows:
	- Index incoming stream of click events (sent by the web application) to a "signals" collection (typically named "<collection\_name>\_signals"
	- Periodically aggregate "signals" collection on docId's and queries and store in aggregation collection. The aggregation function could use a weighted sum, with the weights calculated from a half-life parameter that models the time-decay in the importance of a click (more recent clicks are weighted more than older clicks)
	- Build a query pipeline that looks up the aggregated collection to get most frequently clicked items for the query, and uses this to add boosts to the raw query
	- Associate the query pipeline to a collection and direct all application searches to the endpoint representing that query profile

# Click Boosting in Fusion

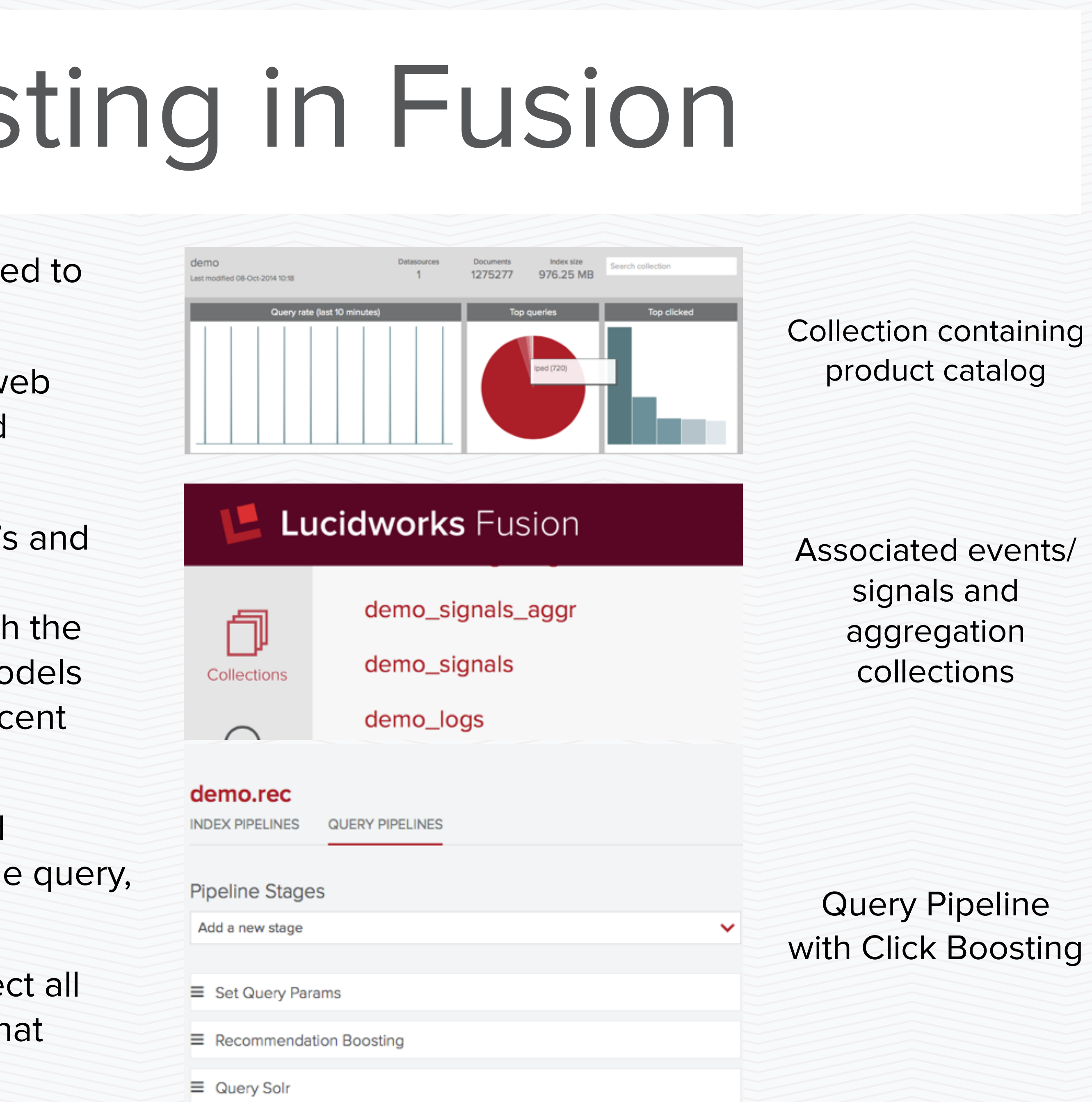

- Non-personalized: same for everyone
	- Editor's picks; most popular; trending now (simple but often very effective)
- Contextual: based on what the user is doing **right now,** but not looking at past behavior
	- click boosting; similar searches ("users who searched for this also searched for…")
	-
- Personalized: uses the current user's history to generate recommendations
	- "Recommended for you"; "based on your shopping history"

• "Users who viewed this item also viewed..." (or " user who bought this item also bought...", etc.);

• Sometimes called "semi-personalized" or "ephemeral" recommendations in the literature

# Types of Recommendations

- Non-personalized
	- Boost stage
	- Aggregate on doc ID, then query the aggregation collection directly
- Contextual
	- Click boosting (subquery + rollup + boost)
	- Aggregate on doc ID and <context>, then query the aggregation collection
	- Click boosting with context
- Personalized
	-
	- Simple collaborative filter (with more coming soon!)

• Aggregate on user ID and content attributes, then query (or boost using) the aggregation collection

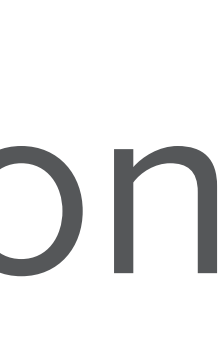

# Implementing Recommendations in Fusion

- Your need to track events (clicks, buys, add-tocart, up-vote, rating, document views, etc.) and send them to Fusion
	- Need sufficient information to implement a particular recommender
	- For contextual recommendations, need to capture and send context
	- For personalized recommendations, you need to reliably track users and send user information
- More expensive at query-time
	- You may need to make multiple queries and some calculations in the query pipeline (true of most recommender systems)

#### • Choose the Aggregation Intervals Wisely

- Expensive operation; match the scheduled aggregation interval to the time it takes for user patterns to change
- "Differential" calculations available for certain types of aggregations

#### • Cold Start

• If the site has been in existence for some time, we have successfully used existing clickstream logs, even if they are old

#### Results per page: 40 4

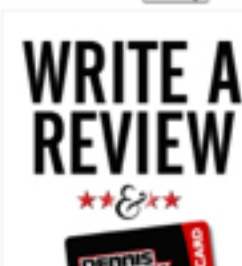

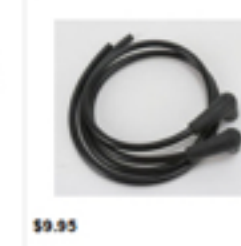

WIN UP TO A

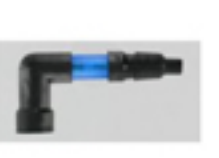

150 Gift Card

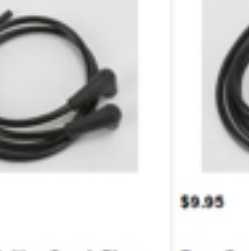

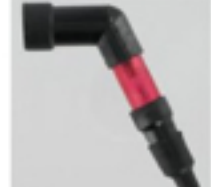

\*\*\*\*\*\*

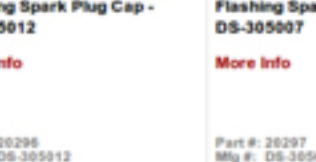

\*\*\*\*\*(1) **Parts Unlimited 90 Degr** 

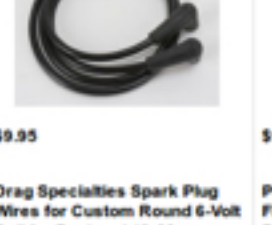

**Flashing Spark Plug** 

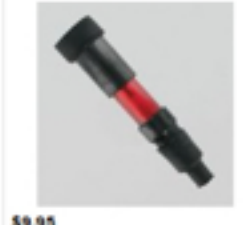

**Flashing Spark Plug Cap** 

Part #: 20666<br>Mfg #: DS-305016

# Implementation Considerations

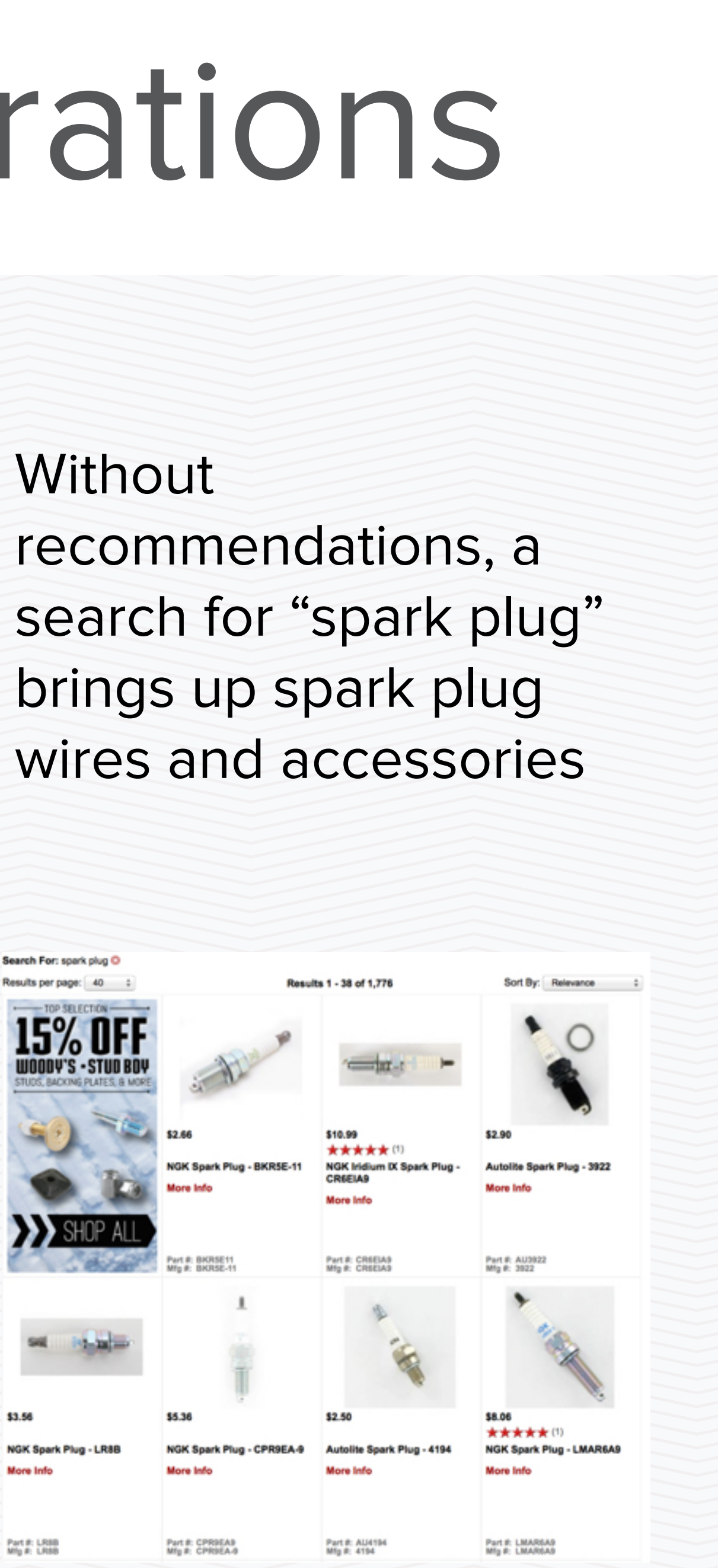

With recommendations, a search for "spark plug" brings up spark plugs, which are items that users actually clicked on after their search

### Demo and Lab 4

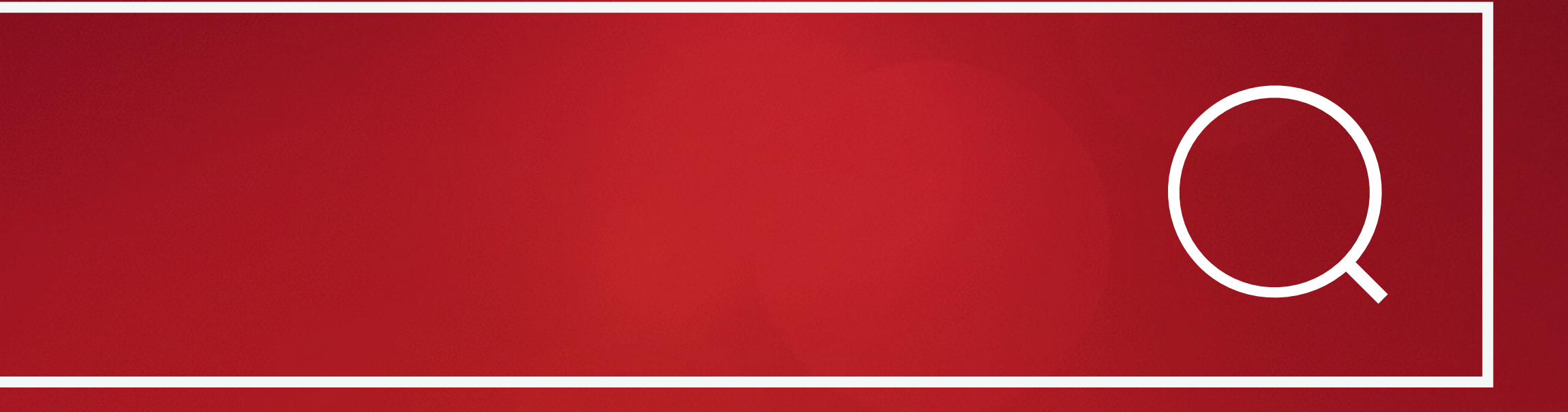

workbench using two query pipelines, one default and one with the

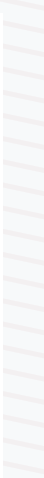

# Demo and Lab 4

- Build a simple recommender using click boosting. Need to use aggregator and query pipelines. Show results in relevancy recommender. Also view in the Search UI
- Homework: Build a recommender that uses context (such as user device, age, gender) to customize results

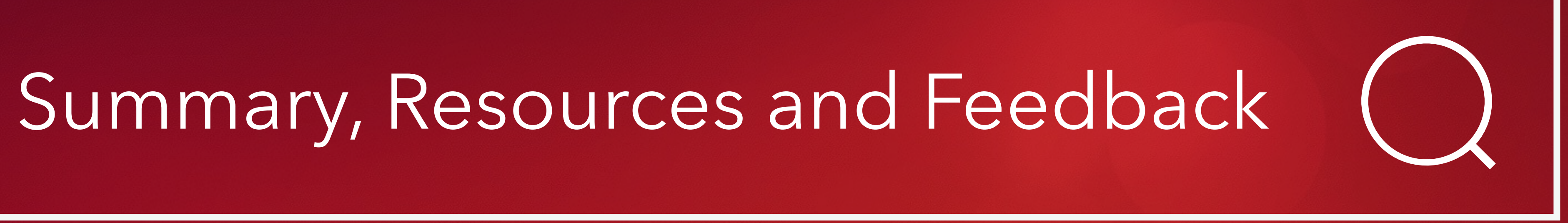

- **Introductions**
- **Why Fusion; Training Goals**
- **Not your Father's Solr**
- **Fusion and Solr Deployment**
- **Getting Started; Navigation Basics**
- **Fusion and Solr APIs**
- **How do I get data into Solr?**
- **Monitoring, Log Analytics and Dashboards**
- **How do I tailor my Search Results?**
- **How do I drive more powerful User Experiences?**
- **Summary, Resources, Feedback**

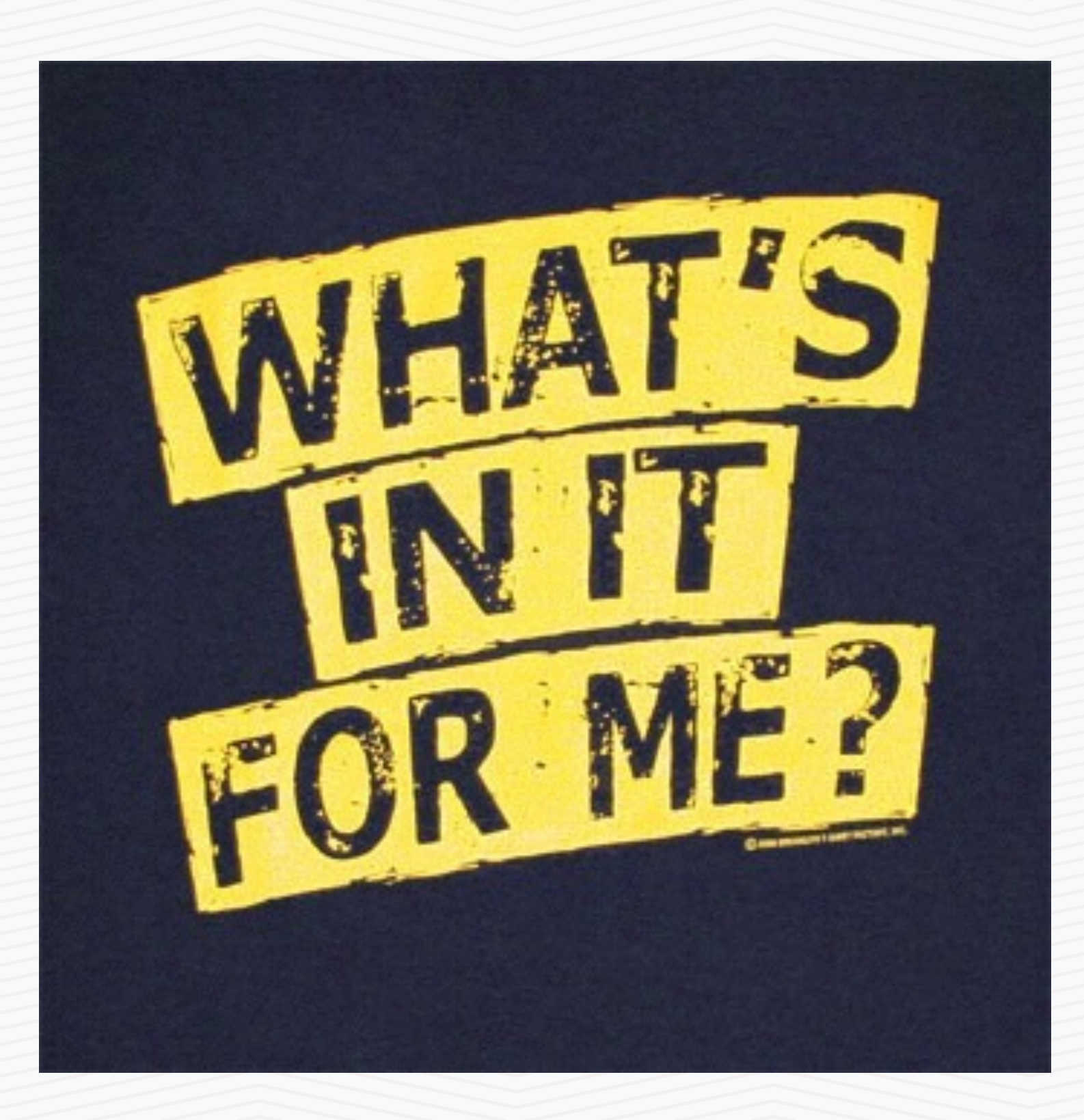

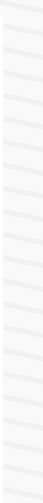

# Training Summary

## Your Feedback is Important to Us

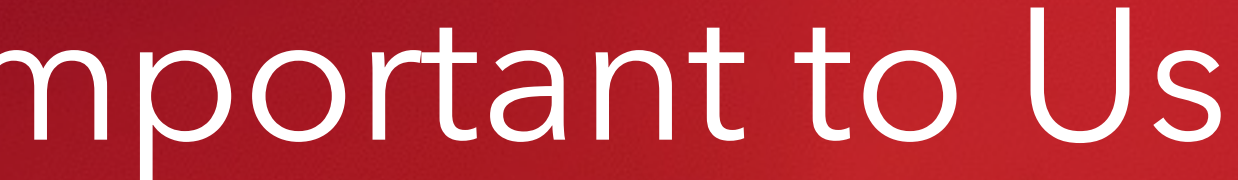

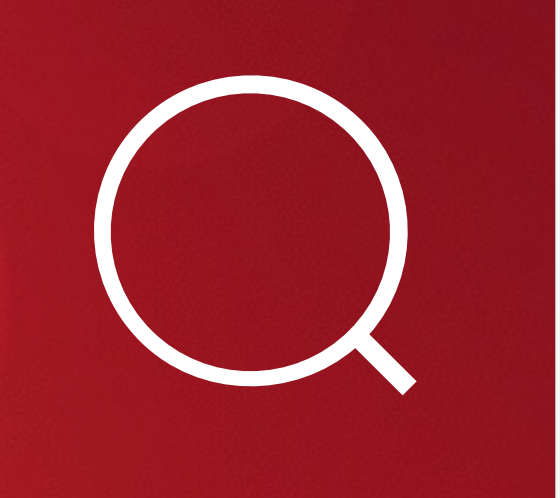

- Solr: <http://lucene.apache.org/solr>
- Company: http:// [www.lucidworks.com](http://www.lucidworks.com)
	- [Blog: http://www.lucidworks.com/](http://www.lucidworks.com/blog) blog
- [Fusion: http://www.lucidworks.com/](http://www.lucidworks.com/products/fusion) products/fusion
	- Help: https:// [docs.lucidworks.com/display/](https://docs.lucidworks.com/display/fusion/Lucidworks+Fusion+Documentation) fusion/Lucidworks+Fusion +Documentation

**Weekly Fusion Demo** - Come see how Lucidworks Fusion provides everything you need to rapidly design and deploy next-generation search apps

Lucidworks

Product Resources Blog Company

Downloa

### Search is the ultimate killer app.  $\triangleright$

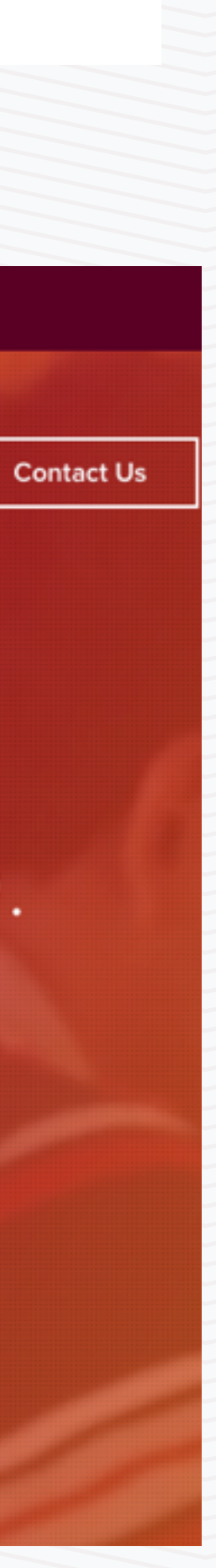

# Resources

## Acknowledgements

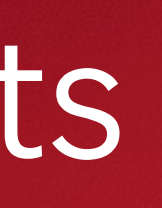

• Material drawn from presentations/blogs/articles/documentation Oetzel, Ravi Krishnamurthy and many others….

authored by Grant Ingersoll, Cassandra Targett, Mitzi Morris, David Arthur, Matt Hoffman, Jim Walker, Yann Yu, Matt Mitchell, Evan Sayer, Evan Pease, Fran Lukesh, Andy Wibbels, Marcelline Saunders, Drew

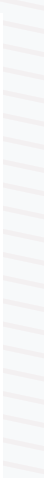

# Contributors

### Fusion Security (Optional)

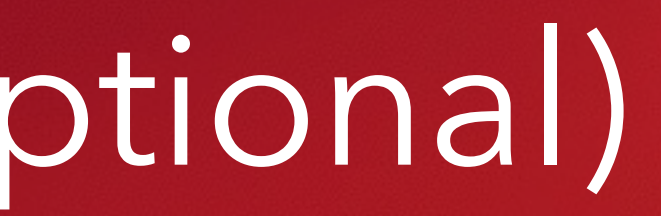

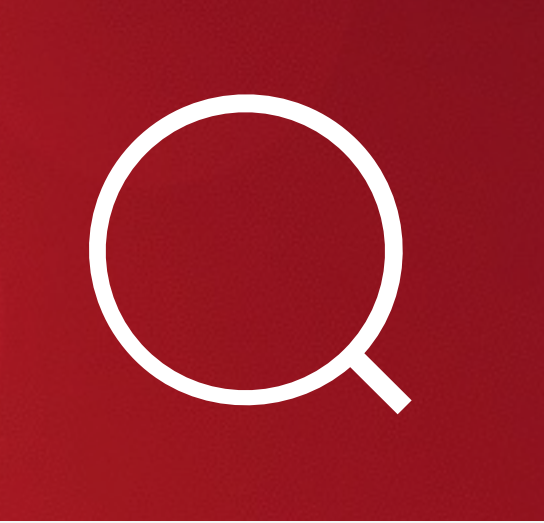

# Topics

### Authentication Authorization Permissions Roles Admin UI Known Issues Roadmap / Fusion 1.3

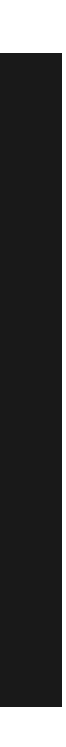

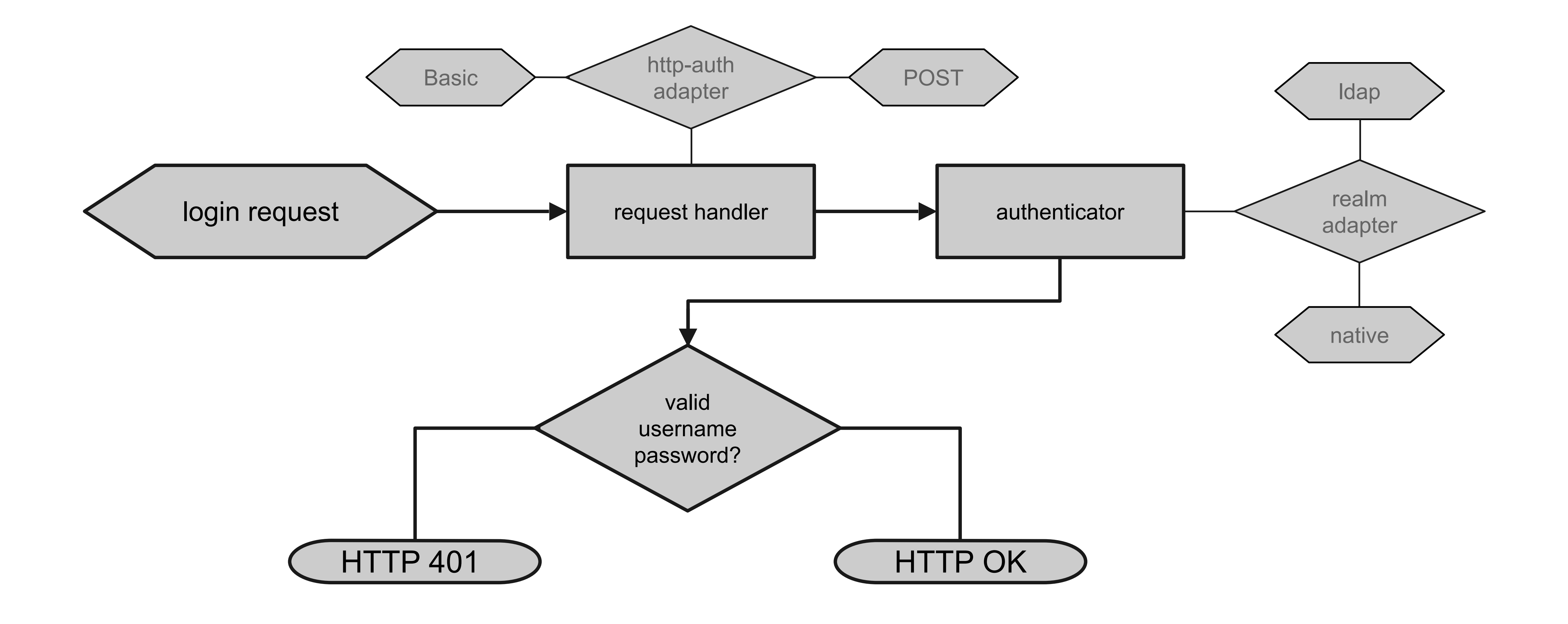

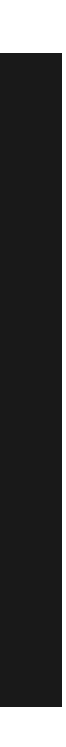

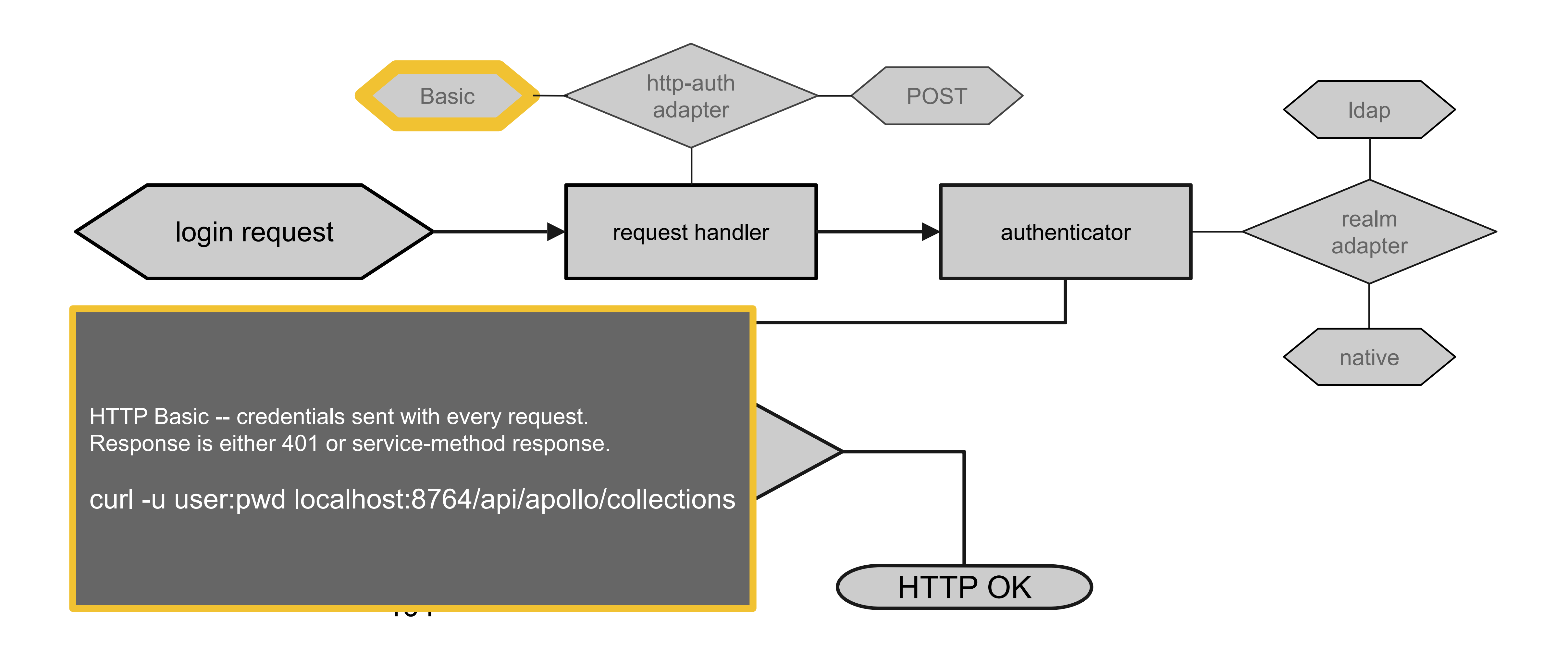

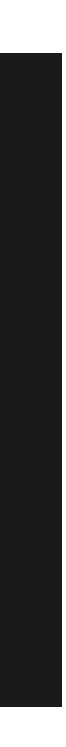

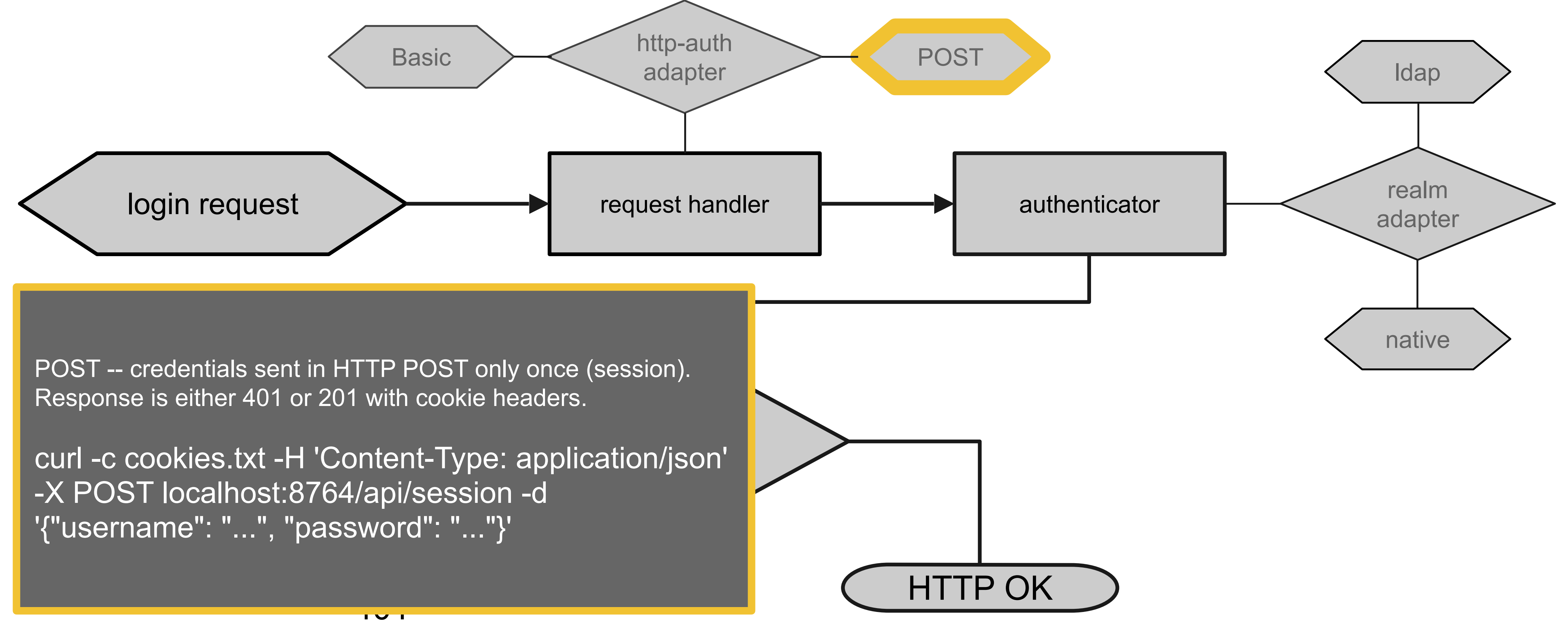

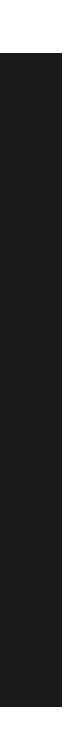

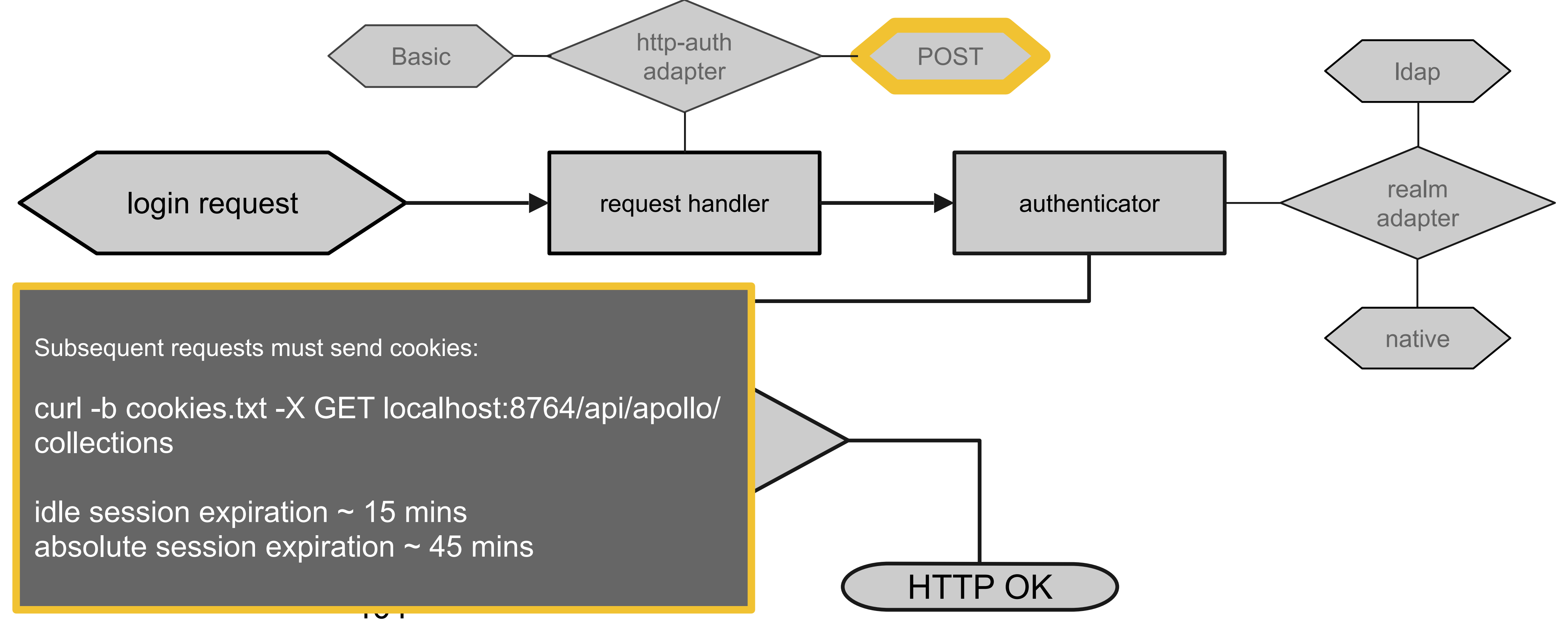

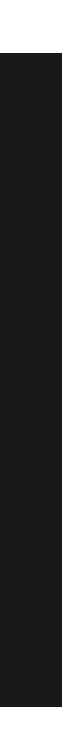

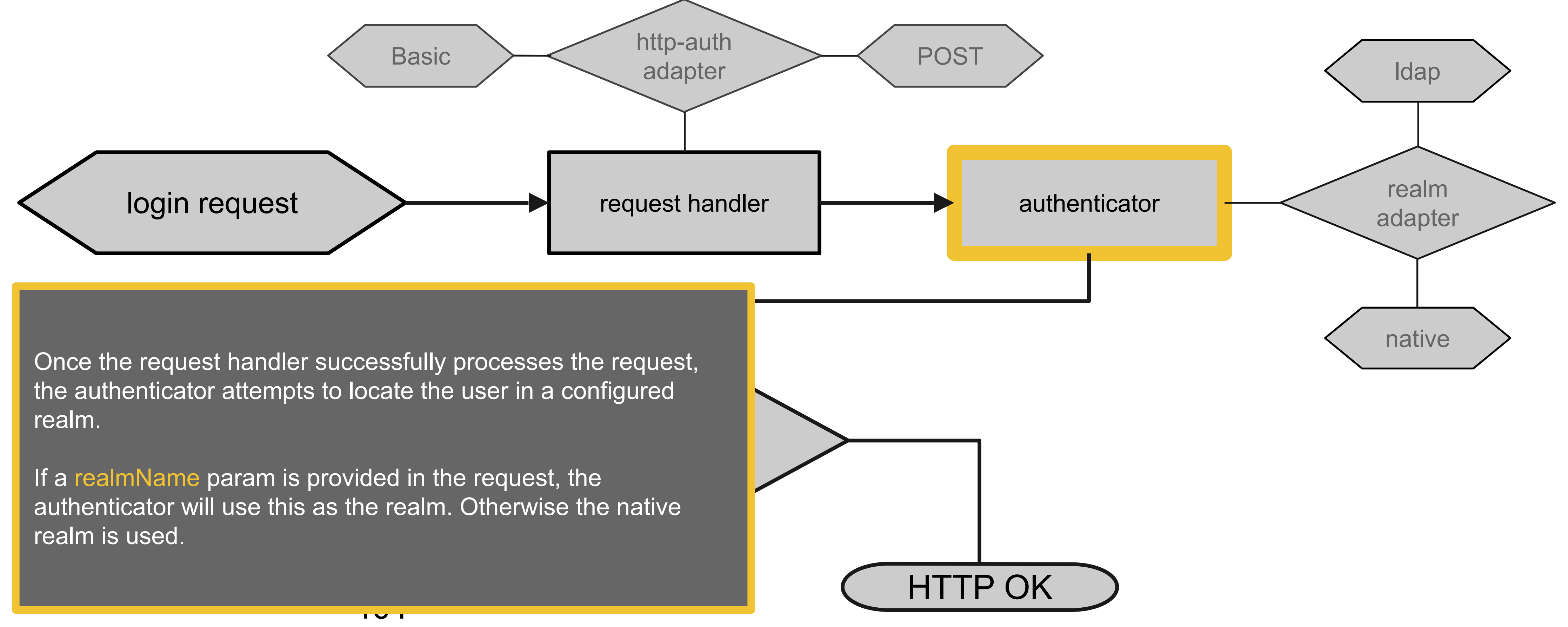

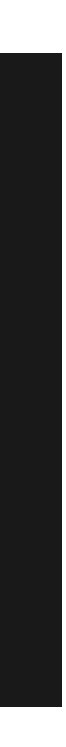

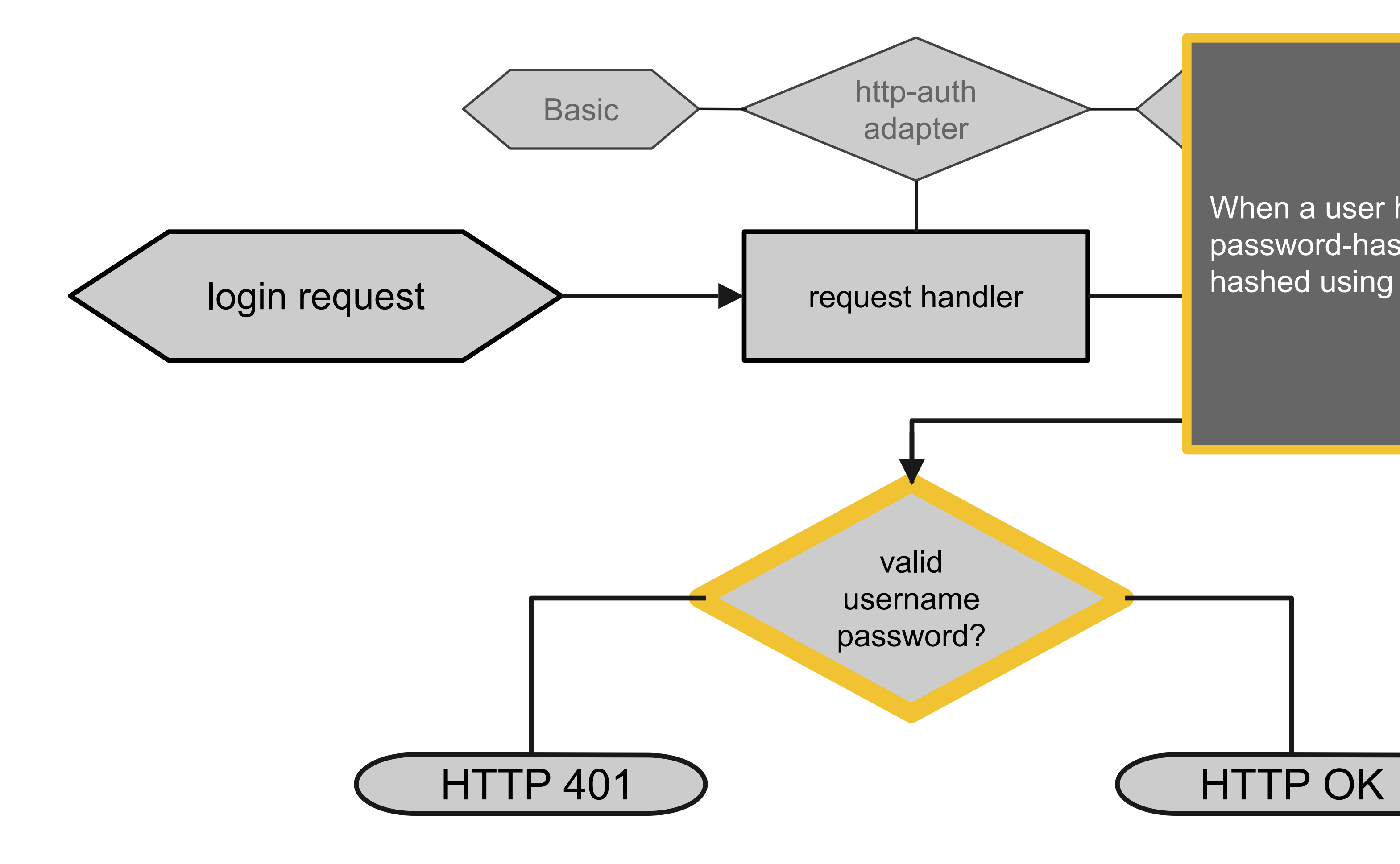

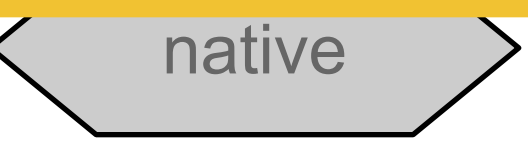

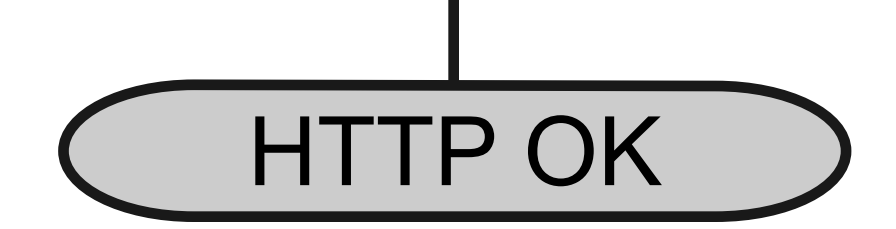

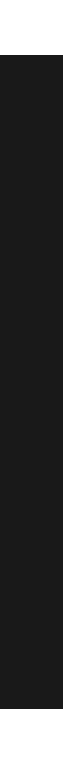

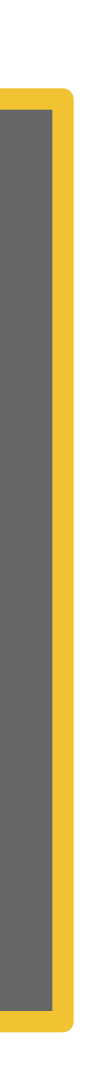

authentical surving When a user has been successfully retrieved from a realm, a password-hash comparison is performed. Passwords are hashed using a strong (bcrypt) function.

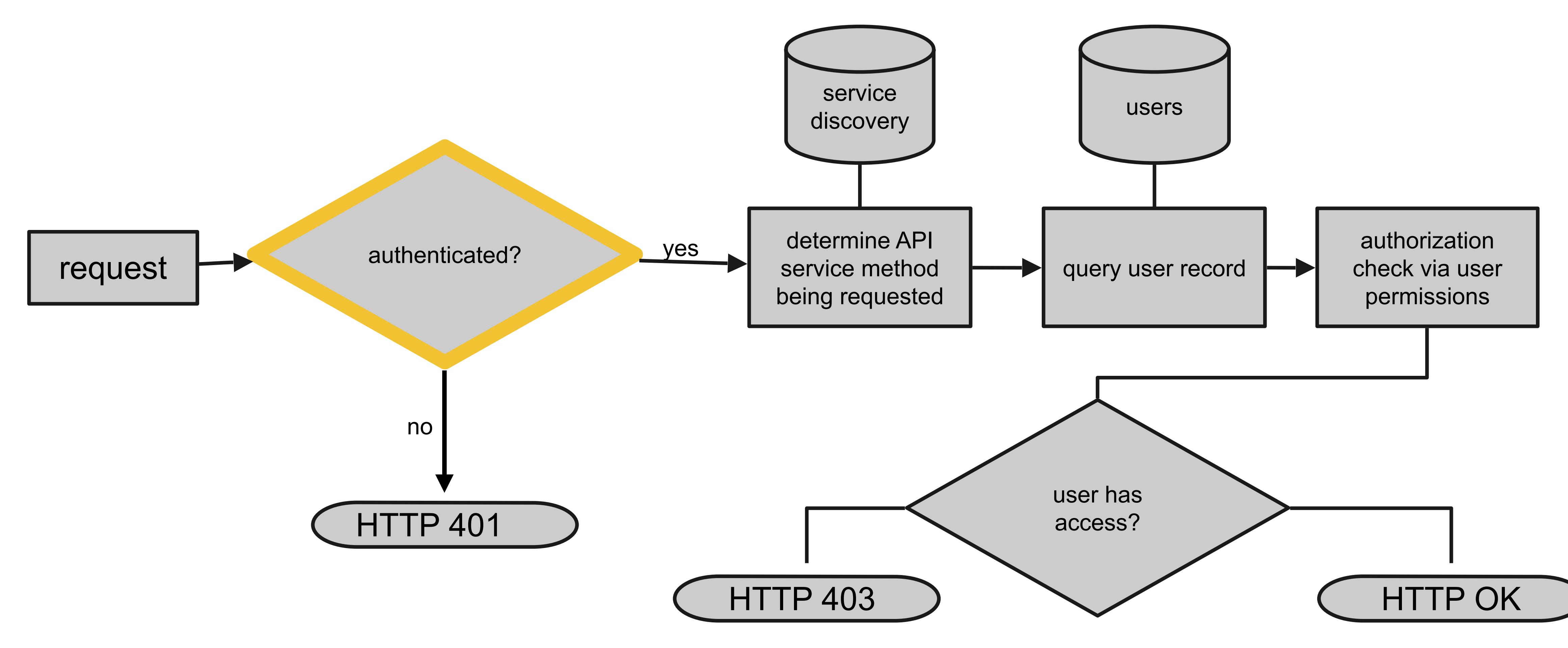

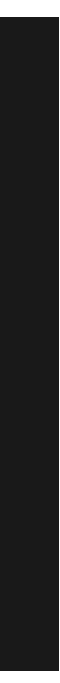

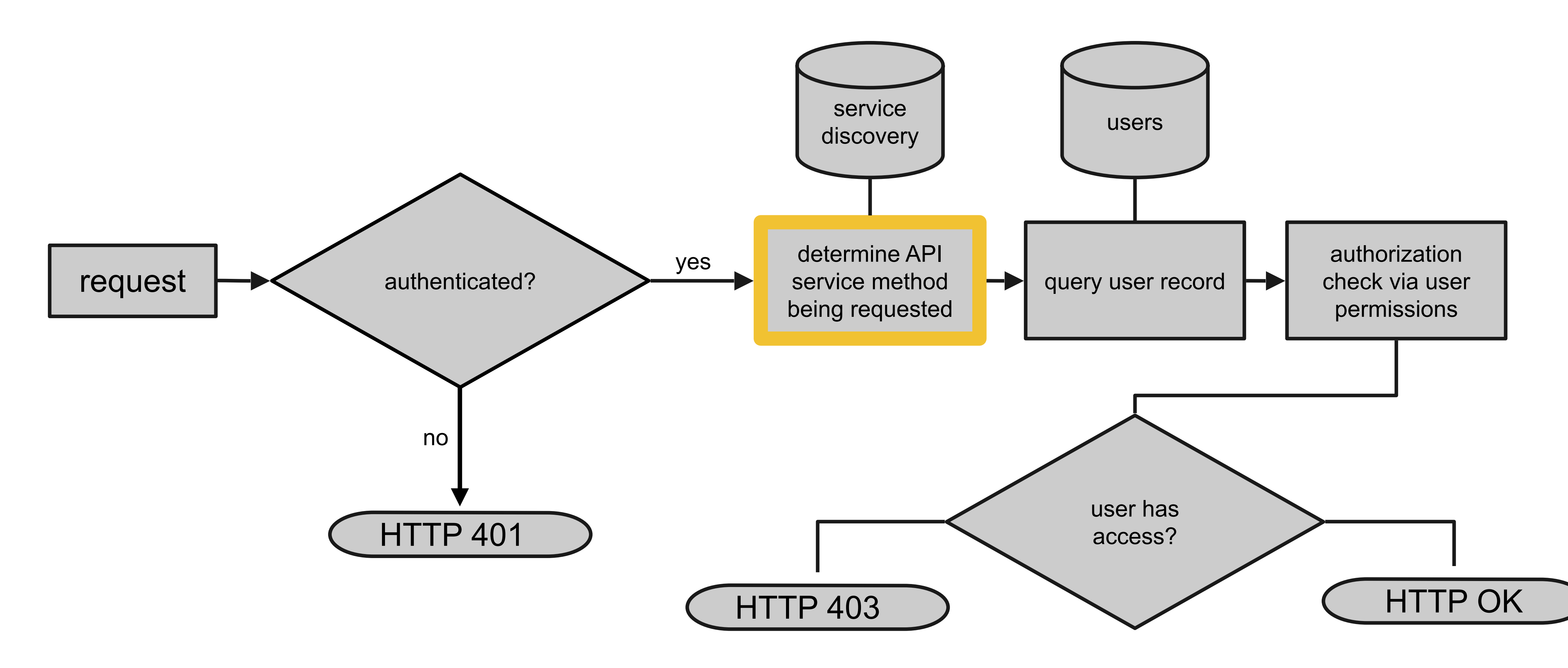

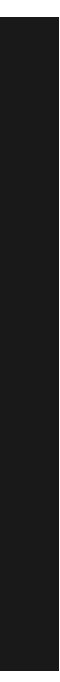

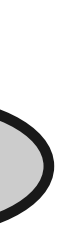

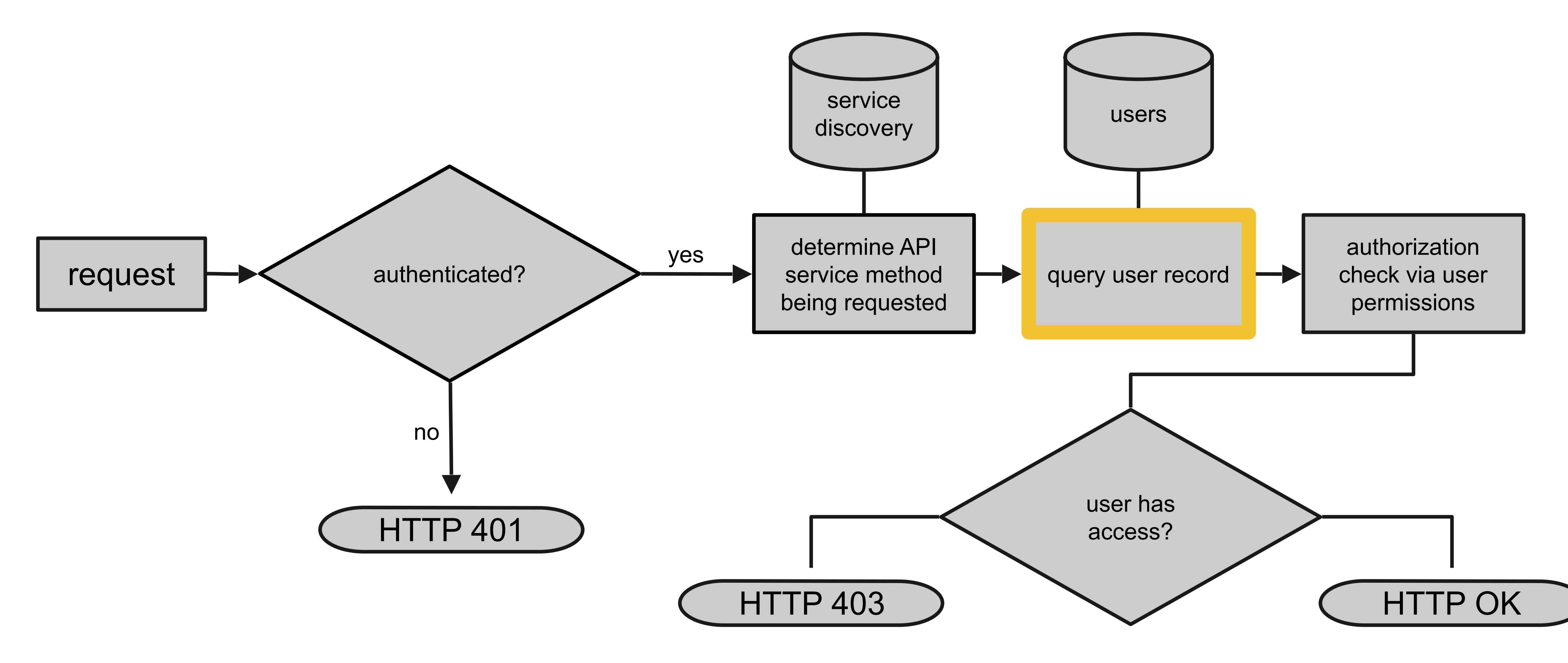

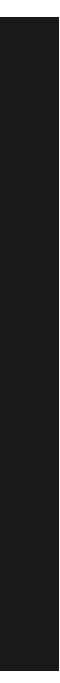

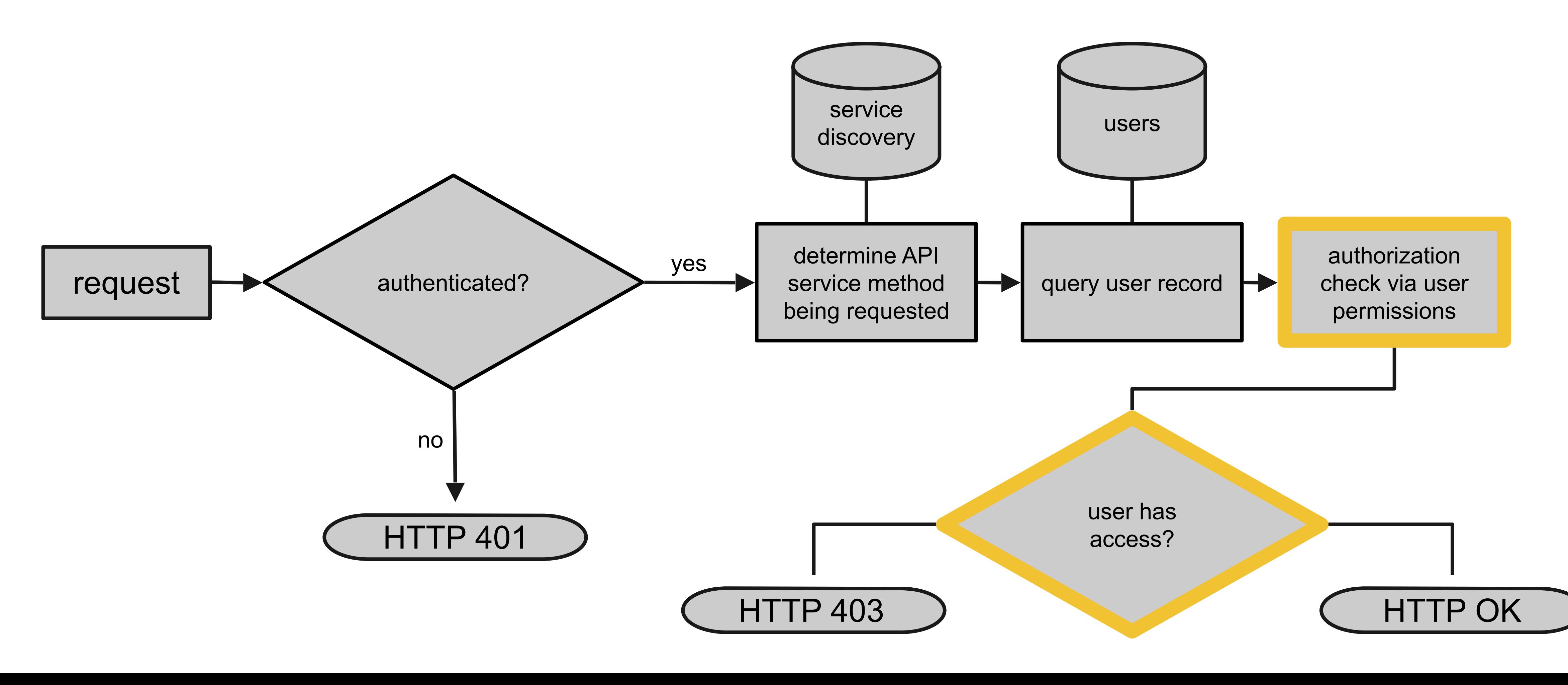

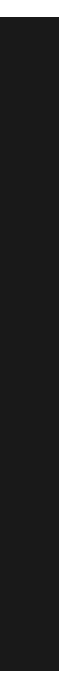

## Permissions

- **uses Apache Shiro library**
- a user can have many permissions
- permissions describe what a user can do, not what a user can't do
- permissions map directly to service methods and HTTP verbs

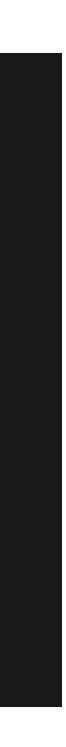

## Permission Structure

### service:method:ID

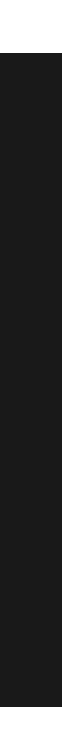

# Permission Structure

## collections:method:ID

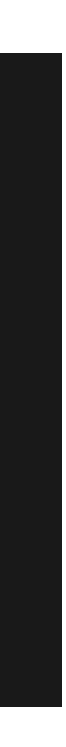

## The service component of a permission maps directly to an Apollo service name.

# Permission Structure

collections:getCollection:ID

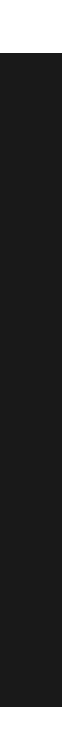

The method component of a permission maps to either an HTTP verb (#GET,#POST etc.) or an explicit service method (getCollection etc.).
## Permission Structure

collections:getCollection:foo

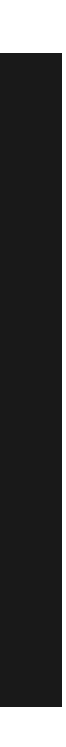

instance of a resource, represented by the service.

The ID component of a permission maps to an

### Permission Structure

#### collections:getCollection:foo,logs

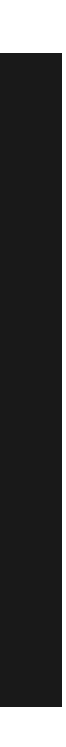

#### Permissions components can have multiple values

### Roles

- Roles can inherit from other roles, but
	-

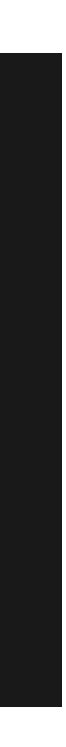

Unique name ● Named sets of permissions can't override permissions Users link to a role to inherit role permissions - no overrides

## Admin UI

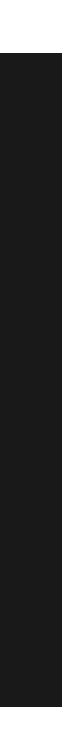

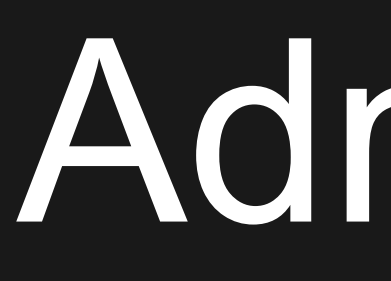

### Users and roles CRUD UI ● Role names are used for lightweight UI authz

## Known issues/limitations

API list responses aren't authz filtered Admin UI authorization is hardcoded to preset list of role names, not flexible

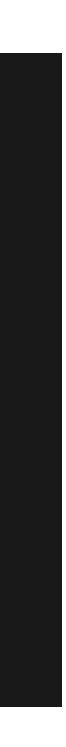

# Roadmap / Fusion 1.3

- Bug fix for list filtering
- Introduce new user/role permissions for Fusion UI "apps" (search, collections, relevancy workbench etc.)
- Admin UI admin able to assign UI app permissions to users/roles
- Possible high level approach for dealing with authz: resource based (collections) in addition to API (existing)
- **Kerberos**
- Solr proxy authz (can query, delete, optimize, commit etc.)

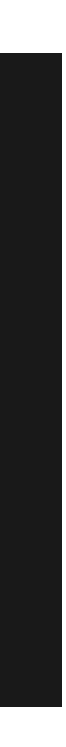

#### Demo and Lab 5 (Optional)

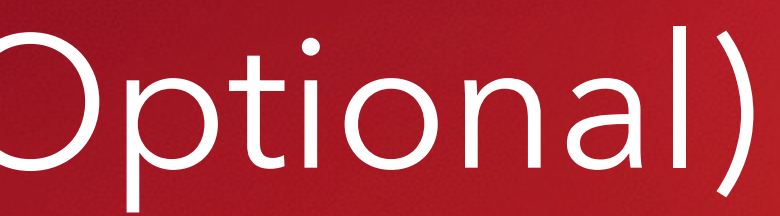

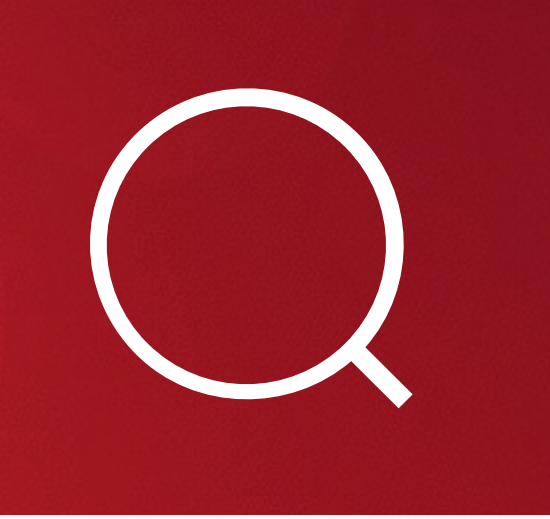

- Create 2 or more collections with different schemas, datasources
- Create a user who can search one collection and not the other.
- 

and data. You can use the collections created in previous labs or quickly create 2 new collections and crawl two different websites.

• Create a user who can administer one collection and not the other.

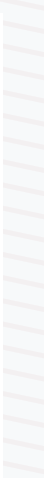

# Lab 5 (Optional)

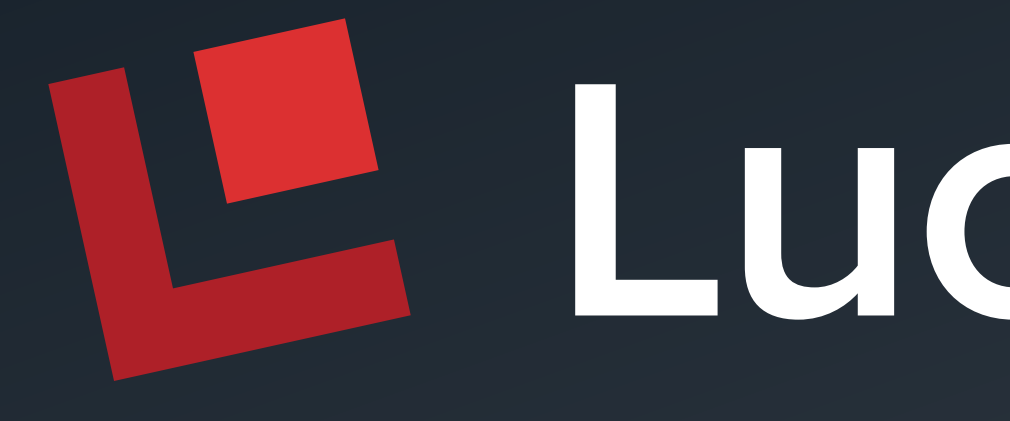

Lucidworks